#### **ADAPTACIÓN Y ENLACE DE LAS APLICACIONES WEB HORA SALUDABLE Y SALUD INTEGRAL AL SISTEMA INTEGRADO DE MATRICULA Y CONTROL ACADÉMICO SIMCA**

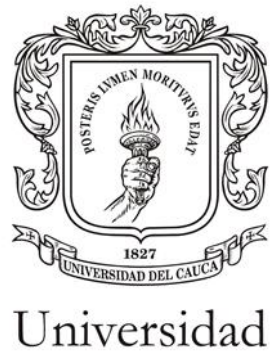

del Cauca

Ricardo Andrés Ordóñez Marín

**Universidad del Cauca Facultad de Ingeniería Electrónica y Telecomunicaciones Departamento de Sistemas Programa Ingeniería de Sistemas Popayán, 2021**

#### **ADAPTACIÓN Y ENLACE DE LAS APLICACIONES WEB HORA SALUDABLE Y SALUD INTEGRAL AL SISTEMA INTEGRADO DE MATRICULA Y CONTROL ACADÉMICO SIMCA**

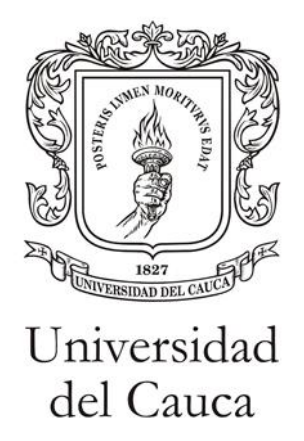

#### **Monografía presentada como requisito parcial para optar por el título de Ingeniero de Sistemas**

Ricardo Andrés Ordóñez Marín

Director: Mg. Pablo Augusto Magé Imbachí

**Universidad del Cauca Facultad de Ingeniería Electrónica y Telecomunicaciones Departamento de Sistemas Programa Ingeniería de Sistemas Popayán, 2021**

Firma del presidente del Jurado

<u> La componenta de la componenta de la componenta de la componenta de la componenta de la componenta de la compo</u>

Firma del Jurado

Popayán, 2021

# **Agradecimientos**

Ningún logro por más pequeño o grande que sea le pertenece solo a una persona, detrás de un reconocimiento hay un grupo compañeros, familiares o amigos que brindaron su apoyo para que se lograra la meta.

Quiero dedicar este espacio para agradecer a Dios y a todos aquellos que fueron participes de este gran trabajo, es grato darse cuenta que el esfuerzo siempre será recompensado. Es por eso, que doy gracias a mi familia, especialmente a mi madre, la persona más importante de mi vida, la mujer que me motiva a ser cada día mejor y crecer de manera integral.

A mi director de trabajo de grado, que con su apoyo constante supo guiarme en cada paso del camino; y a los encargados de la División de Gestión de la Recreación y el Deporte y la División de Gestión de Salud Integral y Desarrollo Humano, por darme la oportunidad de contribuir en su trabajo y crecer en el ámbito profesional.

Ser ingeniero es un trabajo requiere de un crecimiento constante en todos los campos tanto personal como laboral. Espero poder contribuir a la sociedad de igual manera como mis maestros lo han hecho en mí.

> Ricardo Andrés Ordóñez Marín Popayán, julio 2021

*"DEBEMOS ENCONTRAR EL TIEMPO PARA DETENERNOS Y AGRADECER A LAS PERSONAS QUE HACEN LA DIFERENCIA EN NUESTRAS VIDAS" John F. Kennedy*

# **Resumen**

#### **ADAPTACIÓN Y ENLACE DE LAS APLICACIONES WEB HORA SALUDABLE Y SALUD INTEGRAL AL SISTEMA INTEGRADO DE MATRICULA Y CONTROL ACADÉMICO SIMCA**

División de Gestión de la Recreación y el Deporte División de Gestión de Salud Integral y Desarrollo Humano

Actualmente la División de Gestión de la Recreación y el Deporte y la División de Gestión de Salud Integral y Desarrollo Humano, pertenecientes a la Vicerrectoría de Cultura y Bienestar, se encargan de proveer servicios y promover diferentes iniciativas en cuestión de deporte, recreación y salud dentro de la comunidad de la Universidad del Cauca. Dentro de los servicios prestados se encuentran el programa Hora Saludable, que se encarga de fomentar el desarrollo físico deportivo, y los servicios de salud integral, cuyo propósito es el de brindar asesoramiento y consultas en temas de la salud. Estos programas se encargan de gestionar la información relevante de la comunidad universitaria que acude en busca de estos servicios y así mismo facilitar un reporte de esta información relevante para otras dependencias dentro de la Universidad del Cauca.

Por lo anterior, se construyen las aplicaciones "Estilos de Vida Saludable" y "Servicios de Salud Integral", con el propósito de sistematizar y facilitar la gestión que realizan los encargados de estos programas en su labor diaria y de esta forma ayudar también al progreso de la centralización de los datos dentro de la Universidad del Cauca.

# **Contenido**

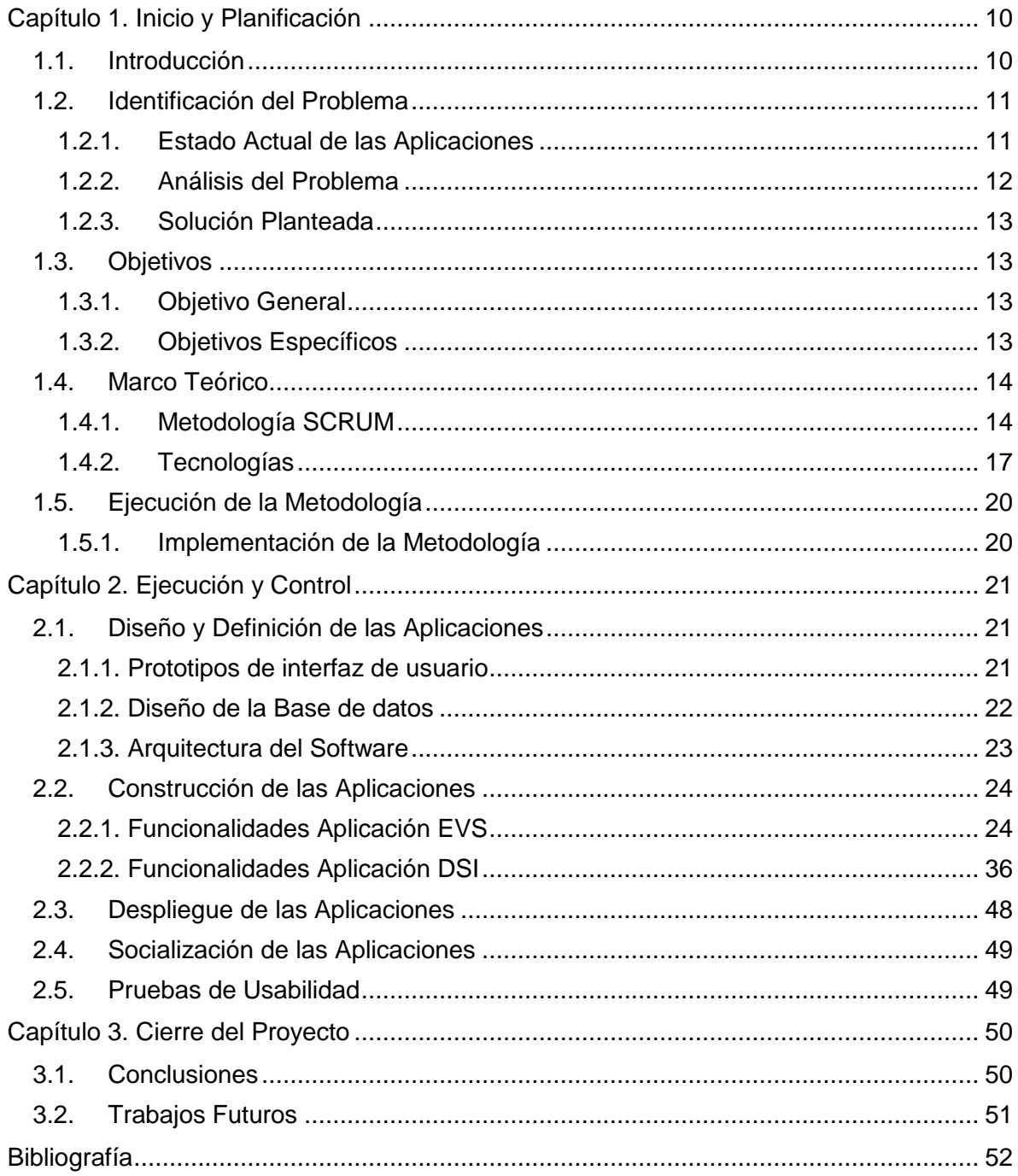

# **Índice de Figuras**

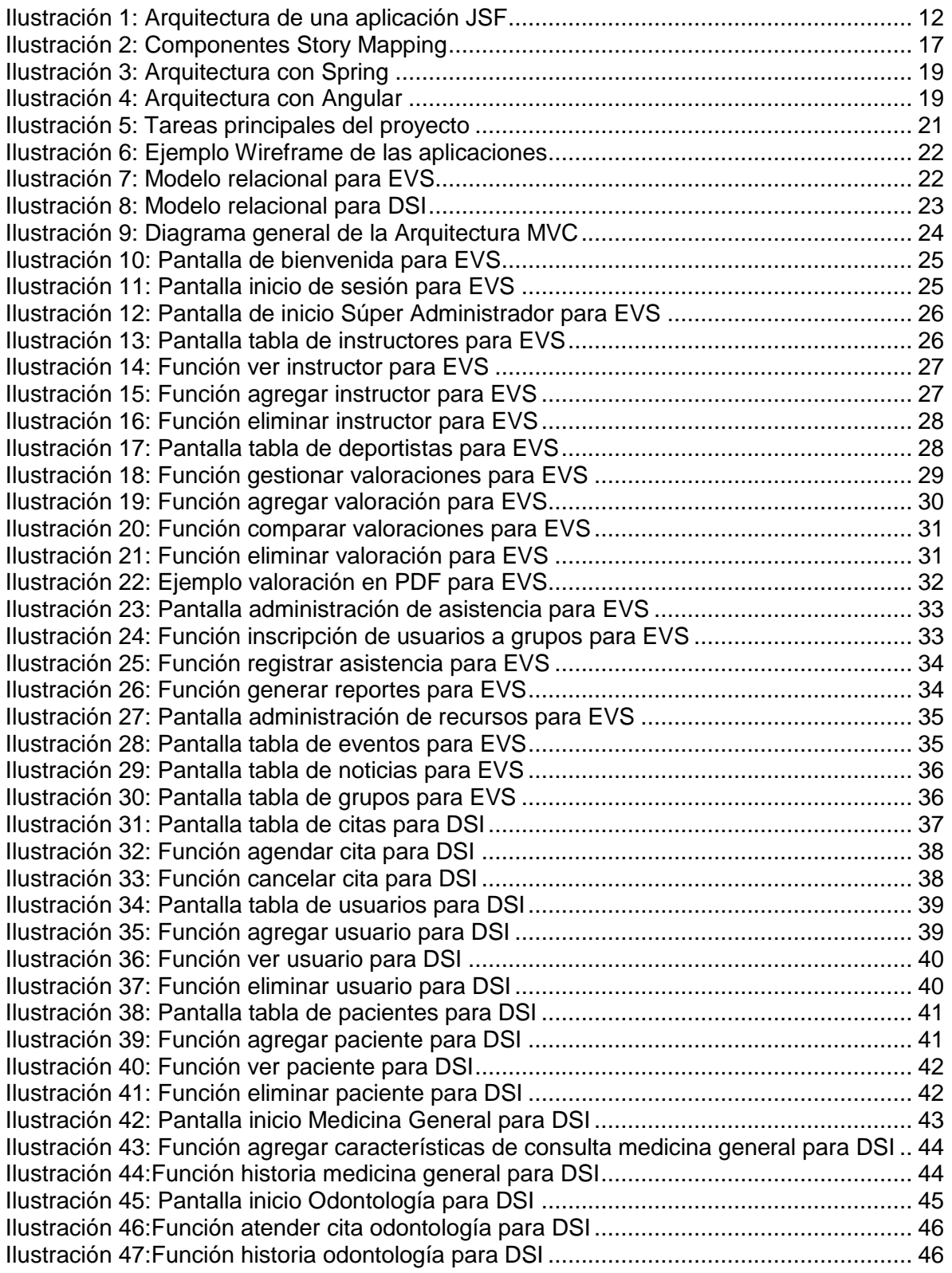

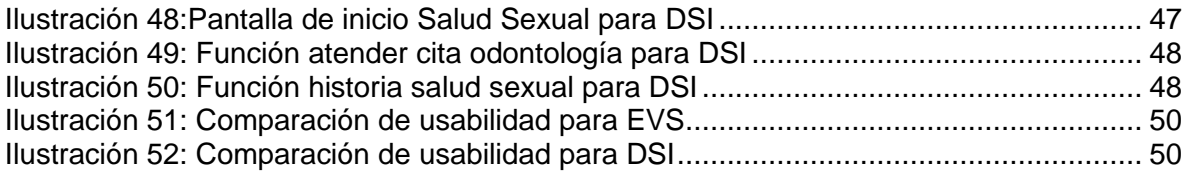

# **Índice de Tablas**

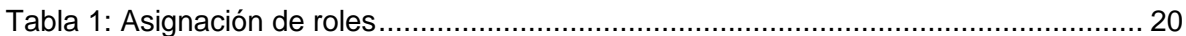

# **Lista de Acrónimos**

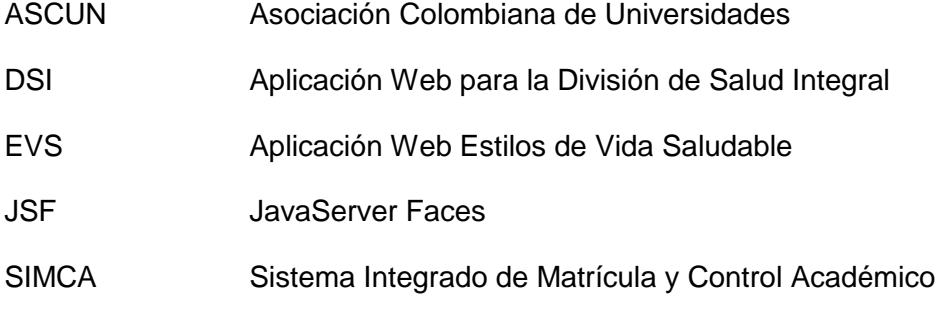

# **Glosario**

- Backend Es la capa de acceso a datos de un software que no es directamente accesible por los usuarios, además contiene la lógica de la aplicación que maneja dichos datos.
- Framework Es una plantilla que simplifica la elaboración de una tarea, ya que solo es necesario complementarlo de acuerdo a lo que se desea realizar.
- Frontend Es la parte de una aplicación que interactúa con los usuarios, es conocida como el lado del cliente. Básicamente es todo lo que vemos en la pantalla cuando accedemos a un sitio web o una aplicación.
- Wireframe Es una representación visual a escala de grises de la estructura y funcionalidad de una sola página web o pantalla de aplicación móvil.

# **Capítulo 1. Inicio y Planificación**

## <span id="page-9-1"></span><span id="page-9-0"></span>**1.1. Introducción**

La Vicerrectoría de Cultura y Bienestar es la dependencia encargada de coordinar, apoyar y promover las diferentes iniciativas en materia de deporte, recreación, arte, patrimonio cultural y salud de la comunidad universitaria. Lo anterior, fundamentado en el desarrollo humano contemplado desde la espiritualidad, afectividad y lo físico, como pilares básicos del desempeño adecuado de la comunidad universitaria en los ámbitos social, ambiental y económico [1].

Además, para garantizar las condiciones propicias para generar en el entorno educativo la apropiación y aplicación de las orientaciones establecidas por el Ministerio de Educación y retomadas por la ASCUN: Formación integral, Calidad de Vida y Construcción de Comunidad, la Vicerrectoría de Cultura y Bienestar ofrece programas a la comunidad universitaria mediante sus divisiones adscritas entre ellas la División de Gestión de la Recreación y el Deporte, y la División de Gestión de Salud Integral y Desarrollo Humano.

La División de Gestión de la Recreación y el Deporte, fomenta y genera proyectos y programas que favorecen el desarrollo de hábitos y estilos de vida saludables a través de la actividad física. Esta dependencia que está reglamentada a través del Acuerdo 024 de 2001 [2] es, además, la encargada de coordinar y prestar apoyo a las actividades lúdicas, recreativas y deportivas (tanto de carácter saludable como competitivo) que se desarrollan en la Alma Máter.

Entre los programas que ofrece la División de Gestión de la Recreación y el Deporte, destacamos el programa Hora Saludable el cual fue creado mediante Resolución Rectoral 166, de carácter recreativo-deportivo, orientado a mejorar el nivel de condición física, a optimizar el desempeño motriz y a favorecer la calificación y el mantenimiento del estado de salud de los trabajadores, empleados y docentes de la institución [3].

Por otro lado, la División de Gestión de Salud Integral y Desarrollo Humano contribuye en la formación de una comunidad universitaria gestora del auto cuidado mediante el ofrecimiento de servicios asistenciales de promoción y prevención en salud, que fortalecen los hábitos y estilos de vida saludables, vistos desde un enfoque biopsicosocial [4].

Los estudiantes de la Universidad del Cauca pueden acceder a una serie de servicios de promoción, prevención y atención en salud que son prestados a través de la División de Gestión de Salud Integral y Desarrollo Humano, tales como: Medicina General, Medicina Alternativa, Odontología, Enfermería, Psicología y Psiquiatría entre otros.

Sin embargo, aunque estas divisiones prestan los servicios de manera eficiente, los sistemas de gestión de la información que poseen son antiguos, ineficientes o en algunos casos inexistentes. Por ejemplo, en el programa Hora Saludable, de la División de Gestión de la Recreación y el Deporte, el encargado debe entregar unos informes semestrales que debe realizar a través de unos formularios en formato Excel, los cuales debe llenar manualmente a falta de un sistema que lo haga automáticamente.

Así mismo, la División de Gestión de Salud Integral y Desarrollo Humano, cuenta con una base de datos básica, que actualmente tiene funcionalidades que no trabajan correctamente y no cubren todos los servicios ofertados. Por esta razón, se requiere de sistemas informáticos que soporten la gestión la información, de los programas Hora Saludable y Salud Integral, con las características y ventajas que puede ofrecer una aplicación web como pueden ser un mejor manejo de la información, centralización de los datos y una interfaz gráfica más amena para los encargados de las dependencias.

# <span id="page-10-0"></span>**1.2. Identificación del Problema**

En la actualidad, las aplicaciones web están acaparando el mercado de los productos de software debido a las múltiples ventajas que ofrecen y a la dependencia del internet para el desarrollo de todo tipo de operación, dejando de lado a las típicas aplicaciones de escritorio. Esto se debe a la estructura cerrada que presentan y a la poca flexibilidad ante los cambios constantes de la tecnología [5].

Además, el constante avance de las tecnologías y herramientas de desarrollo de software hace preciso que las aplicaciones ya desarrolladas tengan que estar en evolucionando a la par para que no queden obsoletas. Así mismo, a medida que el tiempo avanza los usuarios requieren nuevas funcionalidades que no se tenían previstas en versiones ya construidas de los sistemas de información.

Con lo anterior en mente, se busca evaluar las aplicaciones web desarrolladas por estudiantes como proyectos académicos en asignaturas del programa de Ingeniería de Sistemas de la Universidad del Cauca y así aprovechar el trabajo adelantado para construir unas aplicaciones que se ajusten a las necesidades de los usuarios de los programas Hora Saludable y Salud Integral.

## <span id="page-10-1"></span>**1.2.1. Estado Actual de las Aplicaciones**

A continuación, se presenta un análisis de las aplicaciones implementadas para cada uno de los programas mencionados anteriormente.

#### **1.2.1.1. Aplicación Hora Saludable**

La aplicación desarrollada para el programa Hora Saludable es un sistema de información que ayuda al encargado a gestionar la información de los deportistas, que acuden al gimnasio del Centro Deportivo Universitario de la Universidad del Cauca en busca de mejorar su salud y rendimiento físico. En este sistema, se registra tanto la información personal de los deportistas, como el progreso físico proporcionado por medio de valoraciones realizadas a través de mediciones corporales y test deportivos supervisados por el profesional encargado.

En términos tecnológicos, La aplicación Hora Saludable está construida bajo el framework de Java JSF (JavaServer Faces) para implementar la lógica de los requerimientos, apoyada por la librería PrimeFaces encargada de proveer los componentes necesarios para desarrollar la interfaz de usuario. Además, La aplicación cuenta con una Base de Datos MySQL y está desplegada en el servidor de aplicaciones GlassFish.

En la aplicación se puede evidenciar una arquitectura de componentes como se muestra en la [Ilustración 1: Arquitectura de una aplicación JSF,](#page-11-1) adicionalmente se encuentran implementados algunos patrones de diseño como por ejemplo el Patrón Fachada como medio de conexión entre la aplicación y la base de datos. En general la aplicación cumple con su cometido, la cual era brindar un sistema gestor de información para el programa Hora Saludable, sin embargo, el código es poco legible y del mismo modo poco sustentable a futuro.

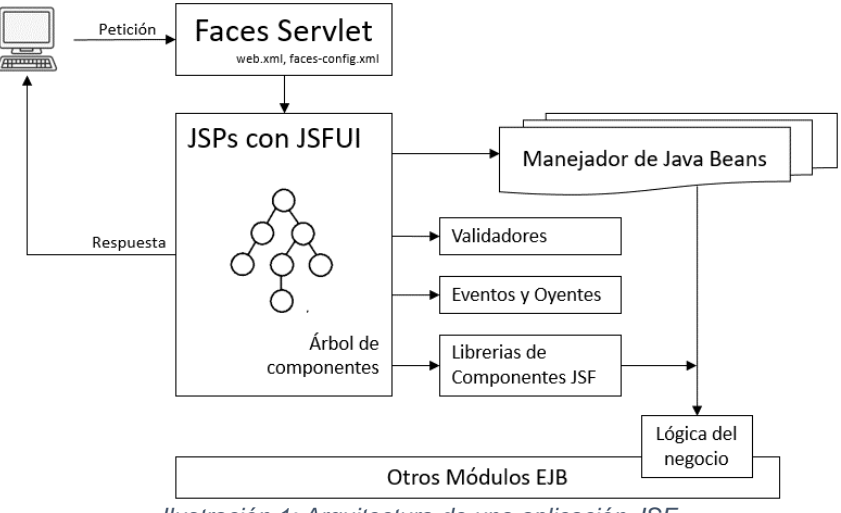

*Ilustración 1: Arquitectura de una aplicación JSF*

#### <span id="page-11-1"></span>**1.2.1.2. Aplicación Salud Integral**

Para la División de Gestión de Salud Integral y Desarrollo Humano, se implementó el prototipo de una aplicación encargada de registrar la información de la agenda y atención de citas en las áreas de Medicina General, Odontología y Salud Sexual. Además de gestionar la información tanto de los pacientes como de los médicos que los atienden.

Al igual que sucede con la aplicación Hora Saludable, el prototipo desarrollado para la División de Gestión de Salud Integral y Desarrollo Humano, fue implementado en el framework de Java JSF (JavaServer Faces), con la librería de PrimeFaces para la interfaz de usuario. Igualmente cuenta con una Base de Datos MySQL y está desplegada en el servidor de aplicaciones GlassFish.

Al ser un prototipo, en esta aplicación se encontraron varios errores los cuales son bloqueantes para el usuario final, lo cual hace que el sistema sea ineficiente e inservible para su propósito. Adicionalmente, la interfaz de usuario que se implemento es poco usable lo que hace que sea fácil perderse en la navegación de las funcionalidades.

#### <span id="page-11-0"></span>**1.2.2. Análisis del Problema**

Teniendo en cuenta el análisis realizado a las aplicaciones implementadas actualmente, podemos destacar varios elementos, entre ellos:

- **El código es desordenado y poco legible:** Aunque se intenta seguir la arquitectura de una aplicación JSF, no se cuenta con un estándar de empaquetado de archivos ni de nombrado, lo que hace que sea complicado seguir el hilo de las funcionalidades, en general son aplicaciones difíciles de escalar y mantener en el tiempo.
- **Funcionalidades con errores:** Existen errores en las 2 aplicaciones, muchos de los cuales son bloqueantes para el correcto funcionamiento y flujo esperado.
- **Las aplicaciones están fuertemente ligadas al servidor de aplicaciones:** Al usar GlassFish como servidor de aplicaciones, si se requiere mover las aplicaciones a otro equipo servidor se debe realizar una configuración extensa y tediosa,

adicionalmente se está usando una versión antigua de GlassFish lo que hace, en muchas ocaciones, que no se puedan actualizar algunas funcionalidades porque el servidor de aplicaciones no lo permite.

#### <span id="page-12-0"></span>**1.2.3. Solución Planteada**

Como podemos ver, del trabajo realizado por los estudiantes asignaturas del programa de Ingeniería de Sistemas de la Universidad del Cauca, se puede rescatar la toma de requerimientos y algunas funcionalidades que están bien implementadas. Sin embargo, es necesario hacer una refactorización de las aplicaciones para brindar a los usuarios finales unos sistemas de información acordes a las necesidades presentadas.

Por consiguiente, la solución planteada para realizar la refactorización de estas aplicaciones es construirlas de nuevo, utilizando tecnologías de vanguardia, procurando una arquitectura limpia y basada en principios de desarrollo que ayuden hacer de las aplicaciones más estables, mantenibles, escalables y reutilizables.

Para este propósito y teniendo en cuenta algunos esquemas de implementación utilizados por la División de Tecnologías de la Información y las Comunicaciones, se propone separar cada aplicación en dos partes así:

- **El Frontend:** Se implementará una aplicación desarrollada en Angular, encargada de presentar al usuario final una interfaz gráfica amigable y usable. De este modo, se hace aprovecha para hacer una refactorización de las pantallas actuales y así modernizar y simplificar las vistas.
- **El Backend:** La aplicación del backend se desarrollará en Java con el framework Srping Boot y utilizará la herramienta de automatización de construcción de código Gradle, será la encargada de gestionar la lógica de negocio y proveer al Frontend de la información necesaria para presentarla al usuario. Adicionalmente, se hará uso de Oracle como herramienta para almacenar la información capturada por las aplicaciones.

También, aprovechando que se hará la refactorización de las aplicaciones, se le dará la oportunidad de cambiar, adicionar o mejorar algunas funcionalidades a los usuarios encargados de estas.

## <span id="page-12-1"></span>**1.3. Objetivos**

#### <span id="page-12-2"></span>**1.3.1. Objetivo General**

Realizar la adaptación de las aplicaciones web Hora Saludable y Servicios de Salud Integral al sistema SIMCA de la Universidad del Cauca, con el fin de aportar al mejoramiento tecnológico de la universidad y contribuir en el fortalecimiento del bienestar físico y salud integral de la comunidad universitaria.

#### <span id="page-12-3"></span>**1.3.2. Objetivos Específicos**

 Analizar el estado actual de las aplicaciones web Hora Saludable y Servicios de Salud Integral con el fin de establecer un diagnóstico de las posibles mejoras y adaptaciones a realizar.

- Adaptar y corregir las funcionalidades, que se requieran, de las aplicaciones Hora Saludable y Servicios de Salud Integral para que sea compatible con el Sistema Integrado de Matrícula y Control Académico SIMCA.
- Evaluar las aplicaciones Hora Saludable y Servicios de Salud Integral mediante pruebas de funcionalidad y usabilidad con la participación de los usuarios.
- Realizar el despliegue de las aplicaciones web en la división de sistemas de la Universidad del Cauca.

## <span id="page-13-0"></span>**1.4. Marco Teórico**

### <span id="page-13-1"></span>**1.4.1. Metodología SCRUM**

SCRUM es una metodología que presenta un marco de trabajo para el desarrollo y mantenimiento de productos complejos que genere productos de máximo valor productiva y creativamente [6]. La filosofía de SCRUM se basa en tres pilares que soportan toda su implementación:

- I. Transparencia, la cual hace referencia a involucrar a todos los actores que conforman el equipo de desarrollo del proyecto, con el fin de generar estándares comunes que permitan que todos tengan una visión compartida del progreso del proyecto.
- II. Inspección, es aquella que permite verificar el progreso del desarrollo, brindando retroalimentación para la mejora del producto final. Las inspecciones deben ser organizadas y poco frecuentes para no interrumpir el flujo de trabajo.
- III. Adaptación, gracias a la transparencia e inspección es posible percibir cuando existen procesos u objetivos que no se están llevando a cabo de forma satisfactoria, por ende, deben realizarse refinamientos en el menor tiempo posible para evitar desviaciones en el desarrollo. Aplicar dichos refinamientos genera la característica iterativa e incremental de SCRUM.

#### **1.4.1.1. Roles de SCRUM**

El equipo de trabajo o Equipo SCRUM, como se refiere la metodología, debe ser autosuficiente y multifuncional, con la capacidad de completar satisfactoriamente todas las tareas necesarias para el desarrollo de un producto. Con el fin de maximizar las oportunidades de obtener retroalimentación, las entregas deben realizarse de forma iterativa e incremental. El equipo SCRUM se compone de 3 partes o roles: el dueño del producto (Product Owner), el equipo de desarrollo (Development Team) y el SCRUM Master.

- **Dueño del producto (Product Owner):** Es el encargado de gestionar los requisitos funcionales y no funcionales del producto. Dichos requisitos son consignados en la lista del producto (Product Backlog), la cual traza el camino a seguir del equipo SCRUM.
- **Equipo de desarrollo (Development Team):** Corresponde al grupo de personas encargadas de crear el producto mediante las entregas incrementales. Los equipos

de desarrollo son auto organizados y autónomos siendo capaces de gestionar su propio trabajo internamente.

 **SCRUM Master:** Es el encargado de liderar y estar al servicio tanto del equipo de desarrollo como del dueño del producto con el fin de guiarlos de tal forma que todas las características de la metodología SCRUM se cumplan. Las funciones principales de este rol consisten en encontrar y poner en práctica técnicas que permitan al equipo SCRUM aumentar su productividad con el fin de que se maximice el valor del producto final, además debe facilitar el desarrollo de los eventos de SCRUM y ayudar a eliminar los obstáculos que se puedan presentar a la hora de aplicar SCRUM dentro de la organización.

#### **1.4.1.2. Eventos de SCRUM**

SCRUM posee un conjunto bien definido de eventos con el fin de obtener un desarrollo estable del proyecto, estos eventos se deben completar en un bloque de tiempo llamado Sprint.

- **Sprint:** Está definido como un período de tiempo de aproximadamente un mes, durante el cual se crea un incremento del producto, denominado un "Lanzamiento", este incremento debe ser utilizable y potencialmente desplegable. Los Sprint deben poseer una explicación clara de lo que se va a construir, un plan flexible para lograrlo y un producto resultante. Cada Sprint se compone de unos eventos que consisten de la reunión de planificación del Sprint (Sprint Planning Meeting), los SCRUMs diarios (Daily SCRUMs), la revisión del Sprint (Sprint Review), y la retrospectiva del Sprint (Sprint Retrospective).
- **Reunión de planificación del Sprint (Sprint Planning Meeting):** Este evento se debe realizar cada vez que se inicia un nuevo Sprint y en él se planifica todo el trabajo que se va a realizar durante él. Todo el equipo SCRUM debe estar presente en esta reunión, dejando como mediador al SCRUM Master para asegurarse de que todos entiendan la finalidad de la reunión.
- **Sprint diario (Daily Sprint):** Es una reunión que lleva a cabo el equipo de desarrollo para definir el trabajo que se realizará en las siguientes 24 horas, en esta reunión se debe inspeccionar el trabajo desarrollado en el último SCRUM diario y como dicho trabajo contribuyó en lograr el objetivo del Sprint, con estos elementos el equipo de desarrollo puede hacer una proyección del trabajo que pueda ser completado hasta el próximo SCRUM diario y que cumpla con el plan establecido en la reunión de planificación del Sprint.
- **Revisión del Sprint (Sprint Review):** Finalizando cada Sprint se lleva a cabo una revisión del Sprint, con el fin de inspeccionar el incremento y modificar la lista del producto, en caso de ser necesario. En esta reunión, el dueño del producto expone los elementos que han sido terminados y los que no. Con base en este progreso, se plantean fechas tentativas para la finalización del proyecto. Por otro lado, el equipo de desarrollo expresa los problemas que surgieron durante el Sprint y cómo fueron resueltos. El resultado de la revisión del Sprint es una lista de producto revisada y refinada para enfocarse en los nuevos desafíos que debe afrontar el equipo.

 **Retrospectiva del Sprint (Sprint Retrospective):** Este evento permite al equipo autoanalizarse y generar un plan de mejora a aplicar en el siguiente Sprint. Su principal objetivo es identificar las posibles causas de los problemas presentados, con el fin de corregirlas y mejorar el proceso de desarrollo en el siguiente Sprint.

#### **1.4.1.3. Artefactos de SCRUM**

Son los elementos que condensan el resultado del proyecto, ya que resumen el trabajo desarrollado por el equipo SCRUM. Los artefactos consisten en:

- **La lista del producto (Product Backlog):** Resulta de la captura de requerimientos del proyecto. Esta lista está presta a cambios a lo largo del desarrollo del proyecto, ya sea modificando sus elementos o alcance como añadiendo el plan correspondiente para implementar cada ítem. Generalmente la lista del producto en conjunto con dicho plan recibe el nombre de lista de pendientes del Sprint (Sprint Backlog).
- **Lista de Pendientes del Sprint (Sprint Backlog):** Corresponde al conjunto de elementos de la lista de producto escogido para ejecutar en el Sprint, más un plan para cumplir tanto con el incremento del producto como con el objetivo del Sprint. Esta lista es producto de una predicción hecha por el equipo de desarrollo en la cual se mencionan las funcionalidades que harán parte del próximo incremento del producto y del trabajo necesario para implementarlas.
- **Incremento:** Es el resultado de implementar los elementos registrados en la lista del producto que corresponden a un Sprint, teniendo en cuenta que es una sumatoria de los incrementos de los Sprints anteriores más el presente.

#### **1.4.1.4. Story Mapping**

La primera tarea realizada por el equipo de desarrollo consiste en analizar la lista del producto, la cual contiene la síntesis de todos los requerimientos funcionales y no funcionales, e identificar las distintas actividades, funcionalidades y tareas de las que se compone el producto o solución, asignarles un orden secuencial y determinar el esfuerzo que cada una representa. En muchas ocasiones es difícil realizar dicha labor logrando un buen nivel de detalle que contribuya a distribuir las actividades en orden cronológico, por esta razón Jeff Patton ideó una técnica que brinda un enfoque visual a la construcción del Product Backlog, denominada Story Mapping [7].

El *Story Mapping* es un arreglo de dos dimensiones que brinda un panorama más completo a la hora de tomar decisiones que afecten el desarrollo del proyecto, en él se tienen en cuenta las funcionalidades y el tiempo para ubicar las tareas a desarrollar según el orden cronológico y el esfuerzo que estas requieren. El *Story Mapping* se compone de varios elementos, los cuales se pueden observar en la Ilustración 2: [Componentes Story Mapping](#page-16-1) y se describen a continuación.

- **User Activities:** Corresponden a las actividades que el usuario final debe realizar con el producto. Estas deben ser generales y pueden componerse de una o varias tareas de usuario (*User Task*).
- **User Tasks:** Son las acciones que realizará el usuario. Se distribuyen en el eje horizontal de acuerdo con el orden en el cual serían usadas para realizar un uso

normal. Por ejemplo, en una página de compras online, el usuario primero accede al sistema, luego busca un producto, lo añade a la cesta de la compra, paga y finalmente recibe una notificación de la compra.

- **Working Skeleton or Tracer Bullet:** Está compuesto por un conjunto de User Task que corresponden a la primera capa de funcionalidad cuya implementación da como resultado la primera versión del producto. Dicha versión será puesta en estado terminado con el fin de ser utilizada por los usuarios y recibir su retroalimentación para versiones posteriores.
- **Product Versions:** Representan cada una de las versiones del producto. Cada versión cuenta con funcionalidades diferentes y representa una evolución del producto durante el desarrollo de éste.

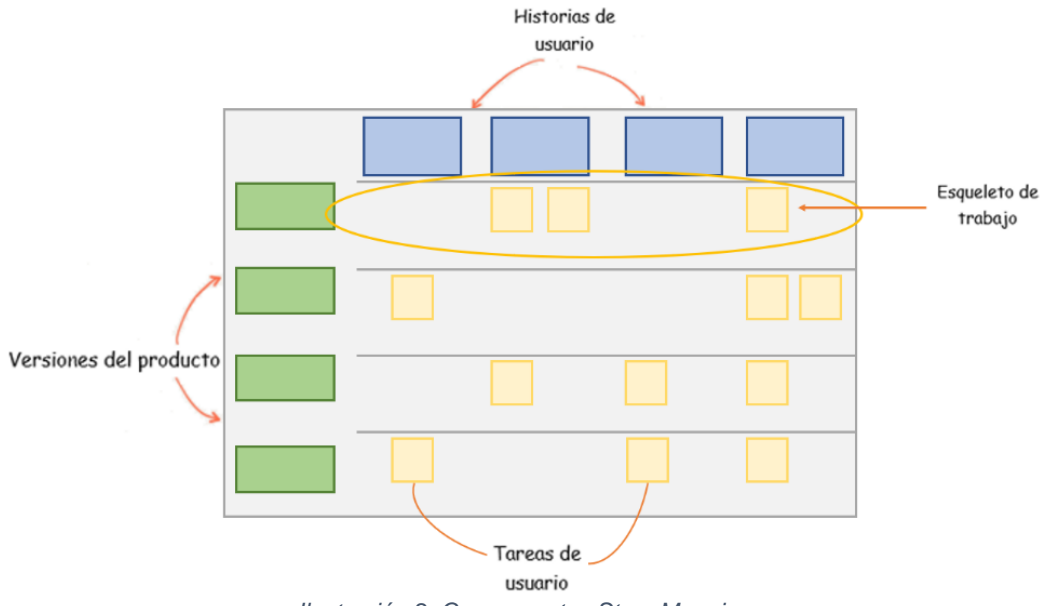

*Ilustración 2: Componentes Story Mapping*

#### <span id="page-16-1"></span><span id="page-16-0"></span>**1.4.2. Tecnologías**

A continuación, se realiza una descripción de las tecnologías, frameworks y herramientas utilizadas para el desarrollo de la presente práctica profesional:

#### **1.4.2.1. Oracle Database**

Oracle Database es un sistema de gestión de base de datos de tipo objeto-relacional (ORDBMS, por el acrónimo en inglés de Object-Relational Data Base Management System), desarrollado por Oracle Corporation. Su propósito es recopilar, almacenar y recuperar información relacionada para que la utilicen las aplicaciones [8].

Oracle Database ha sido diseñado para que las organizaciones puedan controlar y gestionar grandes volúmenes de contenidos no estructurados en un único repositorio con el objetivo de reducir los costes y los riesgos asociados a la pérdida de información.

Una característica de un ORDBMS es la independencia del almacenamiento de datos físicos de las estructuras de datos lógicos. Así, un esquema de base de datos es una colección de estructura de datos lógicas u objetos de esquema; un usuario de base de datos posee un esquema de base de datos, que tiene el mismo nombre que el nombre de usuario. Los objetos de esquema son estructuras creadas por el usuario que se refieren directamente a los datos de la base de datos. La base de datos admite muchos tipos de objetos de esquema, los más importantes de los cuales son tablas e índices.

#### **1.4.2.2. Spring Boot**

Spring Boot es una herramienta que nace con la finalidad de simplificar aún más el desarrollo de aplicaciones basadas en el ya popular framework Spring Core. Spring Boot busca que el desarrollador solo se centre en el desarrollo de la solución, olvidándose por completo de la compleja configuración que actualmente tiene Spring Core para poder funcionar [9].

Spring Boot centra su éxito en las siguientes características que lo hacen extremadamente fácil de utilizar:

- **Configuración:** Spring Boot cuenta con un complejo módulo que auto-configura todos los aspectos de nuestra aplicación para poder simplemente ejecutar la aplicación, sin tener que definir absolutamente nada.
- **Resolución de dependencias:** Con Spring Boot solo hay que determinar qué tipo de proyecto estaremos utilizando y él se encarga de resolver todas las librerías/dependencias para que la aplicación funcione.
- **Despliegue:** Spring Boot se puede ejecutar como una aplicación Stand-alone, pero también es posible ejecutar aplicaciones web, ya que es posible desplegar las aplicaciones mediante un servidor web integrado, como es el caso de Tomcat, Jetty o Undertow.
- **Métricas:** Por defecto, Spring Boot cuenta con servicios que permite consultar el estado de salud de la aplicación, permitiendo saber si la aplicación está prendida o apagada, memoria utilizada y disponible, número y detalle de los Bean's creado por la aplicación, controles para el prendido y apagado, etc.
- **Extensible:** Spring Boot permite la creación de complementos, los cuales ayudan a que la comunidad de Software Libre cree nuevos módulos que faciliten aún más el desarrollo.

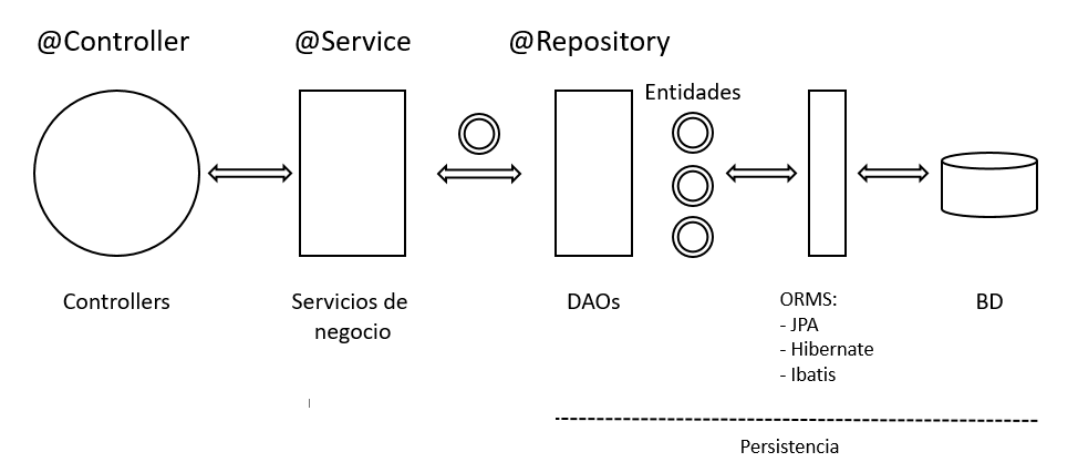

#### *Ilustración 3: Arquitectura con Spring*

#### <span id="page-18-0"></span>**1.4.2.3. Gradle**

Gradle es una herramienta de automatización de compilación de código abierto que está diseñada para ser lo suficientemente flexible como para compilar casi cualquier tipo de software. La siguiente es una descripción general de alto nivel de algunas de sus características más importantes [10]:

- **Alto rendimiento:** Gradle evita el trabajo innecesario al ejecutar solo las tareas que deben ejecutarse porque sus entradas o salidas han cambiado. También puede utilizar un caché de compilación para permitir la reutilización de resultados de tareas de ejecuciones anteriores.
- **Convenciones:** Gradle toma una hoja del libro de Maven y hace que los tipos comunes de proyectos, como los proyectos de Java, sean fáciles de construir mediante la implementación de convenciones.
- **Extensibilidad:** Se puede ampliar fácilmente para proporcionar sus propios tipos de tareas o incluso crear un modelo.
- **Visión:** Los análisis de compilación proporcionan información extensa sobre una ejecución de compilación que puede utilizar para identificar problemas de compilación. Son particularmente buenos para ayudar a identificar problemas con el rendimiento de una compilación

#### **1.4.2.4. Angular**

Angular es una plataforma de desarrollo, construida sobre TypeScript. Como plataforma Angular incluye [11]:

- Un Framework basado en componentes para crear aplicaciones web escalables.
- Una colección de librerías bien integradas que cubren una amplia variedad de características que incluyen enrutamiento, administración de formularios, comunicación cliente-servidor, entre otras.
- Un conjunto de herramientas para desarrolladores que ayudan a desarrollar, compilar probar y actualizar el código.

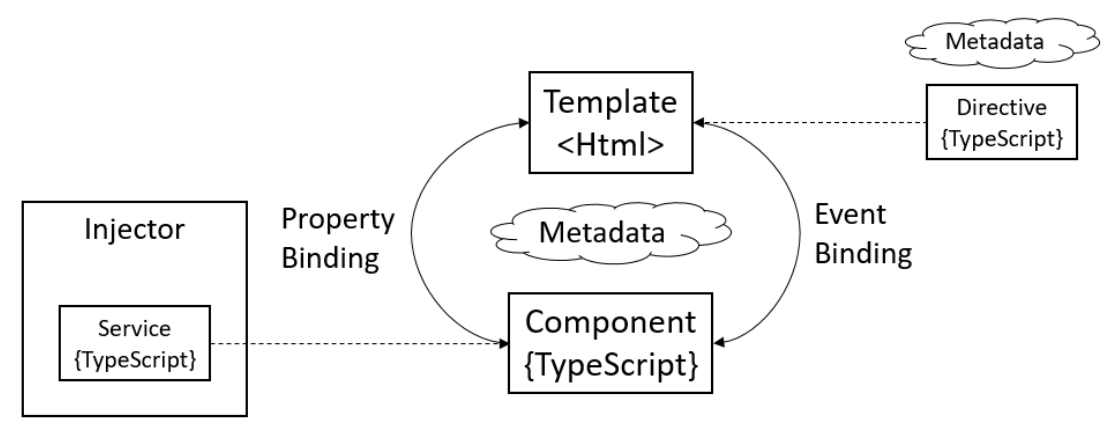

<span id="page-18-1"></span>*Ilustración 4: Arquitectura con Angular*

#### **1.4.2.5. Docker**

Docker es una plataforma abierta para desarrollar, enviar y ejecutar aplicaciones. Permite separar aplicaciones de su infraestructura para que se pueda desplegar software rápidamente. Aprovechando las metodologías de Docker para enviar, probar e implementar código rápidamente, se puede reducir significativamente la demora entre la escritura del código y su despliegue a producción [12].

Además, Docker brinda la capacidad de empaquetar y ejecutar una aplicación en un entorno poco aislado llamado contenedor. El aislamiento y la seguridad le permiten ejecutar muchos contenedores simultáneamente en un host determinado. Los contenedores son livianos y contienen todo lo necesario para ejecutar la aplicación, por lo que no necesita depender de lo que está instalado actualmente en el host.

## <span id="page-19-0"></span>**1.5. Ejecución de la Metodología**

A continuación, se describe la implementación de la metodología usada en el proceso de desarrollo de las aplicaciones "EVS" y "DSI", la cual tiene un enfoque ágil basado en los principios básicos de SCRUM. En ella se definen los roles asignado y Sprints ejecutados con sus respectivas actividades y responsables.

#### <span id="page-19-1"></span>**1.5.1. Implementación de la Metodología**

Para el desarrollo de las aplicaciones se tuvieron en cuenta varios de los aspectos de SCRUM. Dentro de estos aspectos se destacan los eventos y artefactos con el fin de consignar el trabajo realizado durante la construcción de la herramienta.

#### **1.5.1.1. Roles**

En la [Tabla 1: Asignación de roles,](#page-19-2) se observan los roles de cada uno de los miembros del equipo de trabajo, garantizando que todos los roles contemplados en la metodología SCRUM sean asignados.

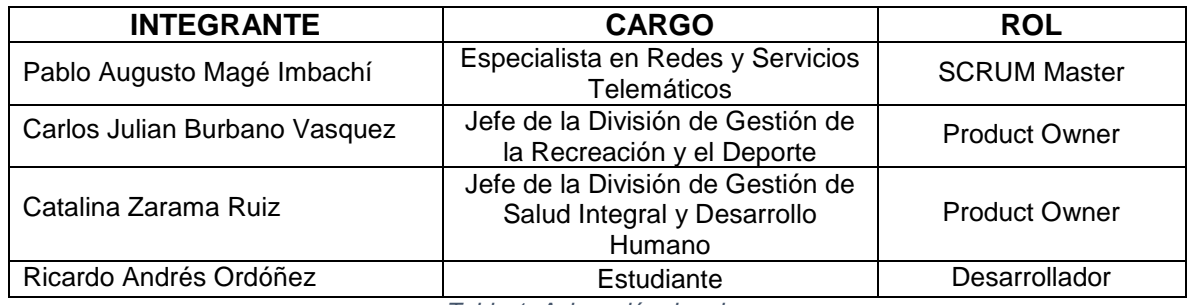

*Tabla 1: Asignación de roles*

#### <span id="page-19-2"></span>**1.5.1.2. Story Mapping**

Para el caso particular de este trabajo de grado, la distribución del Story Mapping presentada en la [Ilustración 5: Tareas principales](#page-20-3) del proyecto es el resultado de las actividades necesarias para el desarrollo de cada una de las aplicaciones "EVS" y "DSI". A su vez, han sido tenido en cuenta tareas adicionales que corresponden a la evaluación de las aplicaciones existentes y el diseño de interfaces. Todas estas tareas se organizan siguiendo los lineamientos propuestos por la metodología SCRUM. Para ver el Story Mapping del proyecto con más detalle ver *Anexo 1*.

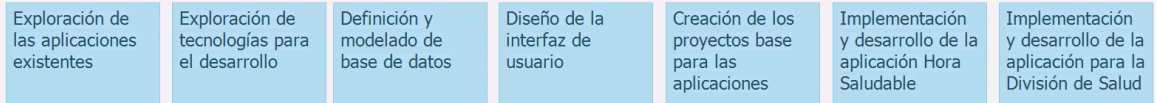

*Ilustración 5: Tareas principales del proyecto*

#### <span id="page-20-3"></span>**1.5.1.3. Sprints**

El equipo de desarrollo planeó la implementación de las aplicaciones "EVS" y "DSI" en 3 Sprints, con una duración de 40 días cada uno.

Para el Sprint 1 se define el objetivo: *"Realizar el planteamiento o estructura base de cada una de las aplicaciones a implementar",* el cual consistió en hacer una exploración de las tecnologías que se usarían para desarrollar las aplicaciones y compilar las aplicaciones base que serían el cimiento de las funcionalidades futuras.

En el caso del Sprint 2 el objetivo planteado fue: "Implementar la aplicación Estilos de Vida Saludable", cuyo propósito era implementar una aplicación que sirviera como apoyo del gimnasio del Centro Deportivo Universitario CDU, en la gestión de deportistas y valoraciones físicas de los mismos.

Por último, el objetivo del Sprint 3 fue: *"Implementar la aplicación de la División de Salud Integral"*, el cual consistía en construir todas las funcionalidades de la aplicación "DSI" las cuales consistían en un sistema de gestión de citas para las áreas de Medicina General, Odontología y Salud Sexual.

Una vez finalizado cada Sprint, se obtiene como resultado un incremento de cada producto, el cual fue analizado por el Equipo en una reunión de Retrospectiva del Sprint. En estas reuniones se determinó que el objetivo del Sprint se cumplió en cada caso.

# **Capítulo 2. Ejecución y Control**

## <span id="page-20-1"></span><span id="page-20-0"></span>**2.1. Diseño y Definición de las Aplicaciones**

A continuación, se describe el proceso inicial del desarrollo de las dos aplicaciones, en el cual se tiene en cuenta la definición de la base de datos, los prototipos de interfaz de usuario y la arquitectura que se tuvo en cuenta al momento de la implementación.

#### <span id="page-20-2"></span>**2.1.1. Prototipos de interfaz de usuario**

Teniendo en cuenta que se propuso hacer las aplicaciones nuevamente, como un desarrollo nuevo totalmente, se aprovechó para hacer un rediseño de las aplicaciones. Para ello, se decidió elaborar prototipos wireframe con el propósito de tener una idea inicial del desarrollo de la interfaz de usuario.

#### *En el caso de las aplicaciones "EVS" y "DSI", se decidió hacer bocetos a lápiz de la estructura principal que sería adoptada en las dos aplicaciones tal como se muestra en la*

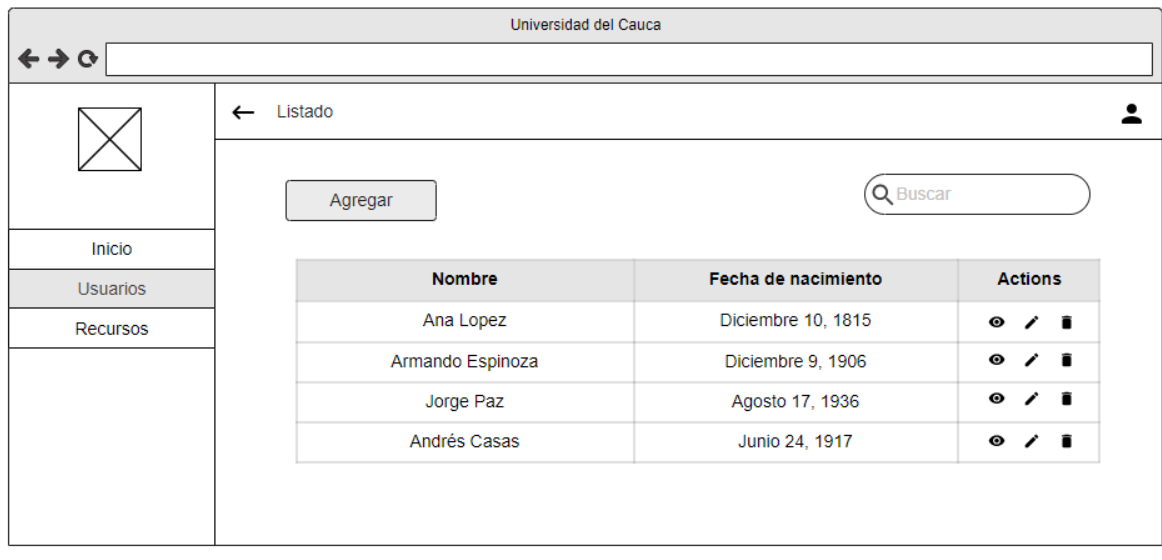

[Ilustración 6: Ejemplo Wireframe de las aplicaciones.](#page-21-2) Se pueden encontrar todos los prototipos Wireframe en el *Anexo 2*.

<span id="page-21-2"></span>

|                         |   | Universidad del Cauca |                     |                 |
|-------------------------|---|-----------------------|---------------------|-----------------|
| $\leftrightarrow \circ$ |   |                       |                     |                 |
|                         | ← | Listado               |                     |                 |
|                         |   | Agregar               | Q Buscar            |                 |
| Inicio                  |   |                       |                     |                 |
| <b>Usuarios</b>         |   | <b>Nombre</b>         | Fecha de nacimiento | <b>Actions</b>  |
| Recursos                |   | Ana Lopez             | Diciembre 10, 1815  | ╱┋<br>$\bullet$ |
|                         |   | Armando Espinoza      | Diciembre 9, 1906   | ╱ा<br>$\bullet$ |
|                         |   | Jorge Paz             | Agosto 17, 1936     | ╱ा<br>$\bullet$ |
|                         |   | Andrés Casas          | Junio 24, 1917      | ∕∎<br>$\bullet$ |
|                         |   |                       |                     |                 |
|                         |   |                       |                     |                 |
|                         |   |                       |                     |                 |

*Ilustración 6: Ejemplo Wireframe de las aplicaciones*

#### <span id="page-21-1"></span><span id="page-21-0"></span>**2.1.2. Diseño de la Base de datos**

En cuanto al diseño de la base de datos, se realizó para cada una de las aplicaciones el diagrama relacional con la ayuda de la herramienta de modelado Rational Rose.

#### **2.1.2.1. Diseño de Base de Datos para EVS**

La base de datos de la aplicación "EVS" se define con 10 tablas como se puede ver en la [Ilustración 7: Modelo relacional para EVS,](#page-22-1) las cuales almacenan las registros necesarios vinculados a las funcionalidades requeridas por la aplicación, como son: la administración de instructores físicos, deportistas, valoraciones, grupos, asistencia, reportes, eventos y noticias. Una especificación más completa de la base de datos para la aplicación "EVS" se puede encontrar en el *Anexo 3*.

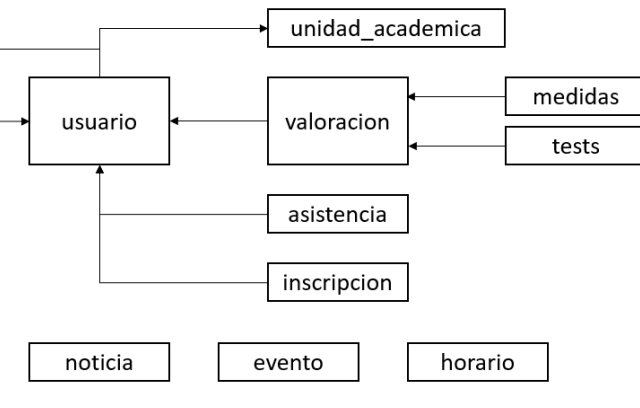

*Ilustración 7: Modelo relacional para EVS*

#### <span id="page-22-1"></span>**2.1.2.2. Diseño de Base de Datos para DSI**

Para la aplicación "DSI" se definió una base de datos que tiene 20 tablas como se ve en la [Ilustración 8: Modelo relacional para DSI,](#page-22-2) las cuales se ven separadas en 4 módulos para dar una mejor ilustración de las tablas necesarias para cumplir y almacenar las funcionalidades de cada uno de los roles que participan en la aplicación. Una especificación más completa de la base de datos para la aplicación "DSI" se puede encontrar en el *Anexo 4*.

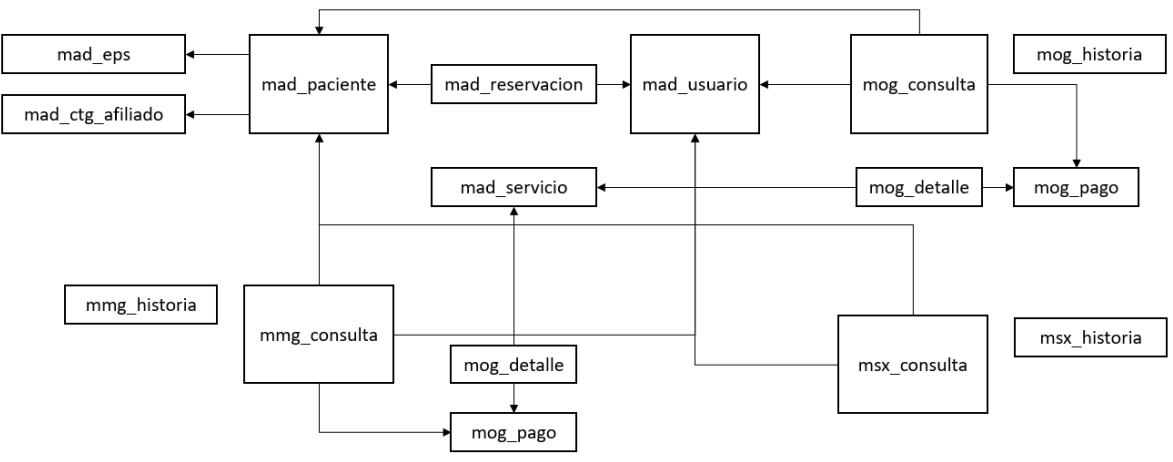

*Ilustración 8: Modelo relacional para DSI*

#### <span id="page-22-2"></span><span id="page-22-0"></span>**2.1.3. Arquitectura del Software**

Para el desarrollo de las aplicaciones se han implementado arquitecturas de código estándar. Además, se tuvieron en cuenta los siguientes criterios para garantizar la escalabilidad y eficiencia del código:

 **Diseño por contratos:** Se generan interfaces que establecen las funcionalidades que se debe implementar y que se espera de estas.

- **Responsabilidad única:** Cada componente debe tener solo una razón para cambiar.
- **Segregación de la interfaz:** Las interfaces desarrolladas deben ser específicas, es decir para una finalidad concreta.
- **Funciones puras:** Las funcionalidades implementadas deben ser fáciles de predecir, aislar y testear.

La arquitectura MVC (Modelo Vista Controlador) implementada, tiene la misma definición de la capa correspondiente al modelo de negocio, dado que esta lógica suele tener pocas preocupaciones respecto a las capas exteriores que implementan la comunicación con otros sistemas, sin importar si estos representan interacciones con una pantalla o llamadas HTTP. Así, el modelo de negocio esta expresado en dos subcapas que contienen toda la responsabilidad de expresar la lógica del negocio y la persistencia de sus datos asociados, de tal manera que la lógica de negocio sea completamente agnóstica a la persistencia que sea utilizada en la implementación del proyecto, tal como se ve en la [Ilustración 9: Diagrama](#page-23-2)  [general de la Arquitectura MVC.](#page-23-2)

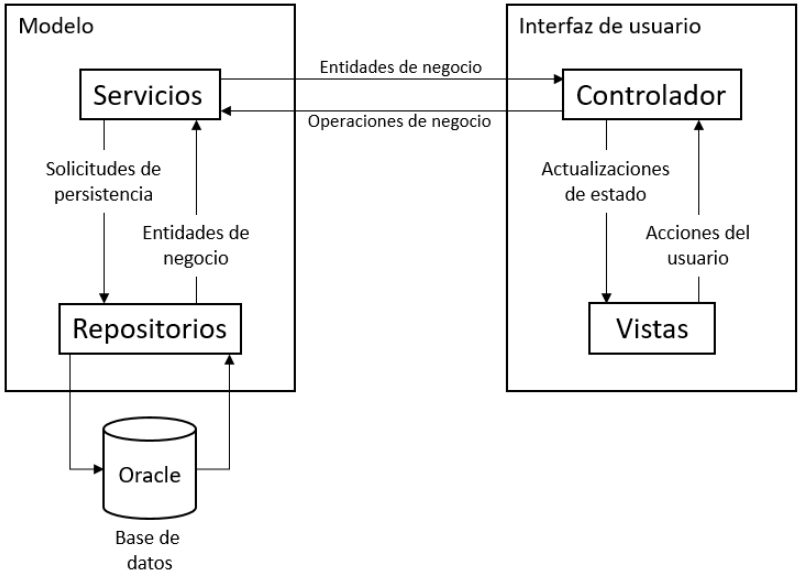

*Ilustración 9: Diagrama general de la Arquitectura MVC*

## <span id="page-23-2"></span><span id="page-23-0"></span>**2.2. Construcción de las Aplicaciones**

A continuación, se muestra el resultado de la implementación realizada durante el presente trabajo de grado, el cual corresponde a las dos aplicaciones web focalizadas en gestionar y promover la salud de los estudiantes. Así pues, se procede a enumerar y explicar las funciones implementadas en estas aplicaciones, las cuales se plantearon teniendo en cuenta los diferentes roles con los cuales puede acceder el usuario final al aplicativo.

#### <span id="page-23-1"></span>**2.2.1. Funcionalidades Aplicación EVS**

En esta aplicación se tuvieron en cuenta 3 roles para el usuario final descritos así:

- **Súper Administrador:** Este rol se define como el usuario con más privilegios dentro de la aplicación, tiene la capacidad de gestionar la información de los otros usuarios del sistema sin importar el rol que tenga y además puede gestionar la información relacionada con los grupos, eventos y noticias de la aplicación.
- **Administrador:** Este rol está pensado para los instructores a cargo de los grupos y tiene los mismos privilegios que un usuario Súper Administrador a excepción de la capacidad de gestionar otros usuarios Administradores o Súper Administradores.
- **Deportista:** Como su nombre lo indica, este rol está pensado para los usuarios que van a ingresar como deportistas a la aplicación y solo tiene la capacidad de modificar algunos datos de su información personal o consultar valoraciones tomadas por los instructores y asistencias registradas.

#### **Explicación de las funcionalidades**

1. **Pantalla de bienvenida:** En esta sección de la aplicación se encuentra la información relevante para los usuarios como eventos, noticias horario y documentos públicos. Además, cuenta con un botón para navegar hacia el inicio de sesión.

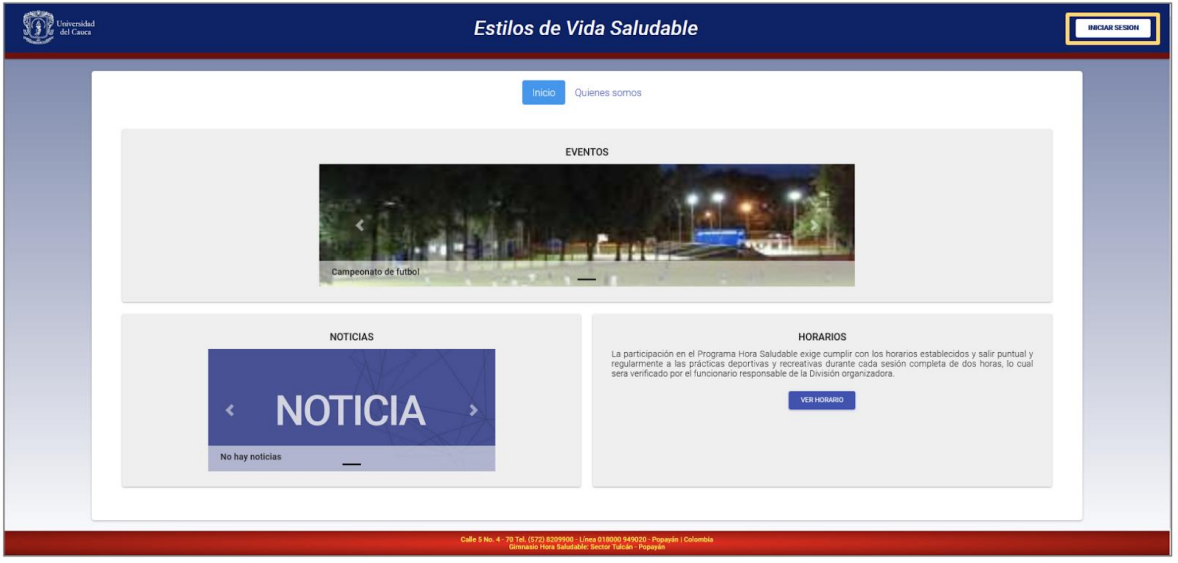

*Ilustración 10: Pantalla de bienvenida para EVS*

<span id="page-24-0"></span>2. **Inicio de sesión:** Esta funcionalidad permite al usuario acceder a la plataforma mediante sus credenciales, las cuales corresponden a un correo y una contraseña. Todos los roles (**Súper administrador, Administrador y Deportista**) pueden hacer uso de esta funcionalidad.

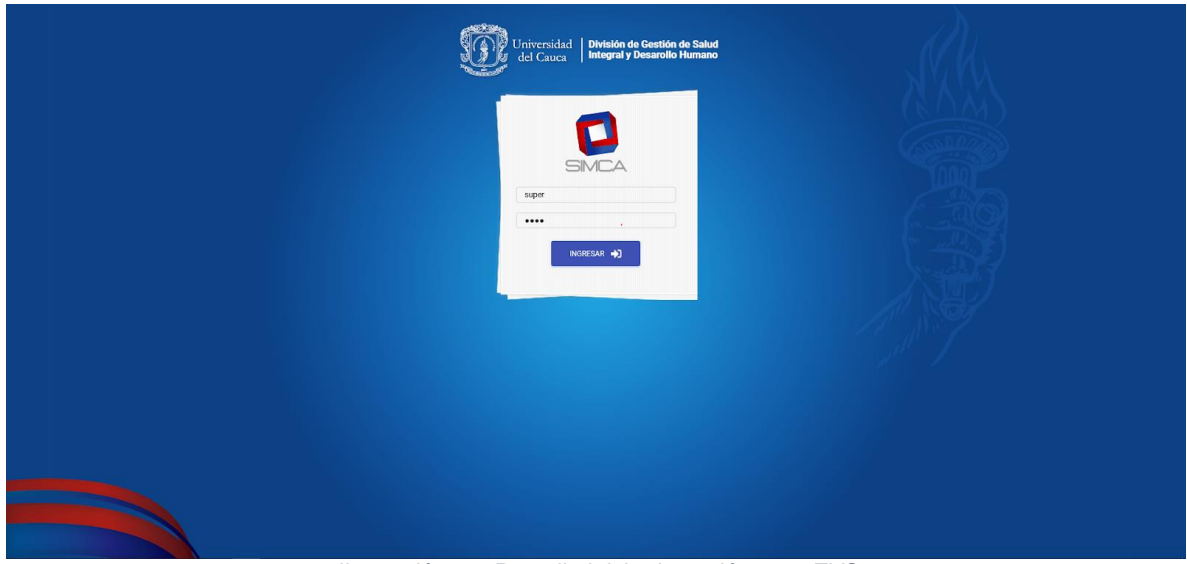

*Ilustración 11: Pantalla inicio de sesión para EVS*

<span id="page-25-0"></span>3. **Pantalla de inicio:** Esta vista es la encargada de mostrar el menú con las diferentes opciones a gestionar. De acuerdo al rol con el cual se ingrese a la plataforma, se mostrarán u ocultarán opciones, por ejemplo, el rol **Super Administrador** tiene la posibilidad de gestionar instructores, tal como se muestra en la [Ilustración 12:](#page-25-1)  [Pantalla de inicio Súper Administrador para EVS.](#page-25-1)

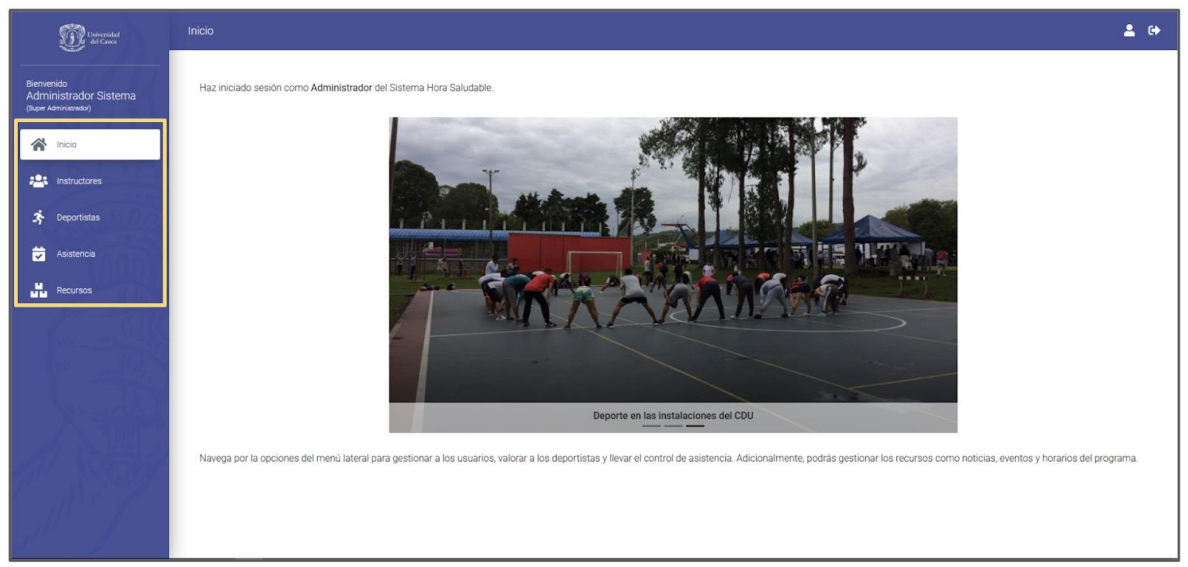

*Ilustración 12: Pantalla de inicio Súper Administrador para EVS*

<span id="page-25-1"></span>4. **Gestionar instructores:** Como se mencionó anteriormente, esta sección está disponible únicamente para el rol **Súper Administrador.** A continuación, se listan las funcionalidades que comprende:

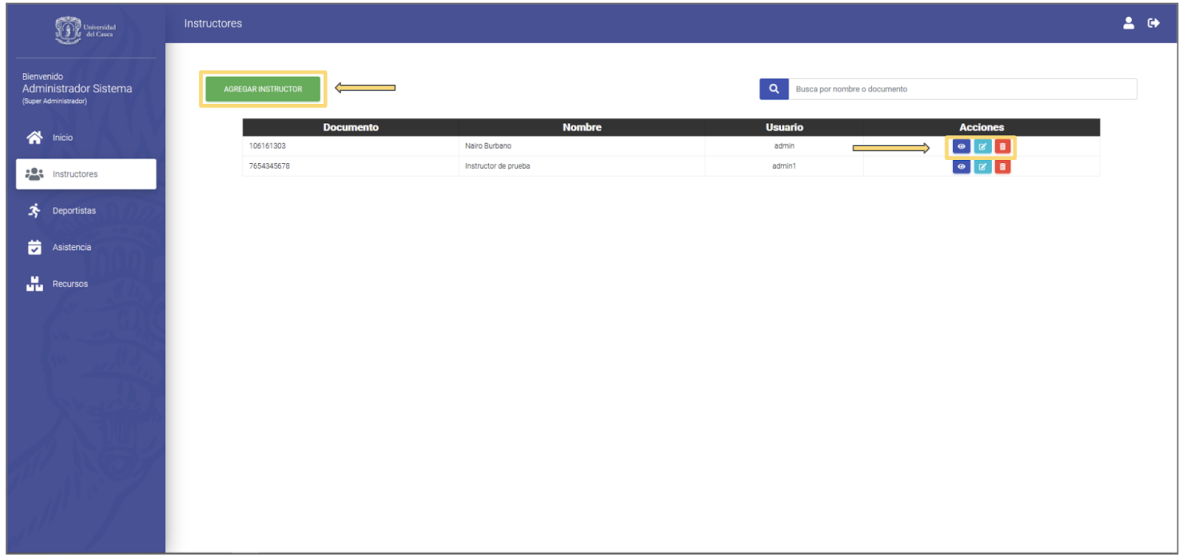

*Ilustración 13: Pantalla tabla de instructores para EVS*

<span id="page-26-0"></span>4.1. **Ver Instructor:** Esta opción permite visualizar la información detallada de un Instructor, tal como se muestra en la [Ilustración 14: Función ver instructor para](#page-26-1)  [EVS.](#page-26-1)

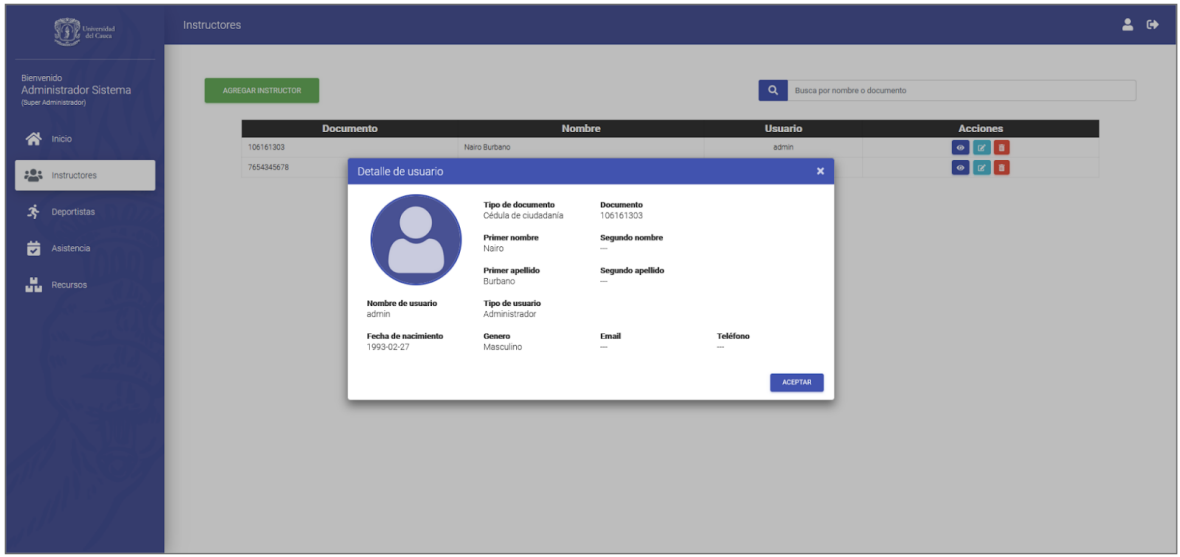

*Ilustración 14: Función ver instructor para EVS*

<span id="page-26-1"></span>4.2. **Agregar instructor:** Permite añadir un instructor al sistema. Para ello, se expone un formulario que solicita información tal como Tipo de Documento, Tipo de Usuario, Nombres y Apellidos, entre otros.

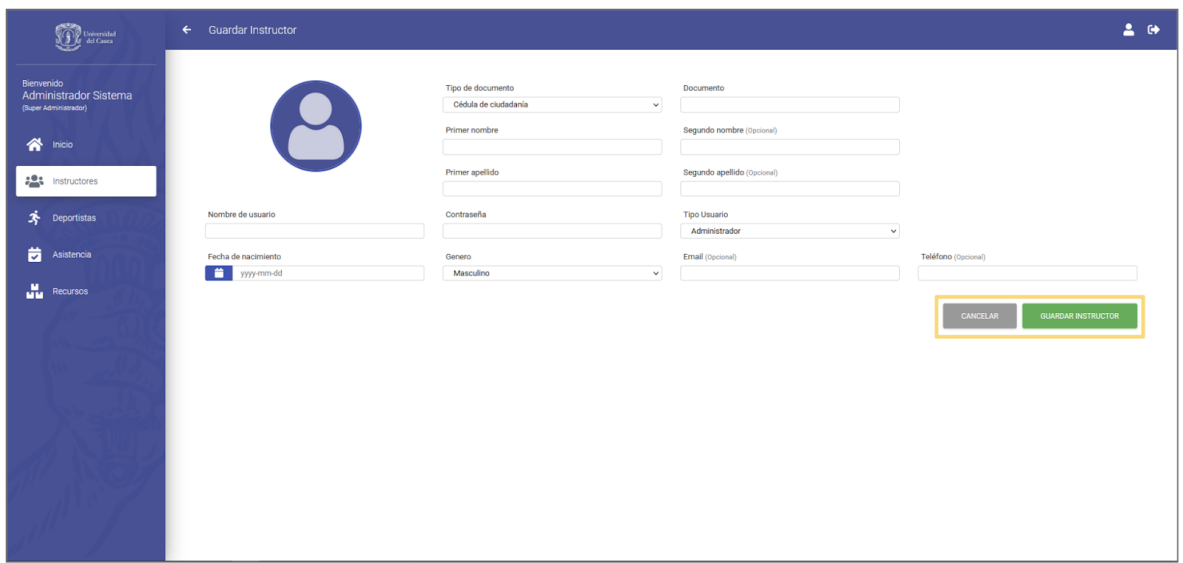

*Ilustración 15: Función agregar instructor para EVS*

<span id="page-27-0"></span>4.3. **Eliminar Instructor:** Permite remover un instructor del sistema. Para ello, muestra un diálogo de confirmación antes de realizar la acción definitivamente.

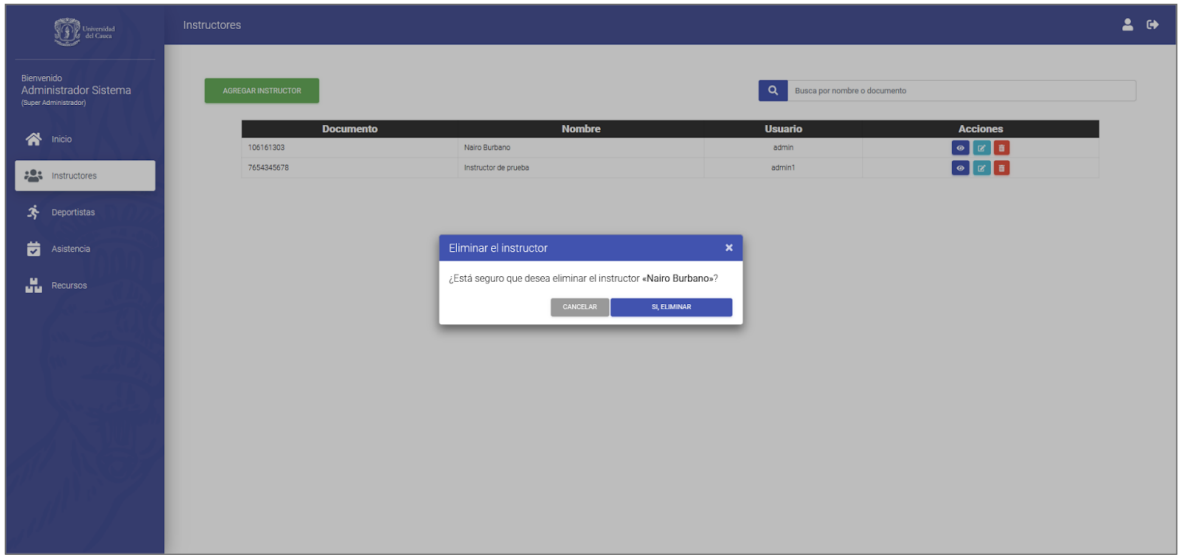

*Ilustración 16: Función eliminar instructor para EVS*

- <span id="page-27-1"></span>4.4. **Editar instructor:** Permite modificar la información de un instructor que ya existe en el sistema haciendo uso del mismo formulario que se muestra en la [Ilustración](#page-27-0)  [15: Función agregar instructor para EVS.](#page-27-0)
- 5. **Gestionar deportistas:** Esta funcionalidad permite hacer gestión de información relacionada con los deportistas registrados en la plataforma. Está disponible para los roles **Súper Administrador y Administrador.** A continuación, se listan las funcionalidades que comprende:

| $\begin{picture}(180,10) \put(0,0){\line(1,0){15}} \put(10,0){\line(1,0){15}} \put(10,0){\line(1,0){15}} \put(10,0){\line(1,0){15}} \put(10,0){\line(1,0){15}} \put(10,0){\line(1,0){15}} \put(10,0){\line(1,0){15}} \put(10,0){\line(1,0){15}} \put(10,0){\line(1,0){15}} \put(10,0){\line(1,0){15}} \put(10,0){\line(1,0){15}} \put(10,0){\line($ | Deportistas        |                 |                     |                                                                 |                               | 20           |
|----------------------------------------------------------------------------------------------------|--------------------|-----------------|---------------------|-----------------------------------------------------------------|-------------------------------|--------------|
| Bienvenido<br>Administrador Sistema<br>(Super Administrator)                                                                                                    | AGREGAR DEPORTISTA |                 |                     | Busca por nombre o documento<br>Q<br>Filtra por tipo de usuario |                               | $\checkmark$ |
| $\bigwedge$ Inicio                                                                                                    | <b>Documento</b>   | <b>Nombre</b>   | <b>Tipo Usuario</b> | <b>Fecha Nacimiento</b>                                         | <b>Acciones</b>               |              |
| <b>20%</b> Instructores                                                                                                    | 1061756381         | Ricardo Ordoñez | Estudiante          | 26 febrero, 1993                                                | $\bullet$ $\bullet$ $\bullet$ |              |
|                                                                                                    | 12345678765        | Olga Osorio     | Administrativo      | 23 abril, 1992                                                  |                               |              |
| 芩<br>Deportistas                                                                                                    | 87654242324        | Lucia Hernandez | Familiar            | 02 abril, 2000                                                  |                               |              |
| Asistencia<br><b>M</b><br>MM<br>Recursos                                                                                                    |                    |                 |                     |                                                                 |                               |              |
|                                                                                                    |                    |                 |                     |                                                                 |                               |              |

*Ilustración 17: Pantalla tabla de deportistas para EVS*

- <span id="page-28-0"></span>5.1. **CRUD deportista:** Permite realizar las operaciones para crear, actualizar y eliminar un deportista de manera similar a como se realiza con los instructores.
- 5.2. **Gestionar valoraciones:** En esta pantalla se muestran las valoraciones relacionadas a un deportista.

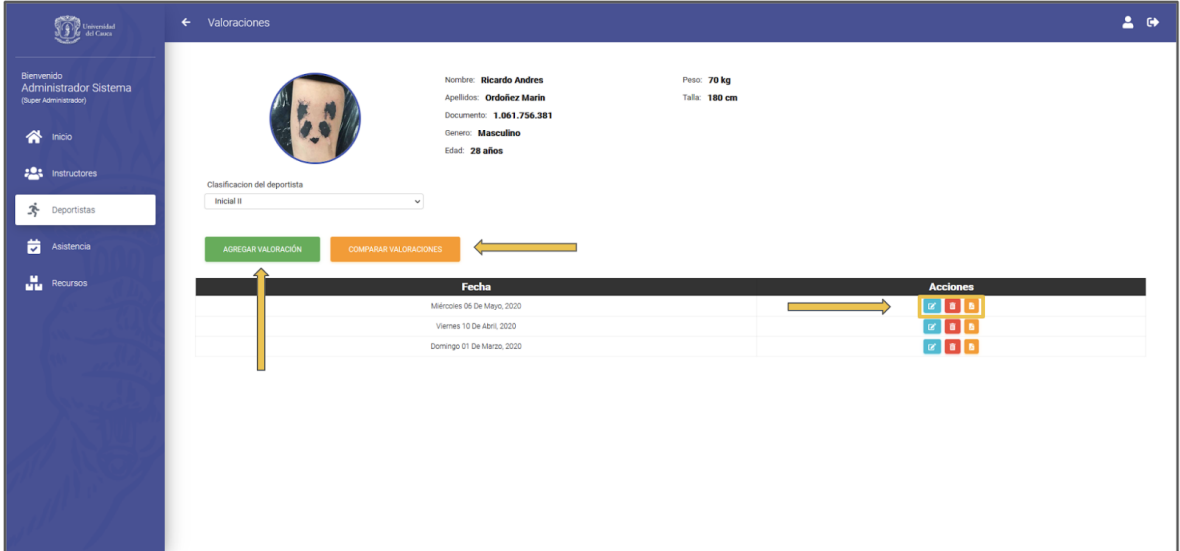

*Ilustración 18: Función gestionar valoraciones para EVS*

<span id="page-28-1"></span>5.3. **Agregar valoración:** Esta opción permite ingresar una valoración mediante un formulario. Dicha información quedará registrada en el sistema y permitirá ver el progreso del deportista a futuro a medida que se comparan las valoraciones previamente realizadas.

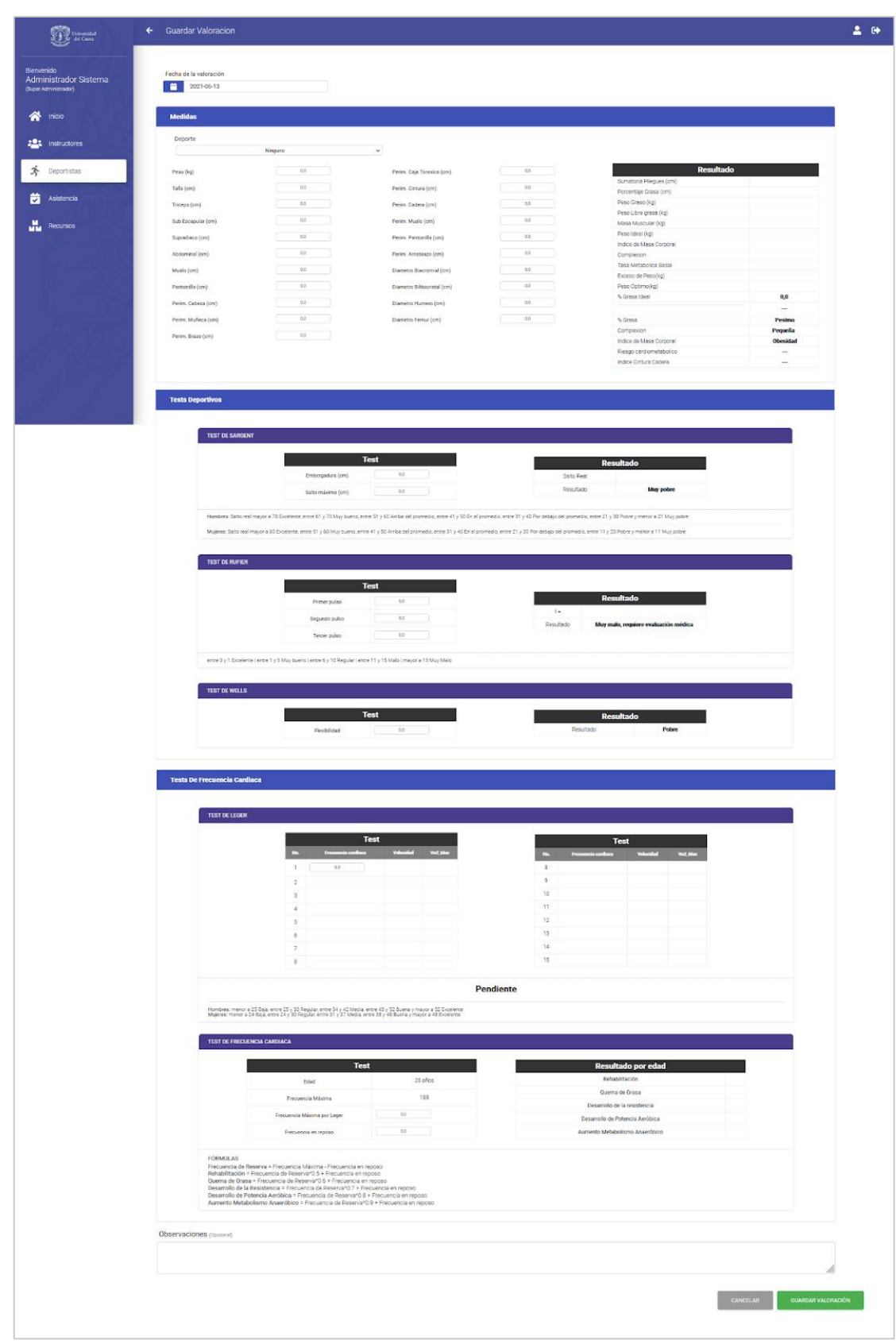

<span id="page-29-0"></span>*Ilustración 19: Función agregar valoración para EVS*

5.4. **Comparar valoraciones:** Si el instructor lo considera, es posible acceder a dos valoraciones existentes en el sistema para realizar una comparación entre los datos obtenidos, esto permite saber si ha habido algún progreso en el deportista. Dentro de los valores tenidos en cuenta se encuentran variables como el peso, tamaño de los músculos de diferentes áreas del cuerpo, porcentaje de grasa, índice de masa muscular, entre otras.

| )<br>Universidad<br>F - del Cauca   | <b>Comparar Valoraciones</b><br>$\leftarrow$ |                                  |       |                              |               | $\overline{\phantom{a}}$<br>$\bullet$ |
|-------------------------------------|----------------------------------------------|----------------------------------|-------|------------------------------|---------------|---------------------------------------|
| Bienvenido<br>Administrador Sistema |                                              | <b>Variables</b>                 |       | Variables                    |               |                                       |
| (Super Administrator)               |                                              | Peso (kg)                        | 70.0  | Peso (kg)                    | 65.0<br>170,0 |                                       |
|                                     |                                              | Talla (cm)                       | 180,0 | Talla (cm)                   |               |                                       |
| <br>micio                           |                                              | Triceps (cm)                     | 60,0  | Triceps (cm)                 | 50,0<br>50.0  |                                       |
|                                     |                                              | SubEscapular (cm)                | 60.0  | SubEscapular (cm)            |               |                                       |
|                                     |                                              | Suprailiaco (cm)                 | 60,0  | Suprailiaco (cm)             | 50.0          |                                       |
| <b>20%</b> Instructores             |                                              | Abdominal (cm)                   | 60,0  | Abdominal (cm)               | 50,0          |                                       |
|                                     |                                              | Musio (cm)                       | 60.0  | Muslo (cm)                   | 50.0          |                                       |
| 齐<br>Deportistas                    |                                              | Pantorrilla (cm)                 | 60,0  | Pantorrilla (cm)             | 50,0          |                                       |
|                                     |                                              | Perimetro Muñeca (cm)            | 60,0  | Perimetro Muñeca (cm)        | 50,0          |                                       |
|                                     |                                              | Perimetro Cabeza (cm)            | 60.0  | Perimetro Cabeza (cm)        | 50.0          |                                       |
| 茵<br>Asistencia                     |                                              | Diametro Biacromial (cm)         | 60.0  | Diametro Biacromial (cm)     | 50,0          |                                       |
|                                     |                                              | Diametro Bittiocristal (cm)      | 60,0  | Diametro Biltiocristal (cm)  | 50,0          |                                       |
|                                     |                                              | Diametro Humero (cm)             | 60,0  | Diametro Humero (cm)         | 50.0          |                                       |
| <b>Hu</b> Recursos                  |                                              | Diametro Femur (cm)              | 60,0  | Diametro Femur (cm)          | 50,0          |                                       |
|                                     |                                              | Perimetro Brazo (cm)             | 60.0  | Perimetro Brazo (cm)         | 50.0          |                                       |
|                                     |                                              | Perimetro Antebrazo (cm)         | 60,0  | Perimetro Antebrazo (cm)     | 50,0          |                                       |
|                                     |                                              | Perimetro Pantorrilla (cm)       | 60.0  | Perimetro Pantomilla (cm)    | 50.0          |                                       |
|                                     |                                              | Perimetro Caja Toraxica (cm)     | 60,0  | Perimetro Caja Toraxica (cm) | 50.0          |                                       |
|                                     |                                              | Perimetro Musio (cm)             | 60.0  | Perimetro Musio (cm)         | 50.0          |                                       |
|                                     |                                              | Perimetro Cintura (cm)           | 60.0  | Perimetro Cintura (cm)       | 50,0          |                                       |
|                                     |                                              | Perimetro Cadera (cm)            | 60,0  | Perimetro Cadera (cm)        | 50,0          |                                       |
|                                     |                                              | <b>Resultados</b>                |       | <b>Resultados</b>            |               |                                       |
|                                     |                                              |                                  |       |                              | 300,0         |                                       |
|                                     |                                              | 360.0<br>Sumatoria Pliegues (cm) |       | Sumatoria Pliegues (cm)      |               |                                       |
|                                     |                                              | Prcentaje Grasa (cm)<br>38,56    |       | Proentaje Grasa (cm)         | 32.74         |                                       |
|                                     |                                              | 26.99<br>Peso Graso (kg)         |       | Peso Graso (kg)              | 21.28         |                                       |
|                                     |                                              | Peso Libre Grasa (kg)<br>43,01   |       | Peso Libre Grasa (kg)        | 43,72         |                                       |
|                                     |                                              | 64,53<br>Masa Muscular (kg)      |       | Masa Muscular (kg)           | 41.29         |                                       |
|                                     |                                              | 72.5<br>Peso Ideal (kg)          |       | Peso Ideal (kg)              | 65.0          |                                       |
|                                     |                                              | Indice de Masa Corporal<br>24.22 |       | Indice de Masa Corporal      | 22.49         |                                       |
|                                     |                                              | 3,0<br>Complexión                |       | Complexión (cm)              | 3,4           |                                       |
|                                     |                                              | Tasa Metabolica Basal<br>1,748.4 |       | <b>Tasa Metabolica Basal</b> | 1,629.4       |                                       |
|                                     |                                              | 22.21<br>Exceso de Peso (kg)     |       | Exceso de Peso (kg)          | 16.42         |                                       |

*Ilustración 20: Función comparar valoraciones para EVS*

<span id="page-30-0"></span>5.5. **Eliminar valoración:** Permite remover una valoración del sistema. Para ello, muestra un diálogo de confirmación antes de realizar la acción definitivamente.

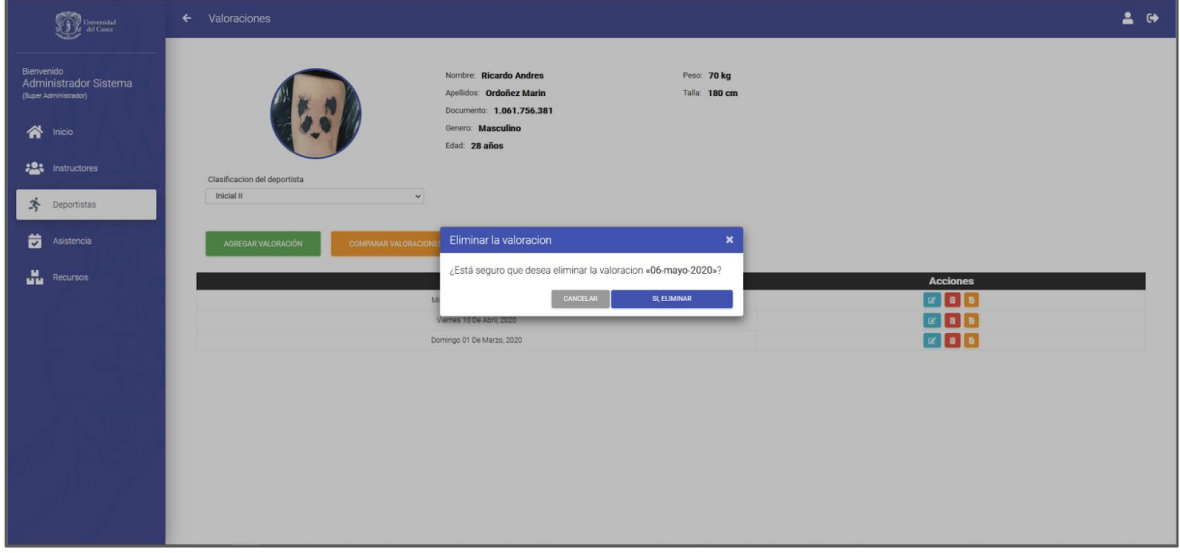

<span id="page-30-1"></span>*Ilustración 21: Función eliminar valoración para EVS*

5.6. **Exportar Valoración:** Permite extraer una valoración de un deportista en específico en formato PDF, la cual se visualiza como se muestra en la [Ilustración](#page-31-0)  [22: Ejemplo valoración en PDF para EVS.](#page-31-0)

| Ricardo Ordoñez<br>Nombre:<br>Identificación: 1061756381<br>Deporte:<br>Natacion<br>Complexión:<br>3.00                                                                              |                                                                                            | Género:<br>Talla:<br>Peso:                                                              |                                                       | Fecha impresión: 13-06-2021<br>Masculino<br>180 cm<br>70 kg       |
|----------------------------------------------------------------------------------------------------|--------------------------------------------------------------------------------------------|-----------------------------------------------------------------------------------------|-------------------------------------------------------|-------------------------------------------------------------------|
| <b>ANTROPOMETRIA</b>                                                                                                    |                                                                                            |                                                                                         | PLIEGUES CUTANEOS                                     |                                                                   |
| Perimetro Brazo:<br>60.0<br>Perimetro Antebrazo:<br>60.0<br>Perimetro Caja Toráxica: 60.0<br>Perimetro Pantorrilla:<br>60.0<br>Perimetro Muslo:<br>60.0<br>Perimetro Muñeca:<br>60.0 |                                                                                            | <b>Triceps:</b><br>Abdominal:<br>Musio:<br>Suprailiaco:<br>Pantorrilla:<br>(+) Pliegues | Subescapular:                                         | 60.0<br>60.0<br>60.0<br>60.0<br>60.0<br>60.0<br>360.0             |
| Porcentaje de grasa: 38.6 Pesimo<br>Peso graso:<br>27.0<br>Masa total osea:<br>326.7<br>22.2<br>Exceso de peso:                                                                      | m                                                                                          | peso Óptimo:<br>Peso libre de grasa:<br>Masa muscular:                                  | Tasa metabolica basal: 1748.4                         | 47.8<br>43.0<br>64.5                                              |
| <b>TEST DE SARGENT</b><br>Embergadura: 5.0<br>Salto máximo: 100.0<br>Salto real: 95.0                                                                                                | <b>TEST DE RUFIER</b><br>Pulso 1: 79.0<br>Pulso 2: 80.0<br>Pulso 3: 92.0<br>Resultado: 5.1 |                                                                                         | <b>TEST DE LEGER</b><br>Consumo max. oxigeno:<br>36.0 |                                                                   |
|                                                                                                    | Muy bueno                                                                                  |                                                                                         |                                                       | <b>TEST DE WELLS</b><br>Flexibilidad: 34.0<br>Arriba del promedio |
| <b>OBSERVACIONES</b>                                                                                                    |                                                                                            |                                                                                         |                                                       |                                                                   |
| observaciones                                                                                                    |                                                                                            |                                                                                         |                                                       |                                                                   |

*Ilustración 22: Ejemplo valoración en PDF para EVS*

<span id="page-31-0"></span>6. **Asistencia:** Esta sección permite gestionar el control de asistencia de los deportistas a las diferentes sesiones que tienen programadas. Dichas funcionalidades de gestión están disponibles para los roles **Súper Administrador y Administrador.**

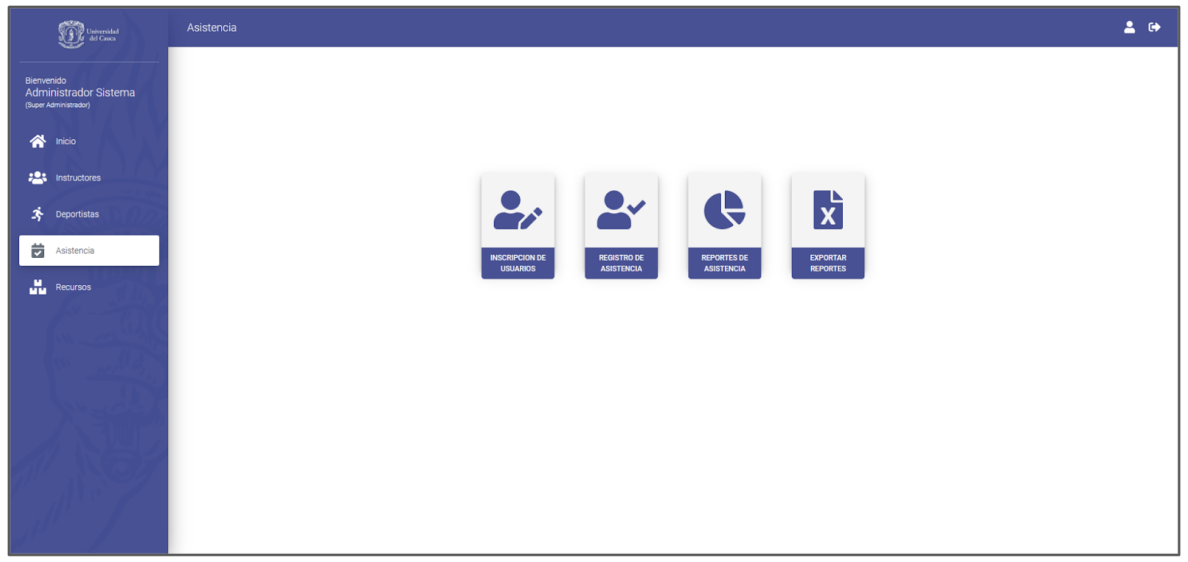

*Ilustración 23: Pantalla administración de asistencia para EVS*

<span id="page-32-0"></span>6.1. **Inscripción de Usuarios:** Para realizar la inscripción de usuarios se hace necesario elegir el periodo o mes durante el cual se realizará la toma de asistencia. Como siguiente paso, es necesario escoger un grupo, lo cual indicará el horario semanal específico en el cual se realizarán las actividades. Finalmente, es posible mediante el botón verde ubicado al lado derecho de cada deportista, agregarlos a este registro para de esa forma llevar la asistencia mensual de cada uno de ellos a las actividades programadas.

| Universidad<br>  del Cauca                                   | ← Inscripcion mensual de usuarios |                                                                                                    |                                          | 20                                     |
|--------------------------------------------------------------|-----------------------------------|----------------------------------------------------------------------------------------------------|------------------------------------------|----------------------------------------|
| Bienvenido<br>Administrador Sistema<br>(Super Administrador) | <b>JUNIO - 2021</b>               | Para realizar la inscripcion mensual de deportistas por favor selecciona la fecha y grupo, a continuación selecciona todos los deportistas que desees inscribir |                                          |                                        |
| ≪<br>Inicio                                                  | Selecciona el grupo<br>Grupo A    | Horarios de Grupo A<br>Lunes (02:00 p.m. - 06:00 p.m.)<br>$\checkmark$                                                                                          |                                          |                                        |
| <b>PA</b> instructores                                       |                                   |                                                                                                    | $\alpha$<br>Busca por nombre o documento |                                        |
| 李<br>Deportistas                                             | <b>Documento</b>                  | <b>Nombre</b>                                                                                                    | <b>Tipo Usuario</b>                      | <b>Acciones</b>                        |
| 茵<br>Asistencia                                              | 1061756381<br>12345678765         | Ricardo Ordoñez<br>Olga Osorio                                                                                                    | Estudiante<br>Administrativo             | $\Delta r$<br>$\leftarrow$<br>$\omega$ |
| a.<br>Recursos                                               | 87654242324                       | Lucia Hernandez                                                                                                    | Familiar                                 | $\omega$                               |
|                                                              | <b>Documento</b>                  | <b>Nombre</b><br>No se han inscrito deportistas para este mes.                                                                                                  | <b>Tipo Usuario</b>                      | <b>Acciones</b><br>CANCELAR            |

*Ilustración 24: Función inscripción de usuarios a grupos para EVS*

<span id="page-32-1"></span>6.2. **Registro de Asistencia:** Permite llevar el control de asistencia de los deportistas a las diferentes actividades a las cuales se encuentran inscritos. Para hacerlo, es necesario seleccionar un grupo y fecha sobre las cuales se desea generar el registro. Finalmente, el usuario debe escoger los deportistas de este grupo que sí asistieron a la sesión programada.

| Universidad                                                                        | ← Registro de asistencia                                                                                                    | 2.9             |
|------------------------------------------------------------------------------------|----------------------------------------------------------------------------------------------------|-----------------|
| Bienvenido<br>Administrador Sistema<br>(Super Administrador)<br>$\bigwedge$ Inicio | Para realizar el registro de asistencia de los deportistas por favor selecciona el grupo y la fecha, a continuación selecciona todos los deportistas que asistieron<br>Selecciona el grupo<br>Horarios de Grupo B<br>Martes (08:00 a.m. - 10:00 a.m.)<br>Grupo B<br>$\vee$<br>Viemes (04:00 p.m. - 06:00 p.m.) |                 |
| <b>20%</b> Instructores                                                            | Selecciona la fecha<br>F C<br>yyyy-mm-dd                                                                                                    |                 |
| 齐<br><b>Deportistas</b>                                                            | <b>Nombre</b><br><b>Tipo Usuario</b><br><b>Asistencia</b><br><b>Documento</b><br>No hay deportistas inscritos para este grupo o fecha.                                                                                                    |                 |
| 茵<br>Asistencia                                                                    |                                                                                                    |                 |
| $\frac{M}{M+M}$ Recursos                                                           | Observaciones (Opcional)                                                                                                    | /ı.<br>CANCELAR |

*Ilustración 25: Función registrar asistencia para EVS*

<span id="page-33-0"></span>6.3. **Reportes de asistencia:** Permite visualizar los reportes de asistencia durante un periodo de tiempo. Es posible especificar el rango de fechas sobre el cual se quiere ver los reportes. Al dar clic sobre el botón "Generar Reportes", se crearán gráficos con información representativa, tales como, reporte general de inscripciones, reporte general de asistencia, reportes de asistencia e inscripción discriminados por género, edad, tipo de usuario, entre otros.

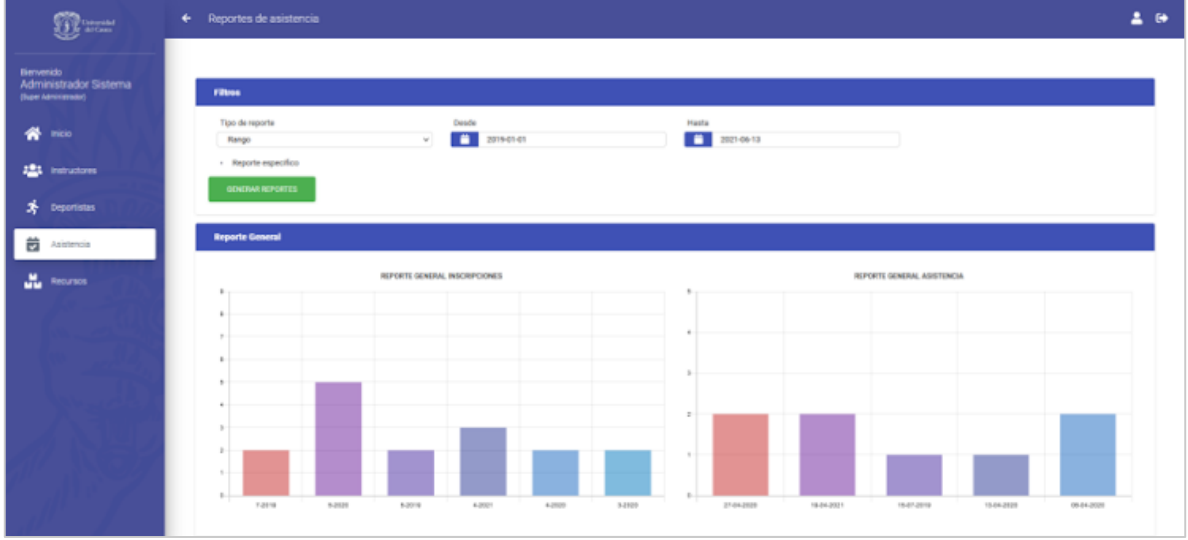

*Ilustración 26: Función generar reportes para EVS*

<span id="page-33-1"></span>7. **Recursos:** Esta sección permite gestionar los recursos que se tienen disponibles en la plataforma y son requeridos en otras secciones. Estas funcionalidades están disponibles para los roles **Súper Administrador y Administrador.**

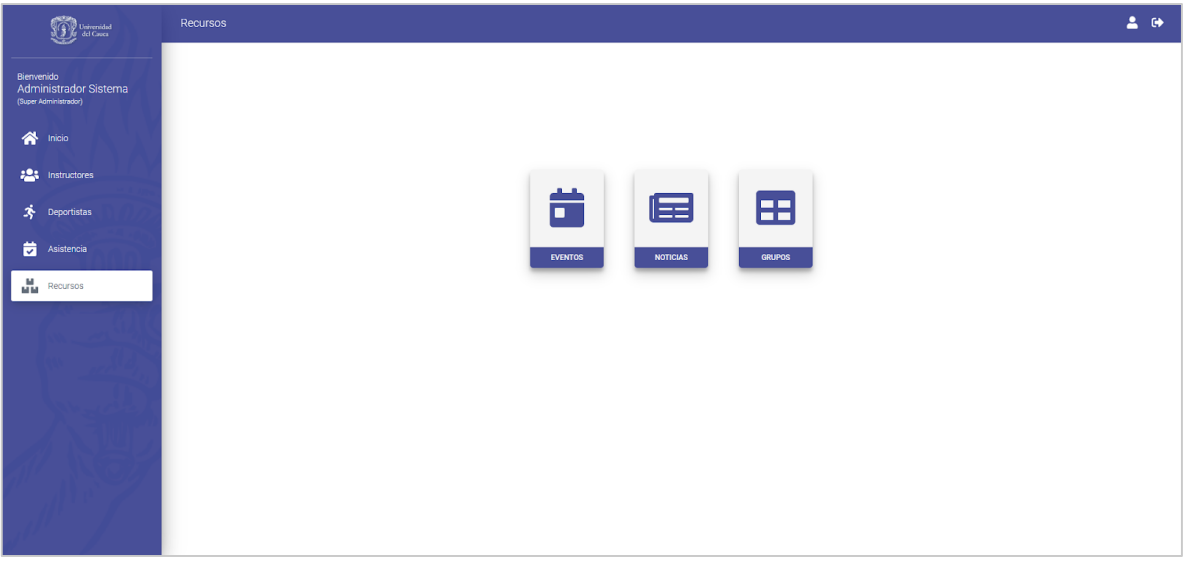

*Ilustración 27: Pantalla administración de recursos para EVS*

<span id="page-34-0"></span>7.1. **Eventos:** Esta sección permite realizar la gestión de eventos que se presentan en la plataforma, los cuales se visualizan en la pantalla inicial de la plataforma, justo antes de realizar el inicio de sesión.

| $\label{eq:optimal} \widehat{\textbf{S}}(\widehat{\textbf{F}})_{\text{c}}^{\text{D}} \text{ Unicential}$ | $\leftarrow$ Eventos                                                                                                    | 2.0 |
|----------------------------------------------------------------------------------------------------|----------------------------------------------------------------------------------------------------|-----|
| Bienvenido<br>Administrador Sistema<br>(Super Administrador)                                             | <b>AGREGAR EVENTO</b>                                                                                                    |     |
| $\bigwedge$ Inicio                                                                                       | <b>Acciones</b><br>Fecha<br><b>Titulo</b><br>$\begin{picture}(150,10) \put(0,0){\line(1,0){10}} \put(15,0){\line(1,0){10}} \put(15,0){\line(1,0){10}} \put(15,0){\line(1,0){10}} \put(15,0){\line(1,0){10}} \put(15,0){\line(1,0){10}} \put(15,0){\line(1,0){10}} \put(15,0){\line(1,0){10}} \put(15,0){\line(1,0){10}} \put(15,0){\line(1,0){10}} \put(15,0){\line(1,0){10}} \put(15,0){\line($<br>Viernes 29 De Mayo, 2020<br>Campeonato de futbol |     |
| $\frac{104}{1000}$ Instructores                                                                          |                                                                                                    |     |
| $\bullet$ Deportistas                                                                                    |                                                                                                    |     |
| Asistencia                                                                                               |                                                                                                    |     |
| $\begin{array}{cc}\n\blacksquare & \text{Recursos}\n\end{array}$                                         |                                                                                                    |     |
|                                                                                                    |                                                                                                    |     |

*Ilustración 28: Pantalla tabla de eventos para EVS*

<span id="page-34-1"></span>7.2. **Noticias:** Esta sección permite realizar la gestión de noticias que se presentan en la plataforma, las cuales se exponen en la pantalla inicial de la plataforma, justo antes de realizar el inicio de sesión.

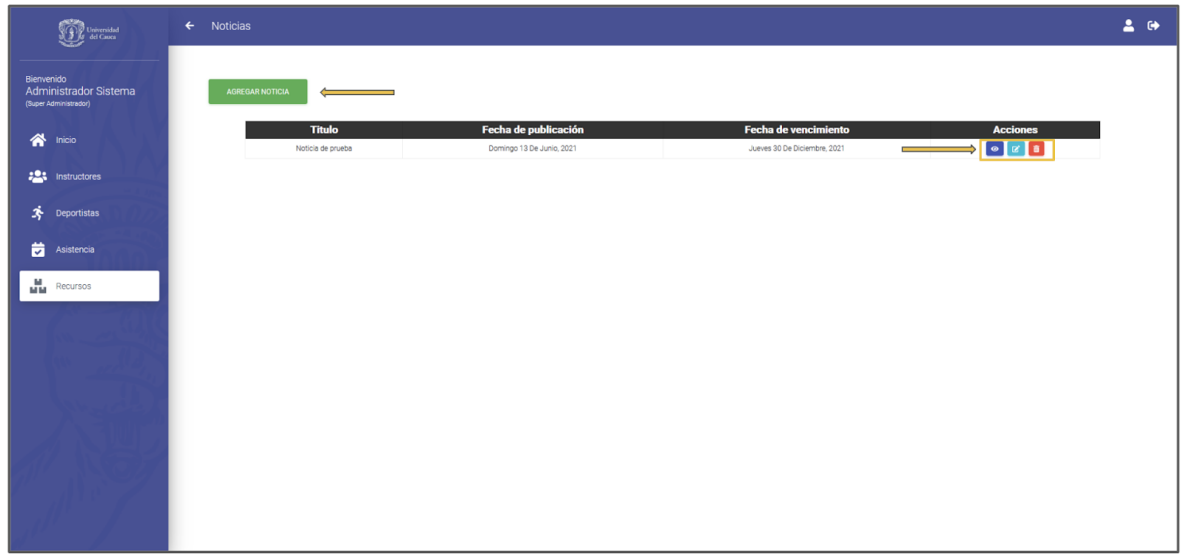

*Ilustración 29: Pantalla tabla de noticias para EVS*

<span id="page-35-1"></span>7.3. **Grupos:** Esta sección permite realizar la gestión de grupos que se presentan en la plataforma, las cuales se exponen en la pantalla inicial de la plataforma, justo antes de realizar el inicio de sesión.

| Universidad<br>Ag del Cauca                                      | $\leftarrow$ Grupos      |                                            |                                            | 2.0 |
|------------------------------------------------------------------|--------------------------|--------------------------------------------|--------------------------------------------|-----|
| Bienvenido<br>Administrador Sistema<br>(Super Administrador)     | <b>AGREGAR GRUPO</b>     |                                            |                                            |     |
| $\bigwedge$ Inicio                                               | <b>Nombre</b><br>Grupo A | <b>Instructor</b><br>Administrador Sistema | <b>Acciones</b><br>$\bullet$ $x$ $\bullet$ |     |
| $\frac{204}{204}$ instructores                                   | Grupo B                  | Administrador Sistema                      | $\bullet$ $\sigma$ $\bullet$               |     |
|                                                                  | Hora saludable           | Nairo Burbano                              |                                            |     |
| $\bullet$ Deportistas                                            | Prueba admin             | Instructor de prueba                       |                                            |     |
| Asistencia                                                       |                          |                                            |                                            |     |
| $\begin{array}{cc}\n\blacksquare & \text{Recursos}\n\end{array}$ |                          |                                            |                                            |     |
|                                                                  |                          |                                            |                                            |     |

*Ilustración 30: Pantalla tabla de grupos para EVS*

#### <span id="page-35-2"></span><span id="page-35-0"></span>**2.2.2. Funcionalidades Aplicación DSI**

Para esta aplicación se tuvieron en cuenta 4 módulos los cuales cuentan con un rol específico para el usuario final de la siguiente forma:

 **Módulo de administración:** Este módulo es el encargado de gestionar los pacientes, además de los médicos y citas que servirán para la utilización de los otros 3 módulos.

- **Módulo de Medicina General:** Este módulo es el encargado de atender las citas asignadas en el módulo de administración para medicina general. Adicionalmente puede gestionar pacientes.
- **Módulo de Odontología:** Además de poder gestionar pacientes, en este módulo se atienden las citas asignadas en el módulo de administración para odontología.
- **Módulo de Salud Sexual:** En este módulo se pueden atender las citas de salud sexual asignadas en el módulo de administración y gestionar la información de los pacientes.

#### **Explicación de las funcionalidades del módulo de administración**

1. **Inicio:** Esta sección permite gestionar las citas disponibles en el sistema, incluyendo citas de medicina general, odontología y salud sexual. Es posible agregar citas, cancelar citas y filtrar la lista de citas. A continuación, se detallan estas acciones.

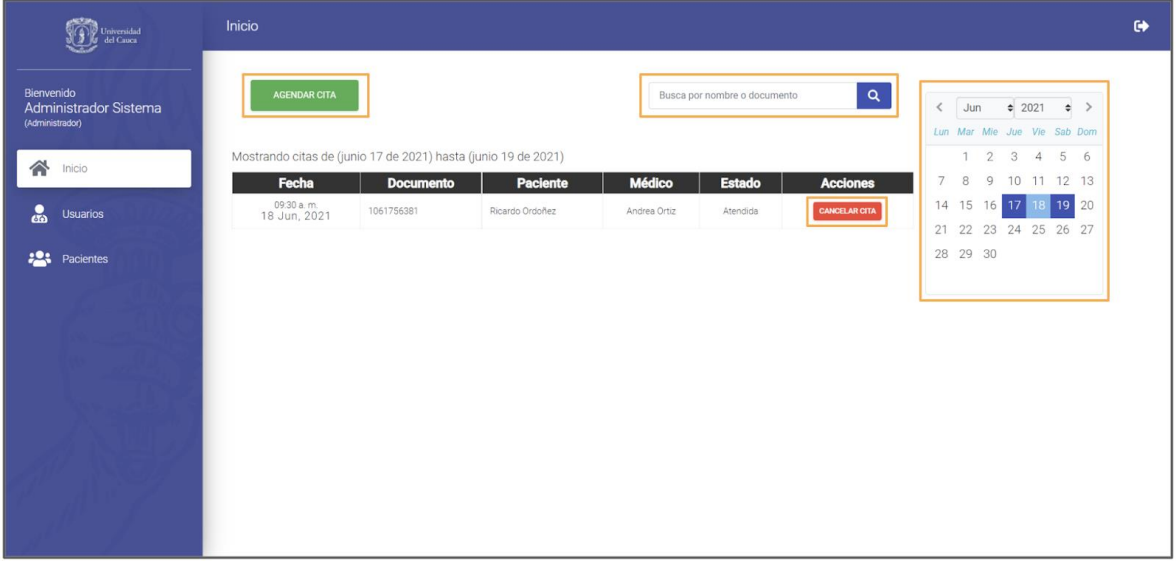

*Ilustración 31: Pantalla tabla de citas para DSI*

<span id="page-36-0"></span>1.1. **Agregar Cita:** Permite agendar una cita al sistema. Esto es posible al hacer clic sobre el botón verde "AGREGAR CITA" dispuesto en la pantalla de inicio. A continuación, se dispone un formulario donde es posible buscar el paciente para el cual se desea agendar la cita. Si el paciente no se encuentra en el sistema, se provee la opción de registrarlo (Esta funcionalidad se detalla en las siguientes secciones). Finalmente, se debe especificar los datos de la cita, los cuales constan del tipo de cita, especialidad, médico y fecha. Esta nueva cita será registrada en el sistema y será visible en la pantalla de inicio una vez se guarden los datos ingresados.

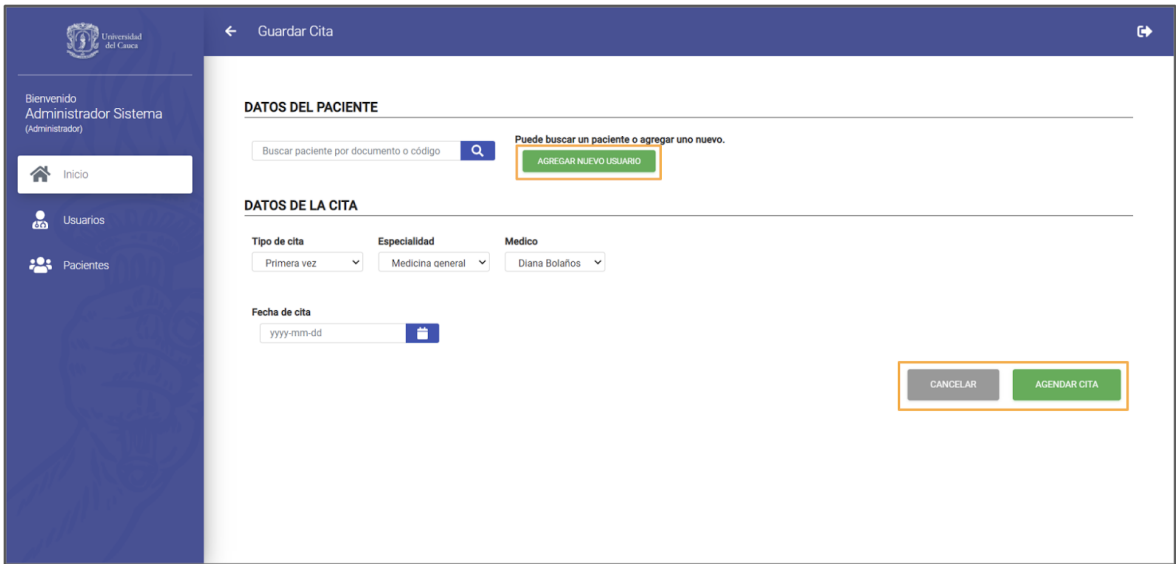

*Ilustración 32: Función agendar cita para DSI*

<span id="page-37-0"></span>1.2. **Cancelar Cita:** Permite cancelar una cita del sistema. Al realizar esta acción, se despliega una ventana de confirmación antes de ejecutar la cancelación de forma definitiva. Una vez una cita ha sido cancelada, su estado cambia de Atendida a Cancelada lo cual es visible en la pantalla de inicio.

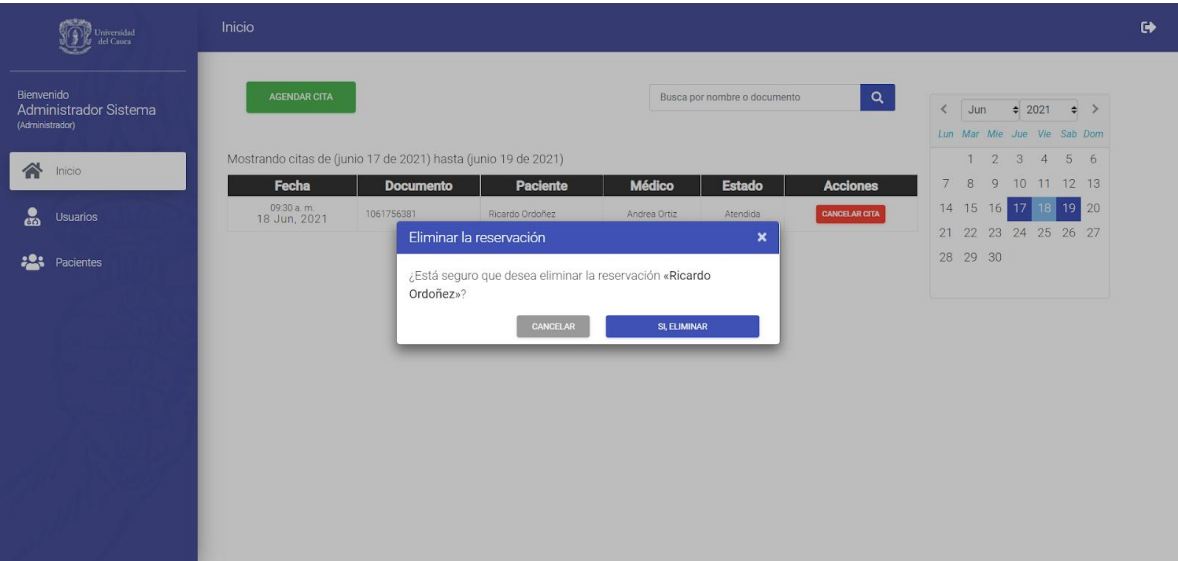

*Ilustración 33: Función cancelar cita para DSI*

<span id="page-37-1"></span>1.3. **Filtrar citas:** Permite filtrar las citas registradas en el sistema. Hay dos opciones para realizar el filtrado. La primera es mediante un rango de fechas para obtener todas las citas agendadas en dicho rango. Por otro lado, es posible ingresar el número de documento de un paciente y de esta forma visualizar únicamente las citas que dicho paciente tenga agendadas en el sistema.

2. **Usuarios:** Esta sección permite visualizar los usuarios registrados en el sistema y realizar la gestión de los mismos. En este caso, los usuarios son los médicos que hacen parte del sistema de salud de la Universidad, los cuales pueden tener diversas especialidades. Dentro de las funcionalidades de gestión, es posible agregar, eliminar, ver y editar usuarios. A continuación, se detallan estas acciones.

| Universidad<br>del Cauca                               | Usuarios               |                |                |            |                              | $\bullet$                                                          |
|--------------------------------------------------------|------------------------|----------------|----------------|------------|------------------------------|--------------------------------------------------------------------|
| Bienvenido<br>Administrador Sistema<br>(Administrador) | <b>AGREGAR USUARIO</b> |                |                |            | Busca por nombre o documento | $\mathbf{Q}$                                                       |
|                                                        | <b>Documento</b>       | <b>Usuario</b> | <b>Nombre</b>  | Cargo      | <b>Estado</b>                | <b>Acciones</b>                                                    |
| 谷<br>Inicio                                            | 1010101010             | medico         | Diana Bolaños  | MEDICO     | Activo                       | $\bullet$ $\bullet$ $\bullet$                                      |
|                                                        | 2020202020             | odontologo     | Javier Ramirez | ODONTOLOGO | Activo                       | $\circ$ $\circ$ $\circ$                                            |
| ္ထိ<br>Usuarios                                        | 3030303030             | sexologo       | Andrea Ortiz   | SEXOLOGO   | Activo                       | $\begin{array}{ c c c }\hline \circ & \circ \\ \hline \end{array}$ |
| $\mathbf{123}$<br>Pacientes                            |                        |                |                | $\sim$     |                              |                                                                    |

*Ilustración 34: Pantalla tabla de usuarios para DSI*

<span id="page-38-0"></span>2.1. **Agregar Usuario:** Permite agregar un usuario al sistema. Esto es posible al hacer clic sobre el botón verde "AGREGAR USUARIO" dispuesto en la pantalla inicial de la sección de usuarios. A continuación, se dispone un formulario donde se deben especificar los datos del usuario a registrar, los cuales constan del tipo de documento, documento, nombre de usuario, contraseña, tipo de usuario, nombres, apellidos, registro, celular, teléfono y extensión. Este nuevo usuario será visible en la pantalla de inicio una vez se guarden los datos ingresados.

| Universidad<br><i><b>g</b></i> del Cauca                                                                    | <b>Guardar Usuario</b><br>$\leftarrow$                                                                                               |                                                                                   |                                                                            |                                                                                                    | $\bullet$ |
|----------------------------------------------------------------------------------------------------|----------------------------------------------------------------------------------------------------|-----------------------------------------------------------------------------------|----------------------------------------------------------------------------|----------------------------------------------------------------------------------------------------|-----------|
| Bienvenido<br>Administrador Sistema<br>(Administrador)<br>谷<br>Inicio<br>ക്<br>Usuarios<br>223<br>Pacientes | Tipo de documento<br>Cédula de ciudadanía<br>$\checkmark$<br>Nombre de usuario<br><b>Primer nombre</b><br><b>Registro (Opcional)</b> | Documento<br>Contraseña<br>Segundo nombre (Opcional)<br><b>Celular</b> (Opcional) | Tipo de usuario<br>Administrador<br>Primer apellido<br>Teléfono (Opcional) | $\check{~}$<br>Segundo apellido (Opcional)<br>Extensión (Opcional)<br>CANCELAR<br><b>GUARDAR USUARIO</b> |           |

<span id="page-38-1"></span>*Ilustración 35: Función agregar usuario para DSI*

2.2. **Ver Usuario:** Permite visualizar en detalle la información de un usuario registrado en el sistema.

| Universidad<br>del Cauca                               | <b>Usuarios</b>                           |                            |                            |                            |                                   |                                 | $\bullet$ |
|--------------------------------------------------------|-------------------------------------------|----------------------------|----------------------------|----------------------------|-----------------------------------|---------------------------------|-----------|
| Bienvenido<br>Administrador Sistema<br>(Administrador) | <b>AGREGAR USUARIO</b>                    |                            |                            |                            | Busca por nombre o documento      | Q                               |           |
|                                                        | <b>Documento</b>                          | <b>Usuario</b>             | <b>Nombre</b>              | <b>Cargo</b>               | <b>Estado</b>                     | <b>Acciones</b>                 |           |
| 솕<br>Inicio                                            | 1010101010                                | medico                     | Diana Bolaños              | <b>MEDICO</b>              | <b>Activo</b>                     | $\circ$ $\circ$ $\circ$ $\circ$ |           |
|                                                        | Detalle de usuario<br>202020202           |                            |                            |                            | $\boldsymbol{\mathsf{x}}$<br>tivo | $\circ$ $\circ$ $\circ$         |           |
| ஃ<br>Usuarios                                          | 303030303                                 |                            |                            |                            | tivo                              |                                 |           |
|                                                        | Tipo de documento<br>Cédula de ciudadanía | Documento<br>1010101010    |                            |                            |                                   |                                 |           |
| 223<br>Pacientes                                       | Nombre de usuario<br>medico               | Tipo de usuario<br>MEDICO  | Estado<br>Activo           |                            |                                   |                                 |           |
|                                                        | Primer nombre<br>Diana                    | Segundo nombre<br>$\cdots$ | Primer apellido<br>Bolaños | Segundo apellido<br>$\sim$ |                                   |                                 |           |
|                                                        | Registro<br>$\sim$                        | Celular<br>$\sim$          | Teléfono<br>$\sim$         | Extensión<br>$\sim$        |                                   |                                 |           |
|                                                        |                                           |                            |                            |                            | <b>ACEPTAR</b>                    |                                 |           |
|                                                        |                                           |                            |                            |                            |                                   |                                 |           |
|                                                        |                                           |                            |                            |                            |                                   |                                 |           |
|                                                        |                                           |                            |                            |                            |                                   |                                 |           |
|                                                        |                                           |                            |                            |                            |                                   |                                 |           |
|                                                        |                                           |                            |                            |                            |                                   |                                 |           |
|                                                        |                                           |                            |                            |                            |                                   |                                 |           |
|                                                        |                                           |                            |                            |                            |                                   |                                 |           |

*Ilustración 36: Función ver usuario para DSI*

<span id="page-39-0"></span>2.3. **Eliminar Usuario:** Permite eliminar un usuario del sistema. Antes de realizar la acción de forma permanente, se despliega una ventana de confirmación para asegurar que se desea eliminar el usuario seleccionado de forma permanente.

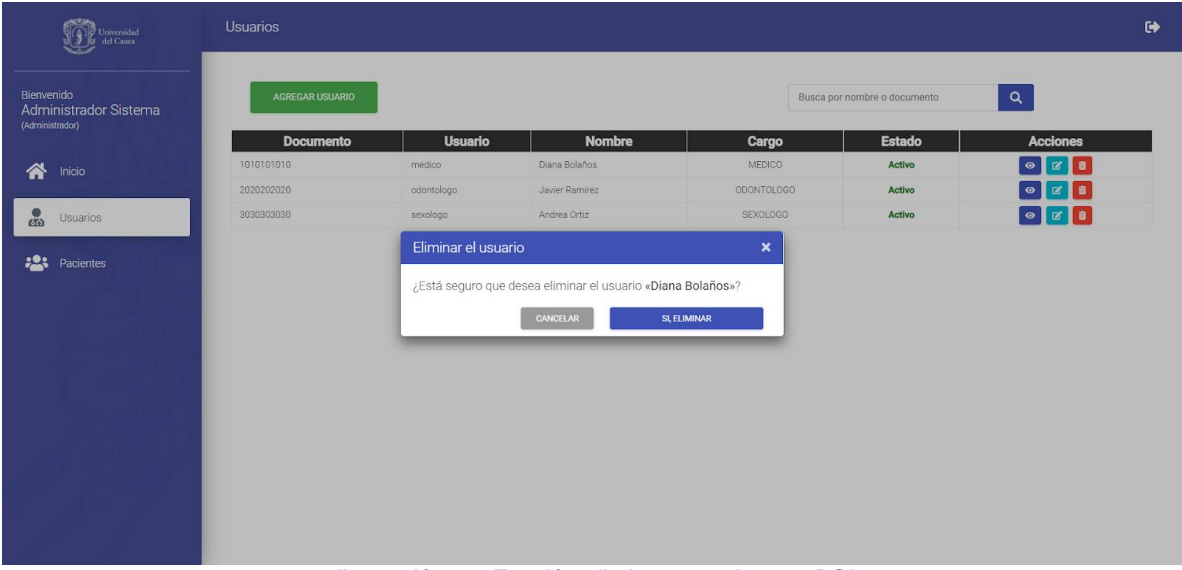

*Ilustración 37: Función eliminar usuario para DSI*

<span id="page-39-1"></span>2.4. **Editar Usuario:** Permite modificar la información de un usuario registrado en el sistema. Esta acción desplegará el formulario utilizado para agregar un usuario, con toda la información actual de dicho usuario, con el fin de actualizar únicamente los campos necesarios.

3. **Pacientes:** Esta sección permite visualizar los pacientes registrados en el sistema y realizar la gestión de los mismos. Dichos pacientes son aquellos que hacen uso de los servicios de salud brindados por la Universidad del Cauca y su División de Salud. Dentro de las funcionalidades de gestión, es posible agregar, eliminar, ver y editar pacientes. A continuación, se detallan estas acciones.

| Universidad<br>del Cauca                               | Pacientes                      |                    |                                  |                                |                                | $\bullet$                                                                                                    |  |
|--------------------------------------------------------|--------------------------------|--------------------|----------------------------------|--------------------------------|--------------------------------|----------------------------------------------------------------------------------------------------|--|
| Bienvenido<br>Administrador Sistema<br>(Administrador) | <b>AGREGAR PACIENTE</b>        |                    |                                  |                                | Busca por nombre o documento   | $\mathbf{Q}$                                                                                                    |  |
| 备<br>Inicio                                            | <b>Documento</b><br>1061756381 | Código<br>46101052 | <b>Nombre</b><br>Ricardo Ordoñez | <b>Estamento</b><br>Estudiante | <b>Estado</b><br><b>Activo</b> | <b>Acciones</b><br>$\begin{array}{ c c } \hline \multicolumn{3}{ c }{\bullet} & \multicolumn{3}{ c }{\bullet} & \multicolumn{3}{ c }{\bullet} \\ \hline \multicolumn{3}{ c }{\bullet} & \multicolumn{3}{ c }{\bullet} & \multicolumn{3}{ c }{\bullet} \\ \hline \multicolumn{3}{ c }{\bullet} & \multicolumn{3}{ c }{\bullet} & \multicolumn{3}{ c }{\bullet} \\ \hline \multicolumn{3}{ c }{\bullet} & \multicolumn{3}{ c }{\bullet} & \multicolumn{3}{ c }{\bullet} \\ \hline \multicolumn{3}{ c }{\bullet}$ |  |
| ஃ<br><b>Usuarios</b>                                   |                                |                    |                                  |                                |                                |                                                                                                    |  |
|                                                        |                                |                    |                                  |                                |                                |                                                                                                    |  |
| <b>Pacientes</b>                                       |                                |                    |                                  |                                |                                |                                                                                                    |  |
|                                                        |                                |                    |                                  |                                |                                |                                                                                                    |  |
|                                                        |                                |                    |                                  |                                |                                |                                                                                                    |  |
|                                                        |                                |                    |                                  |                                |                                |                                                                                                    |  |
|                                                        |                                |                    |                                  |                                |                                |                                                                                                    |  |
|                                                        |                                |                    |                                  |                                |                                |                                                                                                    |  |
|                                                        |                                |                    |                                  |                                |                                |                                                                                                    |  |
|                                                        |                                |                    |                                  |                                |                                |                                                                                                    |  |

*Ilustración 38: Pantalla tabla de pacientes para DSI*

<span id="page-40-0"></span>3.1. **Agregar Paciente:** Permite agregar un paciente al sistema. Esto es posible al hacer clic sobre el botón verde "AGREGAR PACIENTE" dispuesto en la pantalla inicial de la sección de pacientes. A continuación, se dispone un formulario donde se deben especificar los datos del paciente a registrar, los cuales se componen de los datos personales, nivel de escolaridad, residencia y persona responsable del paciente. Este nuevo paciente será registrado en el sistema y será visible en la pantalla de inicio de la sección de pacientes una vez se guarden los datos ingresados.

|                 | Universidad<br>del Cauca | <b>Guardar Paciente</b><br>$\leftarrow$                                                   |                                                        |                         |                                                                                         | $\ddot{\phantom{a}}$ |
|-----------------|--------------------------|-------------------------------------------------------------------------------------------|--------------------------------------------------------|-------------------------|-----------------------------------------------------------------------------------------|----------------------|
| Bienvenido      | Administrador Sistema    | <b>DATOS PERSONALES</b>                                                                   |                                                        |                         |                                                                                         |                      |
| (Administrador) |                          | Tipo de documento                                                                         | <b>Documento</b>                                       |                         |                                                                                         |                      |
| 谷               | Inicio                   | Cédula de ciudadanía<br>$\check{ }$                                                       |                                                        |                         |                                                                                         |                      |
| ஃ               | <b>Usuarios</b>          | <b>Primer nombre</b>                                                                      | Segundo nombre (Opcional)                              | Primer apellido         | Segundo apellido (Opcional)                                                             |                      |
| 23              | Pacientes                | Fecha de nacimiento                                                                       | Genero                                                 | <b>Etnia</b>            | <b>Estado civil</b>                                                                     |                      |
|                 |                          | yyyy-mm-dd                                                                                | 首<br>Masculino V                                       | Blanca<br>$\check{~}$   | Soltero<br>$\check{ }$                                                                  |                      |
|                 |                          | <b>Estamento</b><br>$\check{~}$<br>Estudiante<br><b>ESCOLARIDAD</b><br><b>Escolaridad</b> | Departamento de nacimiento<br>CAUCA<br><b>Facultad</b> | Popaván<br>$\checkmark$ | Municipio de nacimiento<br><b>Estrato</b><br>1 <sup>2</sup><br>$\checkmark$<br>Programa |                      |
|                 |                          | Educación primaria                                                                        | <b>Facultad de Artes</b><br>$\checkmark$               |                         | Artes Plásticas<br>$\checkmark$<br>$\check{~}$                                          |                      |
|                 |                          |                                                                                           |                                                        |                         |                                                                                         |                      |

<span id="page-40-1"></span>*Ilustración 39: Función agregar paciente para DSI*

3.2. **Ver Paciente:** Permite visualizar en detalle la información de un paciente registrado en el sistema.

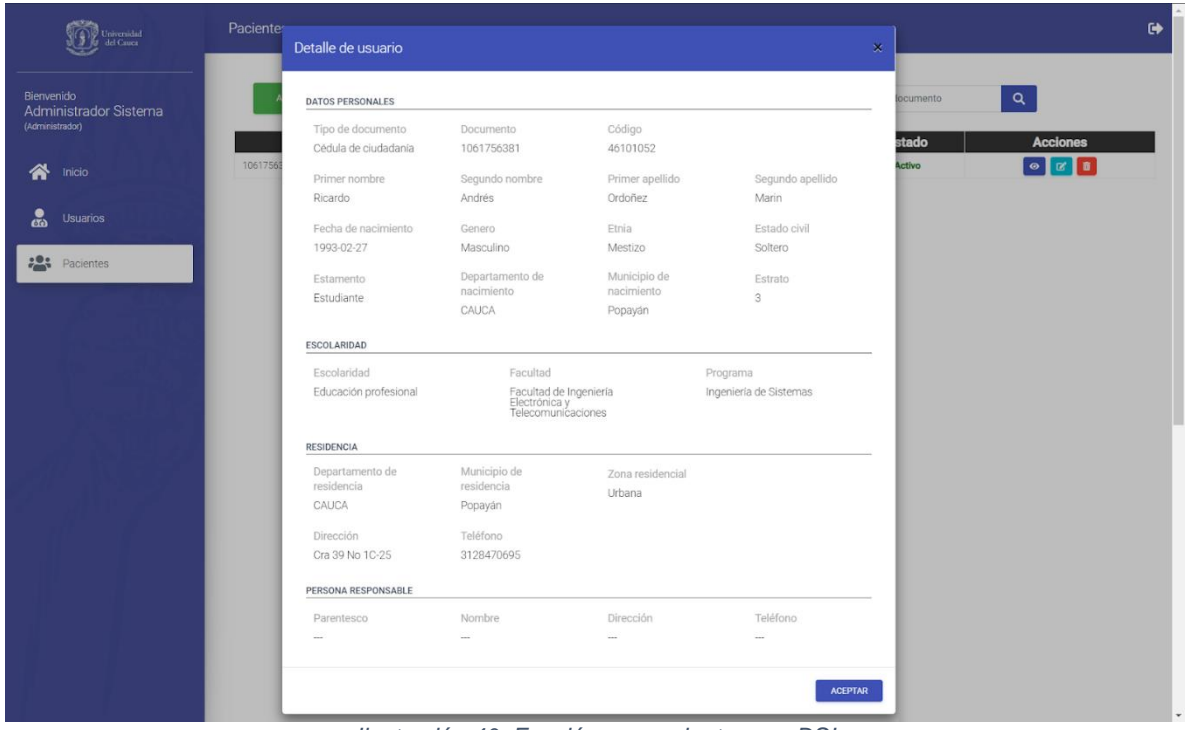

*Ilustración 40: Función ver paciente para DSI*

<span id="page-41-0"></span>3.3. **Eliminar Paciente:** Permite eliminar un paciente del sistema. Antes de realizar la acción de forma permanente, se despliega una ventana de confirmación para asegurar que se desea eliminar el usuario seleccionado de forma permanente.

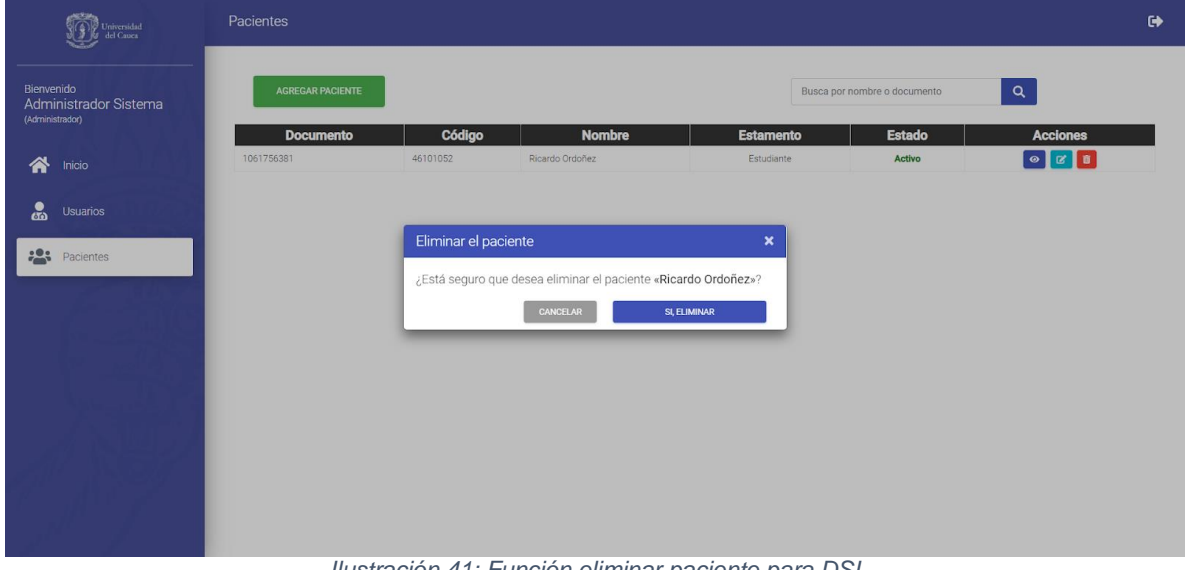

<span id="page-41-1"></span>*Ilustración 41: Función eliminar paciente para DSI*

3.4. **Editar Paciente:** Permite modificar la información de un paciente registrado en el sistema. Esta acción desplegará el formulario utilizado para agregar un paciente, con toda la información actual de dicho usuario, con el fin de actualizar únicamente los campos necesarios.

#### **Explicación de las funcionalidades del módulo de Medicina General**

1. **Inicio:** Esta sección permite gestionar las citas disponibles, las cuales corresponden a las que se registraron con especialidad de Medicina General. Es posible atender citas o cambiar su estado a no asistió. A continuación, se detallan estas acciones.

| Universidad<br><i>U</i> del Cauca                 | Inicio                                                                                                    | $\ddot{\phantom{1}}$                                                                                                    |
|---------------------------------------------------|----------------------------------------------------------------------------------------------------|----------------------------------------------------------------------------------------------------|
| Bienvenido<br>Diana Bolaños<br>(Medicina general) | $\vert \mathbf{Q} \vert$<br>Busca por nombre                                                                                                    | $\langle$ Jun $\div$ 2021 $\div$<br>Lun Mar Mie Jue Vie Sab Dom                                                                                 |
| $\bigwedge$ Inicio                                | Mostrando citas de (junio 17 de 2021) hasta (junio 19 de 2021)                                                                                                    | $1 \quad 2 \quad 3 \quad 4$<br>5 6                                                                                                    |
| $\mathbf{R}$<br>Pacientes                         | Fecha<br><b>Apellidos</b><br><b>Estado</b><br><b>Nombres</b><br><b>TipoCita</b><br>08:30 a.m.<br>Ricardo Andrés<br>Ordoñez Marin<br>Primera vez<br>Reservada<br>18 Jun, 2021 | <b>Acciones</b><br>$7\phantom{.}$<br>8<br>9 10 11 12 13<br>19 20<br>14 15 16 17<br>ATENDER NO ASISTIÓ<br>18<br>21 22 23 24 25 26 27<br>28 29 30 |
| www.unicauca.edu.co                               |                                                                                                    |                                                                                                    |

*Ilustración 42: Pantalla inicio Medicina General para DSI*

- <span id="page-42-0"></span>1.1. **Cita perdida:** Permite dejar registro en el sistema cuando un paciente no asiste a una cita. Es posible realizar esta acción al dar clic sobre el botón rojo "NO ASISTIÓ" ubicado en la pantalla de inicio. Esta acción dejará la cita registrada en el sistema y cambiará su estado de Reservada a Perdida.
- 1.2. **Filtrar citas:** Permite filtrar las citas registradas en el sistema. Hay dos opciones para realizar el filtrado. La primera es mediante un rango de fechas para obtener todas las citas agendadas en dicho rango. Por otro lado, es posible ingresar el número de documento de un paciente y de esta forma visualizar únicamente las citas que dicho paciente tenga agendadas en el sistema.
- 1.3. **Atender Cita:** Permite a un médico atender una cita agendada. Esto es posible al hacer clic sobre el botón verde "ATENDER CITA" dispuesto en la pantalla de inicio. A continuación, se despliega un formulario básico en el cual es posible diligenciar la información de la cita. Dicho formulario es dinámico y puede ser ampliado de acuerdo a los requerimientos de la cita. El botón ubicado en la parte inferior derecha es el encargado de exponer una ventana que permite escoger las secciones adicionales que se desea añadir al formulario básico según el médico lo considere pertinente. Entre las secciones que pueden añadirse se encuentran

acompañante, examen físico, diagnósticos, formulación e incapacidad, tal como se muestra en la siguiente imagen.

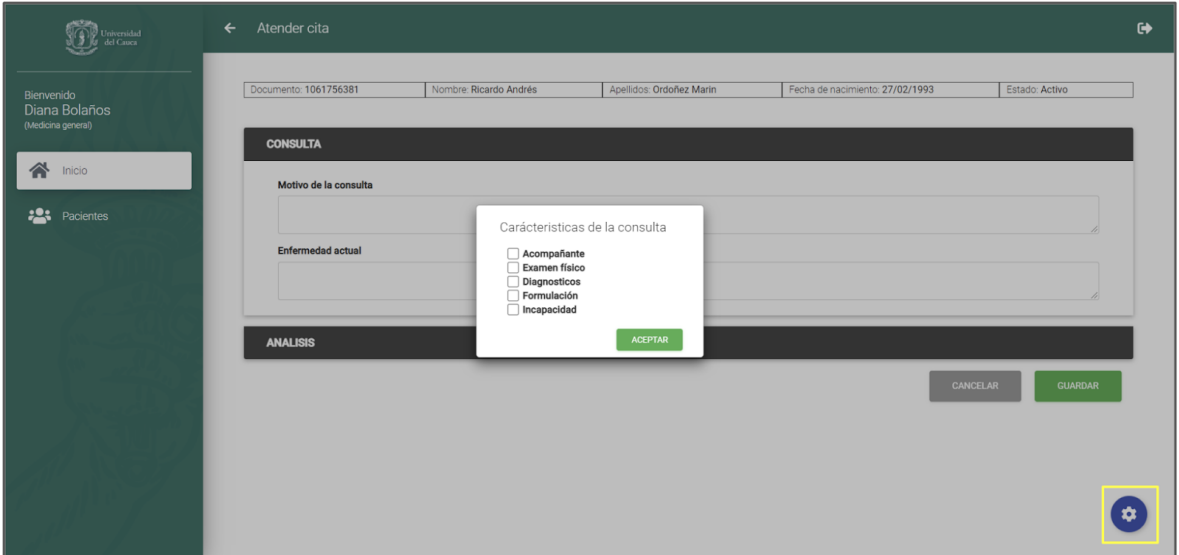

*Ilustración 43: Función agregar características de consulta medicina general para DSI*

<span id="page-43-0"></span>2. **Ver historia clínica:** El módulo de Medicina general permite realizar las operaciones CRUD que se definieron dentro del módulo de administración. Adicionalmente Permite visualizar la historia clínica de un paciente al hacer clic en el botón "Historia clínica". En esta vista se expone toda la información que haya sido registrada en citas previas de un paciente con el fin de tomarla como referencia en el futuro.

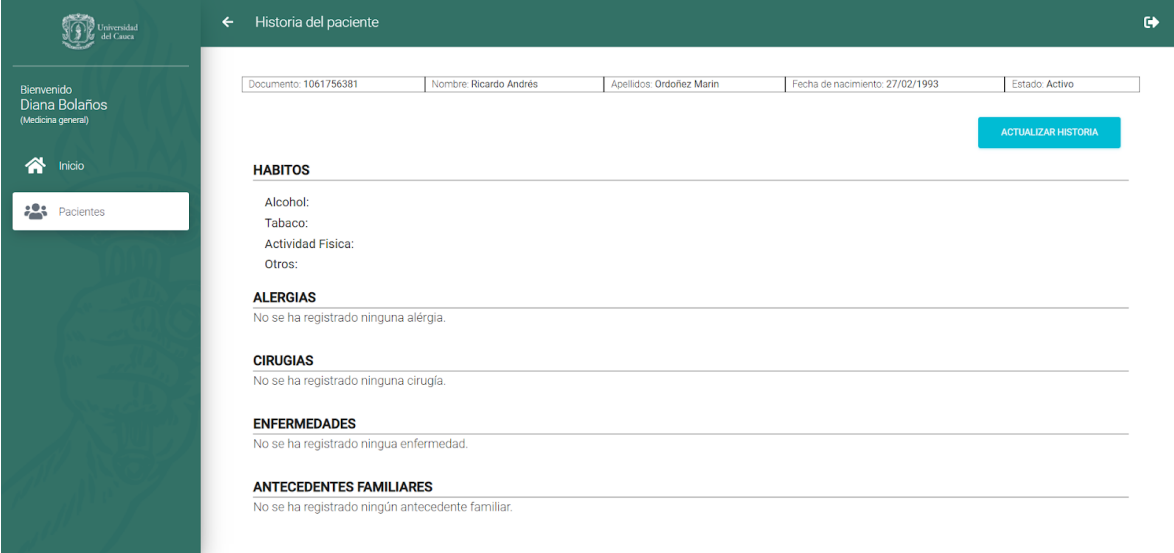

<span id="page-43-1"></span>*Ilustración 44:Función historia medicina general para DSI*

#### **Explicación de las funcionalidades del módulo de Odontología**

1. **Inicio:** Esta sección permite gestionar las citas disponibles, las cuales corresponden a las que se registraron con especialidad de Odontología. Es posible atender citas o cambiar su estado a no asistió. A continuación, se detallan estas acciones.

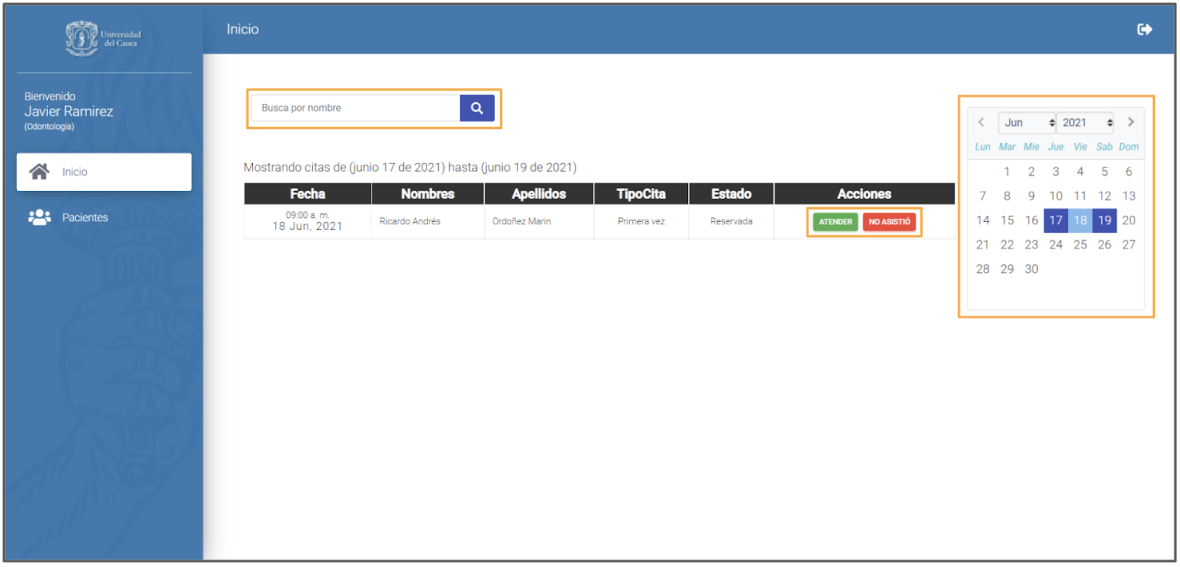

*Ilustración 45: Pantalla inicio Odontología para DSI*

- <span id="page-44-0"></span>1.1. **Cita perdida:** Permite dejar registro en el sistema cuando un paciente no asiste a una cita. Es posible realizar esta acción al dar clic sobre el botón rojo "NO ASISTIÓ" ubicado en la pantalla de inicio. Esta acción dejará la cita registrada en el sistema y cambiará su estado de Reservada a Perdida.
- 1.2. **Filtrar citas:** Permite filtrar las citas registradas en el sistema. Hay dos opciones para realizar el filtrado. La primera es mediante un rango de fechas para obtener todas las citas agendadas en dicho rango. Por otro lado, es posible ingresar el número de documento de un paciente y de esta forma visualizar únicamente las citas que dicho paciente tenga agendadas en el sistema.
- 1.3. **Atender Cita:** Permite a un médico atender una cita agendada. Esto es posible al hacer clic sobre el botón verde "ATENDER CITA" dispuesto en la pantalla de inicio. A continuación, se despliega un formulario básico en el cual es posible diligenciar la información de la cita. Dicho formulario es dinámico y puede ser ampliado de acuerdo a los requerimientos de la cita. El botón ubicado en la parte inferior derecha es el encargado de exponer una ventana que permite escoger las secciones adicionales que se desea añadir al formulario básico según el médico lo considere pertinente. Entre las secciones que pueden añadirse se encuentran acompañante, examen estomatológico, examen oral, higiene oral, odontograma y diagnósticos, tal como se muestra en la siguiente imagen.

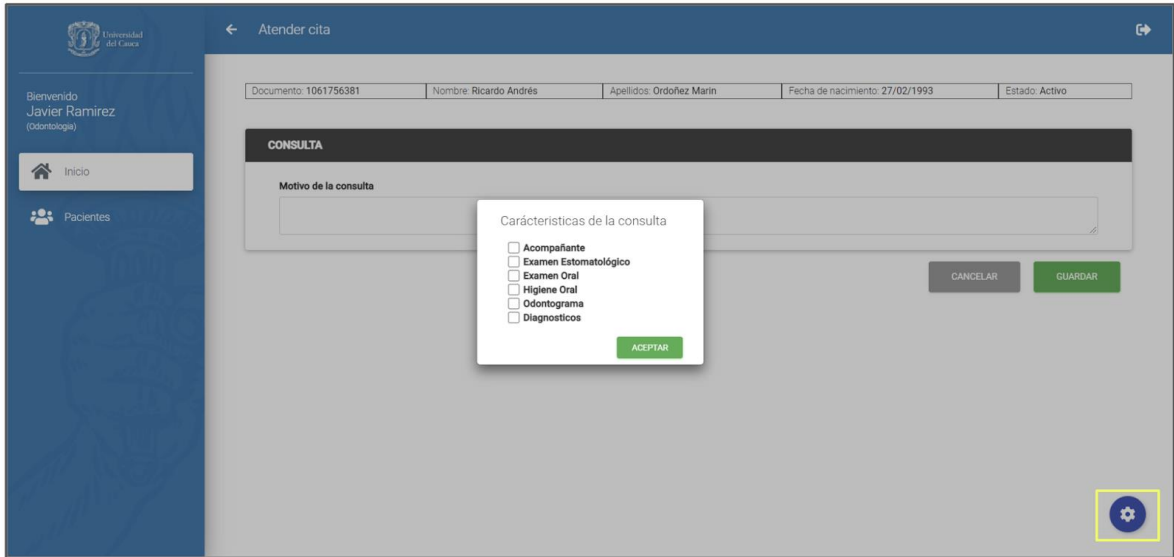

*Ilustración 46:Función atender cita odontología para DSI*

<span id="page-45-0"></span>2. **Ver historia clínica:** Permite visualizar la historia clínica de un paciente. En esta vista se expone toda la información que haya sido registrada en citas previas de un paciente con el fin de tomarla como referencia en el futuro.

| niversidad<br>del Cauca                | Historia del paciente<br>$\leftarrow$ |                              |                           |                                 |                            |  |  |  |
|----------------------------------------|---------------------------------------|------------------------------|---------------------------|---------------------------------|----------------------------|--|--|--|
|                                        |                                       |                              |                           |                                 |                            |  |  |  |
| Bienvenido                             | Documento: 1061756381                 | Nombre: Ricardo Andrés       | Apellidos: Ordoñez Marin  | Fecha de nacimiento: 27/02/1993 | Estado: Activo             |  |  |  |
| <b>Javier Ramirez</b><br>(Odontologia) |                                       |                              |                           |                                 |                            |  |  |  |
|                                        |                                       |                              |                           |                                 | <b>ACTUALIZAR HISTORIA</b> |  |  |  |
| Inicio                                 | <b>ANTECEDENTES FAMILIARES</b>        |                              |                           |                                 |                            |  |  |  |
| 223<br>Pacientes                       | Alergias: Si                          | Diabetes: No                 | Hipertension arterial: No | Cancer: No                      |                            |  |  |  |
|                                        | Tuberculosis: No                      | Inmunodeficiencias: No       | Enfermedad mental: Si     | Prognatismo: No                 |                            |  |  |  |
|                                        | Alteraciones maxilares: No            |                              |                           |                                 |                            |  |  |  |
|                                        |                                       |                              |                           |                                 |                            |  |  |  |
|                                        | <b>ANTECEDENTES PERSONALES</b>        |                              |                           |                                 |                            |  |  |  |
|                                        | Alergias: No                          | Diabetes: Si                 | Discrasias sanguineas: No | Cardiopatias: No                |                            |  |  |  |
|                                        | Embarazo: No                          | Presion alta: No             | Toma Medicamentos: No     | Tratamiento medico actual: Si   |                            |  |  |  |
|                                        | <b>Hepatitis: No</b>                  | Fiebre reumatica: No         | VIH-Sida: No              | Inmunosupresion: No             |                            |  |  |  |
|                                        | Patologias renales: No                | Patologias respiratorias: No | Trastornos gastricos: Si  | Depresion: No                   |                            |  |  |  |
|                                        | Sinusitis: No                         | Alteraciones del sueño: No   | Traumas o accidentes: No  | Cirugias: No                    |                            |  |  |  |
|                                        |                                       |                              |                           |                                 |                            |  |  |  |
|                                        |                                       |                              |                           |                                 |                            |  |  |  |
|                                        | $\sim$                                | .<br>$\sim$ $-$              | $\sim$<br>$\sim$          | - - -                           |                            |  |  |  |

*Ilustración 47:Función historia odontología para DSI*

#### <span id="page-45-1"></span>**Explicación de las funcionalidades del módulo de Salud Sexual**

1. **Inicio:** Esta sección permite gestionar las citas disponibles, las cuales corresponden a las que se registraron con especialidad de Salud Sexual. Es posible atender citas o cambiar su estado a no asistió. A continuación, se detallan estas acciones.

| Universidad<br>del Cauca                     | Inicio                                                                                                    |                |                  |                 |               |                    |                                                                 |          |                |                                          | $\leftrightarrow$ |
|----------------------------------------------|----------------------------------------------------------------------------------------------------|----------------|------------------|-----------------|---------------|--------------------|-----------------------------------------------------------------|----------|----------------|------------------------------------------|-------------------|
| Bienvenido<br>Andrea Ortiz<br>(Salud sexual) | $\mathbf{Q}_\parallel$<br>Busca por nombre<br>Mostrando citas de (junio 17 de 2021) hasta (junio 19 de 2021) |                |                  |                 |               |                    | $\langle$ Jun $\div$ 2021 $\div$<br>Lun Mar Mie Jue Vie Sab Dom |          |                |                                          |                   |
| 各<br>Inicio                                  | Fecha                                                                                                    | <b>Nombres</b> | <b>Apellidos</b> | <b>TipoCita</b> | <b>Estado</b> | <b>Acciones</b>    | 7 <sup>7</sup>                                                  | 8        |                | $1 \t2 \t3 \t4 \t5 \t6$<br>9 10 11 12 13 |                   |
| .23<br>Pacientes                             | 09:00 a.m.<br>18 Jun, 2021                                                                                   | Ricardo Andrés | Ordoñez Marin    | Primera vez     | Reservada     | ATENDER NO ASISTIÓ |                                                                 |          | 14 15 16 17 18 | 19 20                                    |                   |
|                                              | 09:30 a.m.<br>18 Jun, 2021                                                                                   | Ricardo Andrés | Ordoñez Marin    | Primera vez     | Atendida      |                    |                                                                 | 28 29 30 |                | 21 22 23 24 25 26 27                     |                   |
|                                              |                                                                                                    |                |                  |                 |               |                    |                                                                 |          |                |                                          |                   |

*Ilustración 48:Pantalla de inicio Salud Sexual para DSI*

- <span id="page-46-0"></span>1.1. **Cita perdida:** Permite dejar registro en el sistema cuando un paciente no asiste a una cita. Es posible realizar esta acción al dar clic sobre el botón rojo "NO ASISTIÓ" ubicado en la pantalla de inicio. Esta acción dejará la cita registrada en el sistema y cambiará su estado de Reservada a Perdida.
- 1.2. **Filtrar citas:** Permite filtrar las citas registradas en el sistema. Hay dos opciones para realizar el filtrado. La primera es mediante un rango de fechas para obtener todas las citas agendadas en dicho rango. Por otro lado, es posible ingresar el número de documento de un paciente y de esta forma visualizar únicamente las citas que dicho paciente tenga agendadas en el sistema.

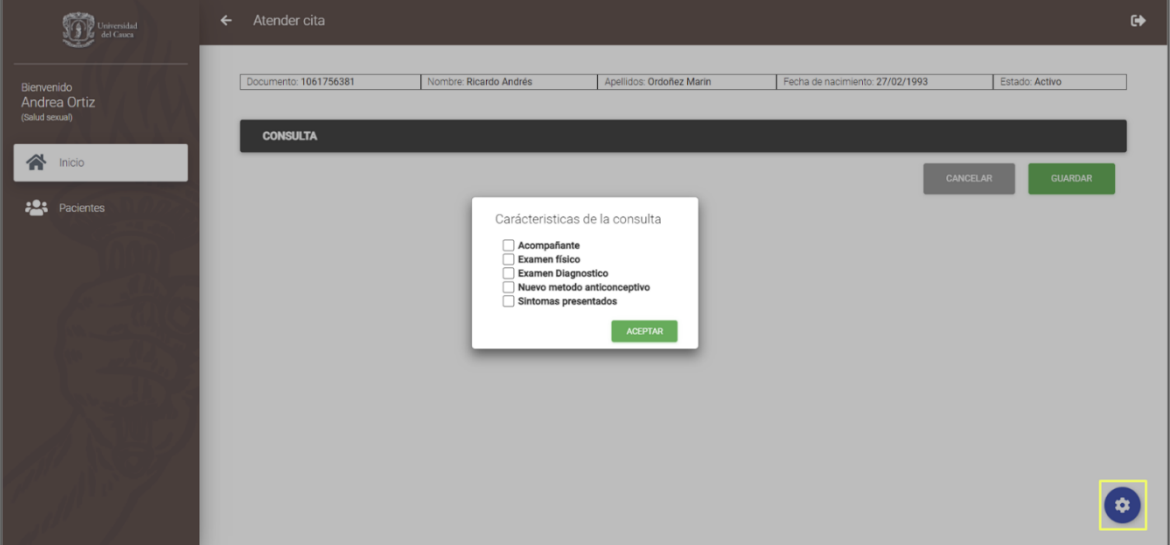

1.3. **Atender Cita:** Permite a un médico atender una cita agendada. Esto es posible al hacer clic sobre el botón verde "ATENDER CITA" dispuesto en la pantalla de inicio. A continuación, se despliega un formulario básico en el cual es posible diligenciar

la información de la cita. Dicho formulario es dinámico y puede ser ampliado de acuerdo a los requerimientos de la cita. El botón ubicado en la parte inferior derecha es el encargado de exponer una ventana que permite escoger las secciones adicionales que se desea añadir al formulario básico según el médico lo considere pertinente. Entre las secciones que pueden añadirse se encuentran acompañante, examen físico, examen diagnóstico, nuevo método anticonceptivo y síntomas presentados, tal como se muestra en la siguiente imagen.

*Ilustración 49: Función atender cita odontología para DSI*

<span id="page-47-1"></span>2. **Ver historia clínica:** Permite visualizar la historia clínica de un paciente. En esta vista se expone toda la información que haya sido registrada en citas previas de un paciente con el fin de tomarla como referencia en el futuro.

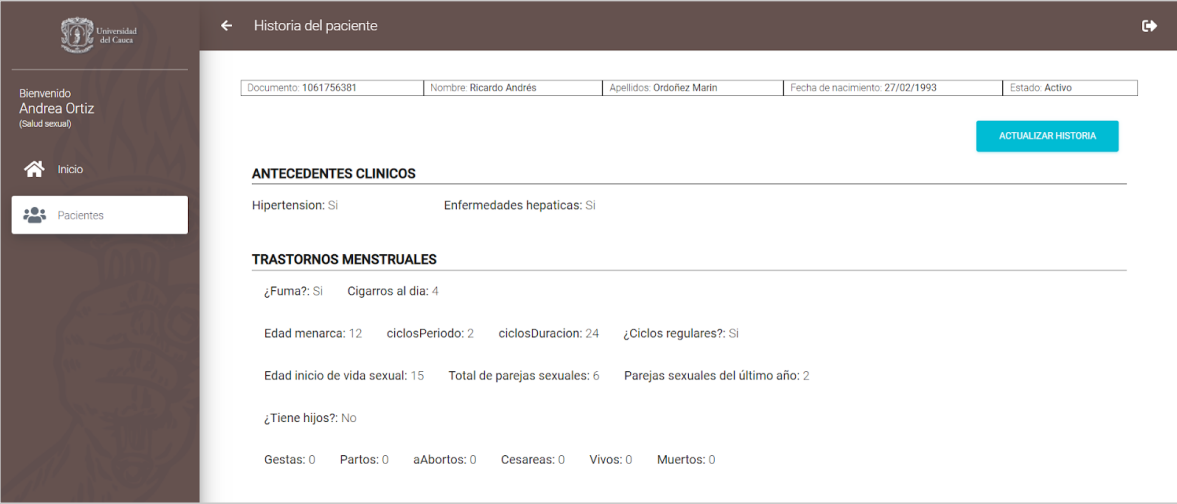

*Ilustración 50: Función historia salud sexual para DSI*

## <span id="page-47-2"></span><span id="page-47-0"></span>**2.3. Despliegue de las Aplicaciones**

Una vez en la fase de despliegue de las aplicaciones, se buscó el apoyo de la División de Tecnologías de la Información y las Comunicaciones para montar las aplicaciones en un servidor alojado por ellos y a su vez que habilitarán los puertos necesarios para que las aplicaciones quedaran publicadas bajo el dominio de la Universidad de Cauca. De este modo, las dos aplicaciones quedaron desplegadas bajo las siguientes Urls.

- **Aplicación EVS:** <https://fiet.unicauca.edu.co/EstilosVidaSaludable>
- **Aplicación DSI:** <https://fiet.unicauca.edu.co/ServiciosSaludIntegral>

En el proceso de despliegue se tuvo en cuenta la plataforma Docker para desplegar cada una de las aplicaciones por medio de contenedores de la siguiente manera:

1. El primer contenedor ejecuta una imagen de Oracle en la cual se almacena toda la información de la aplicación

- 2. El segundo contenedor aloja el proyecto Backend, que corre en primera instancia una imagen de Gradle para construir el proyecto y general el Jar compilado de la aplicación. Después, se ejecuta una imagen de Java muy ligera que sirve para poner en ejecución el Jar compilado.
- 3. El tercer contenedor, al igual que el segundo, hace uso de dos imágenes para cumplir su cometido: La primera imagen es de NodeJS que sirve para compilar el proyecto de Angular e inmediatamente termina el proceso de compilado ejecuta una imagen con Nginx que funciona como un servidor web para ejecutar la aplicación Frontend.

## <span id="page-48-0"></span>**2.4. Socialización de las Aplicaciones**

Una vez finalizadas y desplegadas las aplicaciones, se procedió a hacer la socialización de las aplicaciones con los respectivos encargados de cada una de las dependencias, de las reuniones realizadas de manera online se puede destacar lo siguiente:

- La aplicación "Estilos de Vida Saludable" tuvo una gran mejoría con respecto a su versión anterior, la interfaz gráfica desarrollada es mucho más limpia, intuitiva y por ende usable. Además, Las funcionalidades corresponden a las necesidades del encargado de la dependencia.
- Dentro de la revisión de "Estilos de Vida Saludable", se encontraron unas funcionalidades que no se habían pensado al principio del desarrollo, pero que son muy importantes para el mejoramiento de la aplicación y así mismo de la automatización de algunas tareas indispensables del encargado de la dependencia.
- Los módulos de agendamiento y atención de citas desarrollada para la División de Salud Integral cumplen con su propósito y su interfaz gráfica es amigable con el usuario. En general la aplicación es funcional y usable.
- Para la División de Salud Integral es necesario ampliar las funcionalidades y desarrollar unos módulos necesarios para mejorar la experiencia y gestión del usuario final de la aplicación, en este caso se habló de adicionar un módulo de pagos para las consultas médicas y un módulo de reportes donde se puedan consultar por medio de tablas y graficas el historial de asistencia de los pacientes.

## <span id="page-48-1"></span>**2.5. Pruebas de Usabilidad**

Para evaluar la Usabilidad de las aplicaciones, tanto las existente como las desarrolladas, se realizó la prueba con 4 personas, quien en compañía con el desarrollador analizaron las aplicaciones teniendo en cuenta 4 componentes de usabilidad, los cuales se usaron para tener una vista general de la experiencia de usuario de cada una de las aplicaciones.

A continuación, se presenta de manera gráfica la comparativa entre las versiones existentes y desarrolladas en este trabajo de cada una de las aplicaciones web, en ella se puede evidenciar el ponderado de cada uno de los componentes de usabilidad usados para evaluar la evolución de las nuevas aplicaciones con respecto a las existentes en temas de usabilidad.

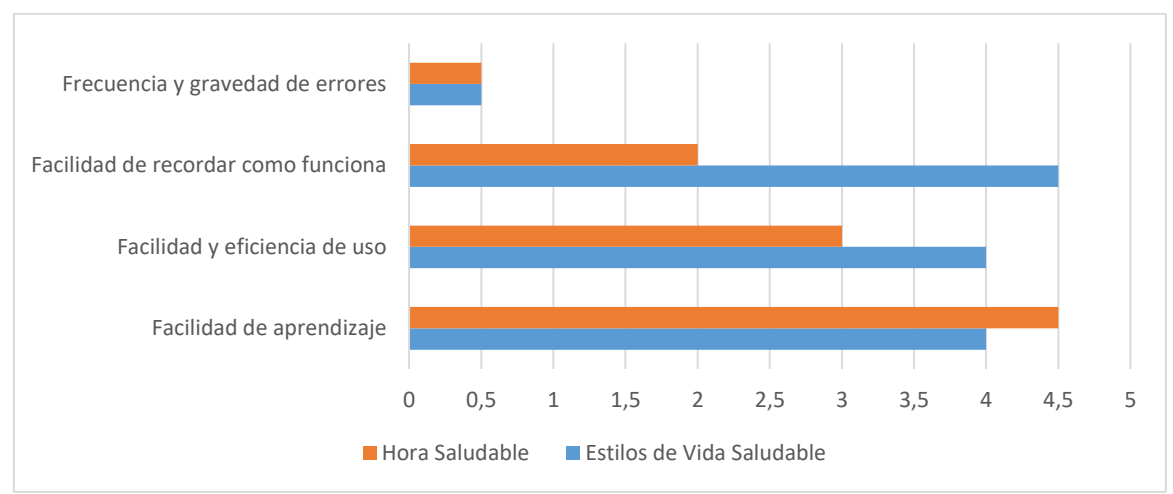

*Ilustración 51: Comparación de usabilidad para EVS*

<span id="page-49-2"></span>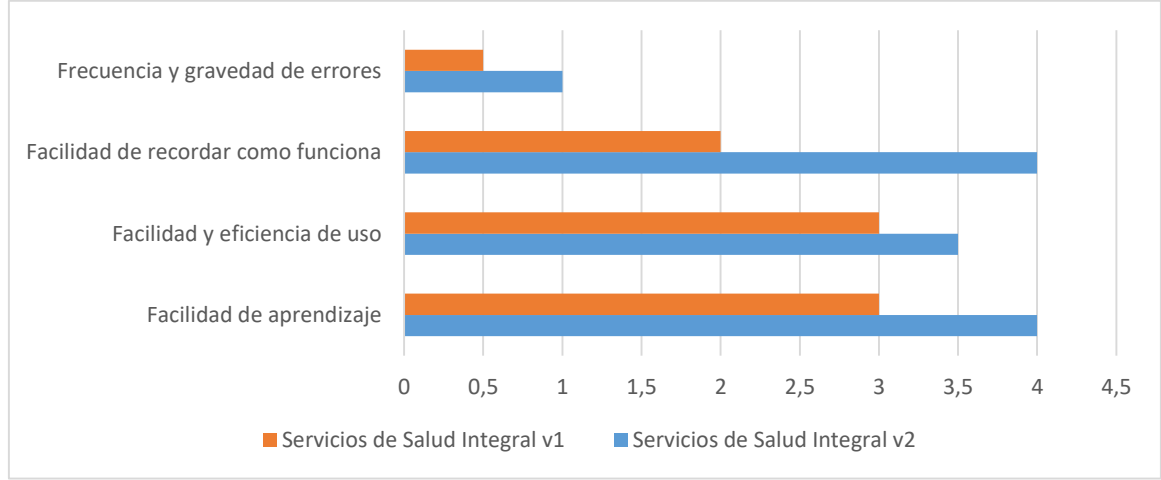

*Ilustración 52: Comparación de usabilidad para DSI*

# **Capítulo 3. Cierre del Proyecto**

## <span id="page-49-3"></span><span id="page-49-1"></span><span id="page-49-0"></span>**3.1. Conclusiones**

Dando cierre al cumplimiento del cronograma y las actividades establecidas para realizar el desarrollo de las aplicaciones para la División de Gestión de la Recreación y el Deporte y la División de Gestión de Salud Integral y Desarrollo Humano, se concluye de la práctica profesional lo siguiente:

- Se logra una refactorización y mejoramiento de las aplicaciones al replantear la arquitectura y las tecnologías con las que estaban desarrolladas, esto hace que el desarrollo futuro sea más ágil y escalable.
- Las aplicaciones desarrolladas cumplen con las características tecnológicas empleadas en la División de Tecnologías de la Información y las Comunicaciones, por lo cual se hace posible continuar un desarrollo y soporte brindado por esta dependencia.
- Evaluar las aplicaciones con la participación de los usuarios es fundamental para conseguir la retroalimentación necesaria para solucionar y corregir posibles fallas en cuanto al funcionamiento de las aplicaciones. Además, estas pruebas ayudan a evaluar la usabilidad de las aplicaciones y en dado caso cambiar componentes que no se ajusten a las necesidades del usuario.
- Las aplicaciones quedan totalmente desplegadas y funcionales a los usuarios encargados de estas. Adicionalmente, al ser desplegadas en un servidor dentro de las instalaciones de la Universidad, se garantiza que las aplicaciones cuentan con el dominio y la seguridad de otras similares en propiedad de ésta.
- Existe un gran inconveniente para integrar aplicaciones nuevas a sistemas existentes dentro de la Universidad, debido a diversos factores como por ejemplo la seguridad de la información sensible que maneja la División de Tecnologías de la información y las comunicaciones. Es por esto, que existen muchas islas informáticas que podrían centralizar la información si se brindara el apoyo para lograr hacer una integración a estos sistemas de manera efectiva y segura.

## <span id="page-50-0"></span>**3.2. Trabajos Futuros**

Teniendo en cuenta la naturaleza del desarrollo de software, donde se debe estar en constante innovación y mejoramiento, se puede destacar que los trabajos a futuro son muchos. Sin embargo, en la entrega de las aplicaciones a los encargados y directos responsables de dar uso a las aplicaciones, se logró rescatar unas funcionalidades que optimizarían aún más su trabajo y ayudarían a la constante evolución de las aplicaciones ya desarrolladas.

Para la aplicación "Estilos de Vida Saludable", se requiere un mayor control en la gestión de grupos y usuarios y de esta forma poder generar unos reportes más específicos de los que ya se construyen y así poder automatizar enormemente las funciones del encargado. También, se puede hacer un mejoramiento del módulo de usuario deportista, donde se le pueda mostrar más información relevante de la que aparece actualmente.

En cuanto a la aplicación para la División de Salud Integral, hay dos funcionalidades importantes para la siguiente fase de desarrollo, la primera es hacer un módulo donde se pueda controlar un sistema de presupuestos y pagos, en el cual se pueda gestionar de manera eficiente los componentes que tienen algún costo monetario dentro de las citas médicas y su respectiva verificación del pago, la segunda funcionalidad corresponde a un módulo en el cual se puedan generar reportes de la asignación y asistencia de los pacientes a las citas médicas, muy similar a lo que se hace actualmente con la aplicación "Estilos de Vida Saludable".

Por último, uno de los componentes principales con los cuales se comenzó esta práctica profesional, pero que por diferentes motivos ajenos a los encargados del proyecto no se pudo realizar, es realizar una conexión con la base de datos de SIMCA, con la cual se pueda consultar y precargar la información de los usuarios y además verificar su estado, lo cual ayudaría mucho a centralizar la información en estas dependencias.

# **Bibliografía**

- <span id="page-51-0"></span>[1] "«Vicerrectoría de Cultura y Bienestar»." https://portal.unicauca.edu.co/versionP/acerca-de-unicauca/directivos/vicerrectoriade-cultura-y-bienestar.
- [2] "«Acuerdo 024 de 2001»." https://www.unicauca.edu.co/versionP/documentos/acuerdos/acuerdo-no-024-de-2001.
- [3] "«Proyecto Actividad Física Universitaria»." http://facultades.unicauca.edu.co/vicecultura/sites/default/files/documentos/proyecto \_actividad\_fisica\_universitaria.pdf.
- [4] "«División de Gestión de Salud Integral y Desarrollo Humano»." http://portal.unicauca.edu.co/versionP/acerca-de-unicauca/dependencias/divisionde-salud-integral.
- [5] J. R. Molina Ríos, M. P. Zea Ordóñez, M. J. Contento Segarra, and F. G. García Zerda, "COMPARACIÓN DE METODOLOGÍAS EN APLICACIONES WEB," *3C Tecnol. innovación Apl. a la pyme*, 2018, doi: 10.17993/3ctecno.2018.v7n1e25.1-19.
- [6] K. Schwaber and J. Sutherland, "La Guía definitiva de SCRUM: Las Reglas de Juego," *SCRUM.org*, 2014.
- [7] J. Patton, "Story Map Concepts," p. 2, 2015, [Online]. Available: http://jpattonassociates.com/wp-content/uploads/2015/03/story\_mapping.pdf.
- [8] "«Oracle Database»." https://docs.oracle.com/en/database/oracle/oracledatabase/21/cncpt/introduction-to-oracle-database.html#GUID-35C20601-E266- 486E-987B-7F355DB10DD4.
- [9] "«Spring Boot»." https://spring.io/projects/spring-boot.
- [10] "«Gradle»." https://docs.gradle.org/current/userguide/userguide.html.
- [11] "«Angular»." https://angular.io/guide/what-is-angular.
- [12] "«Docker»." https://docs.docker.com/get-started/overview/.

# **Anexos**

# **Anexo 1: Story Mapping del proyecto**

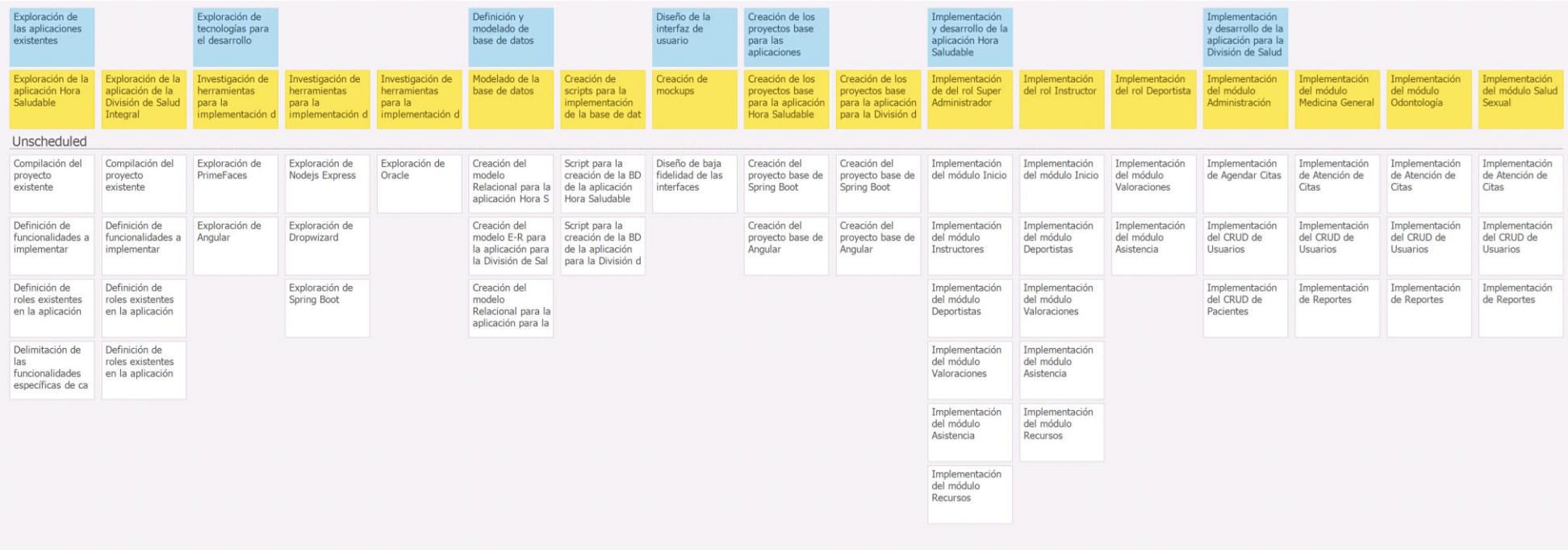

# **Anexo 2: Prototipos Wireframe**

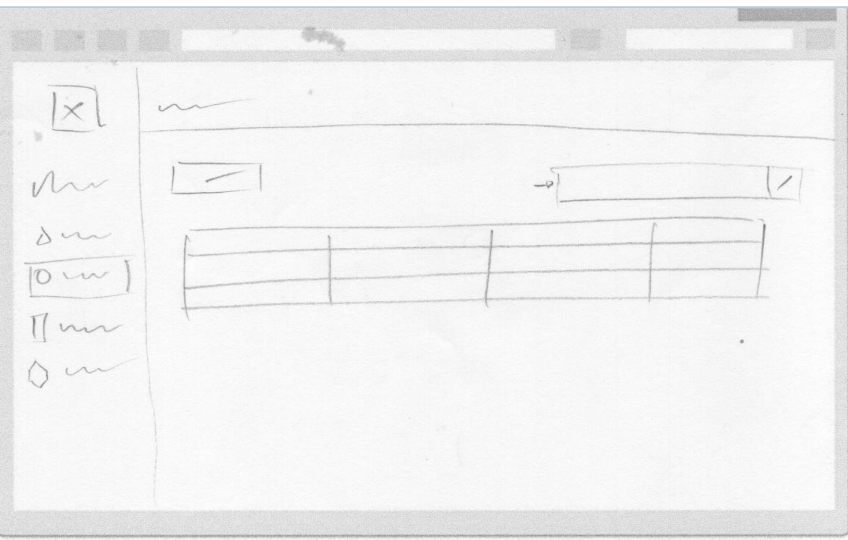

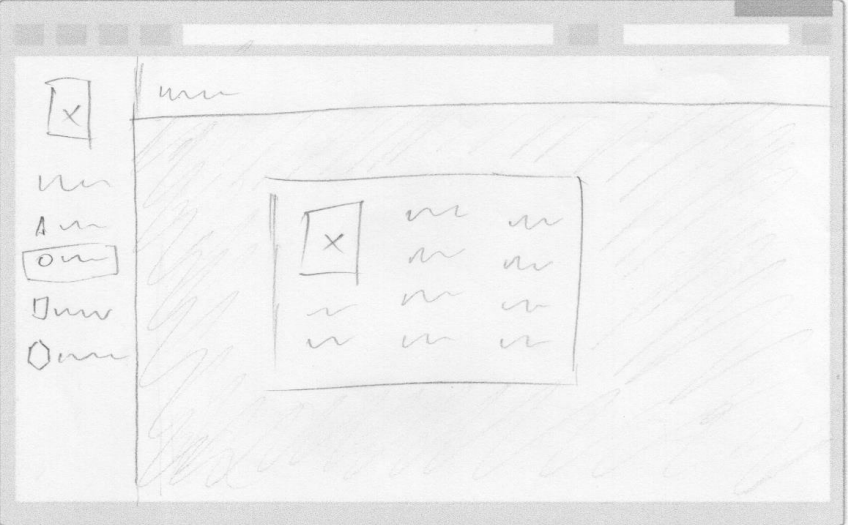

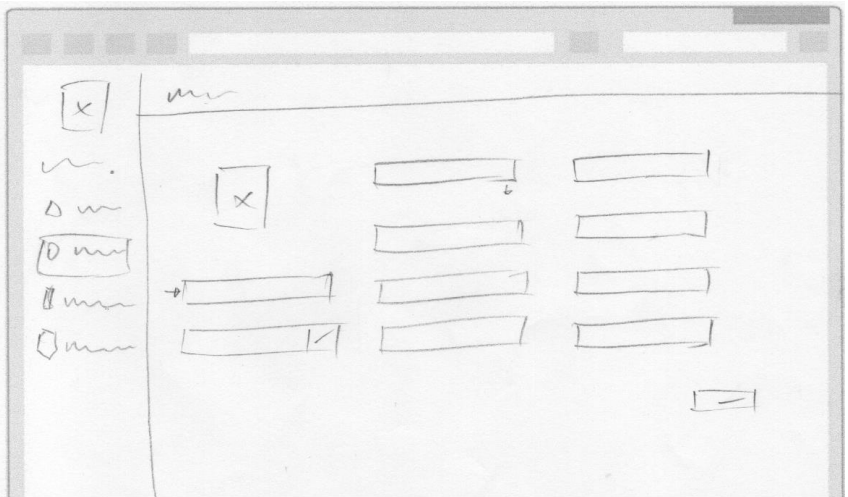

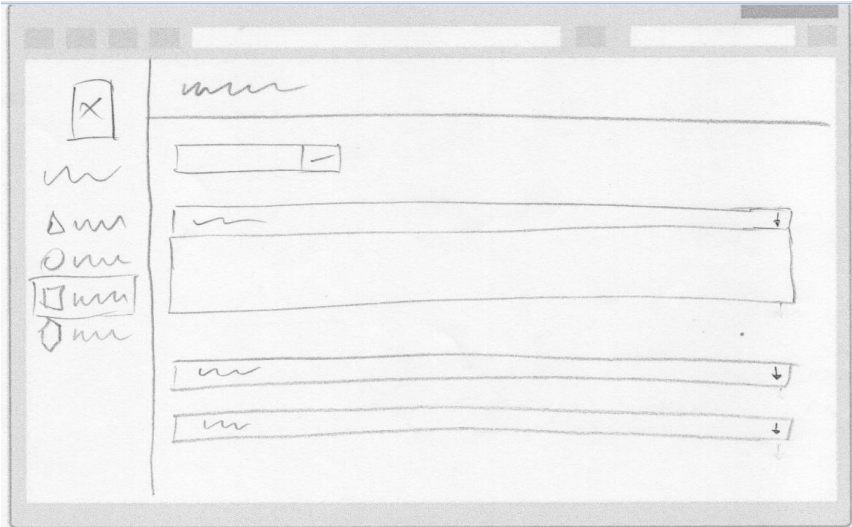

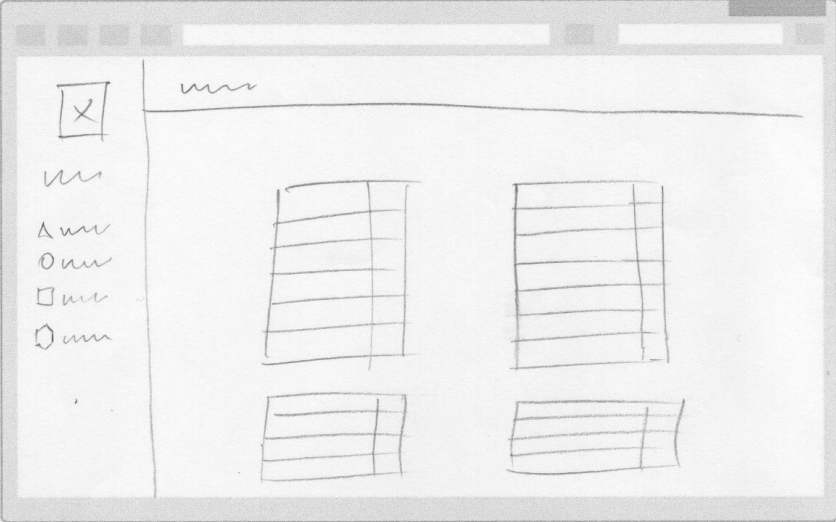

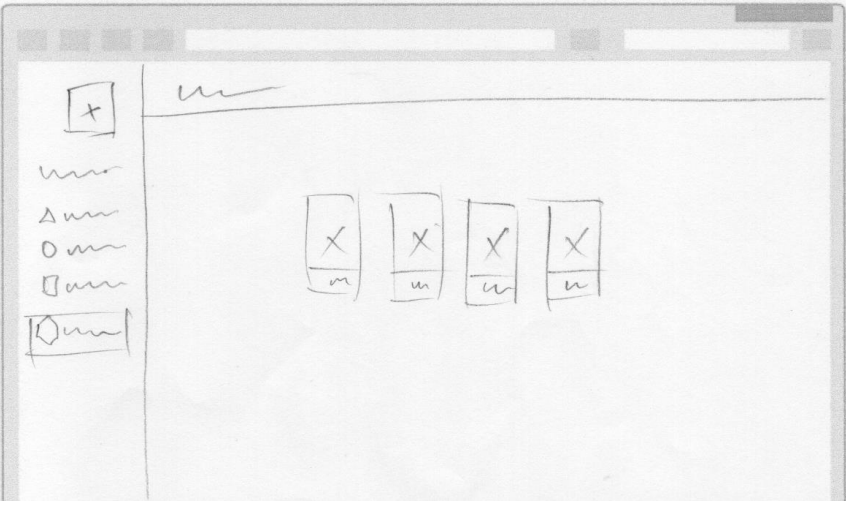

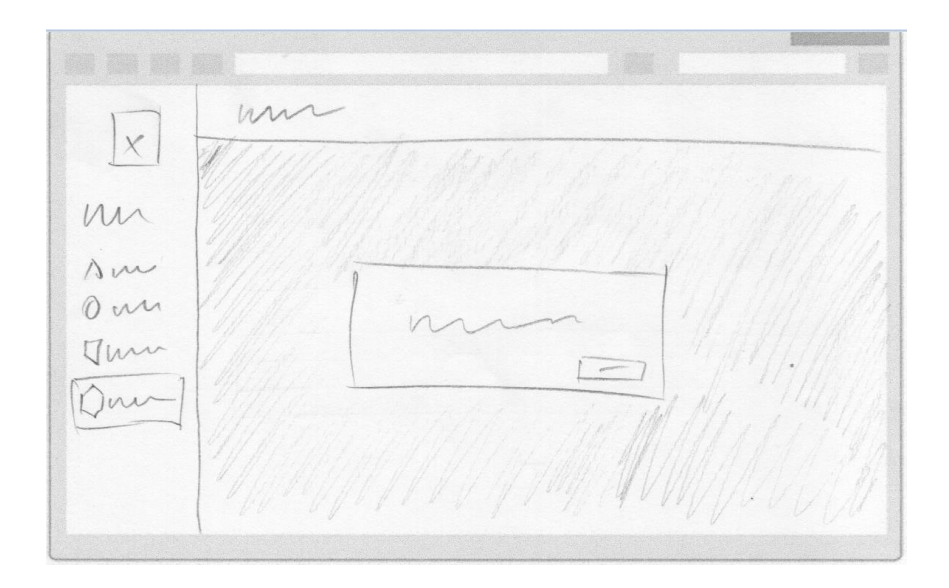

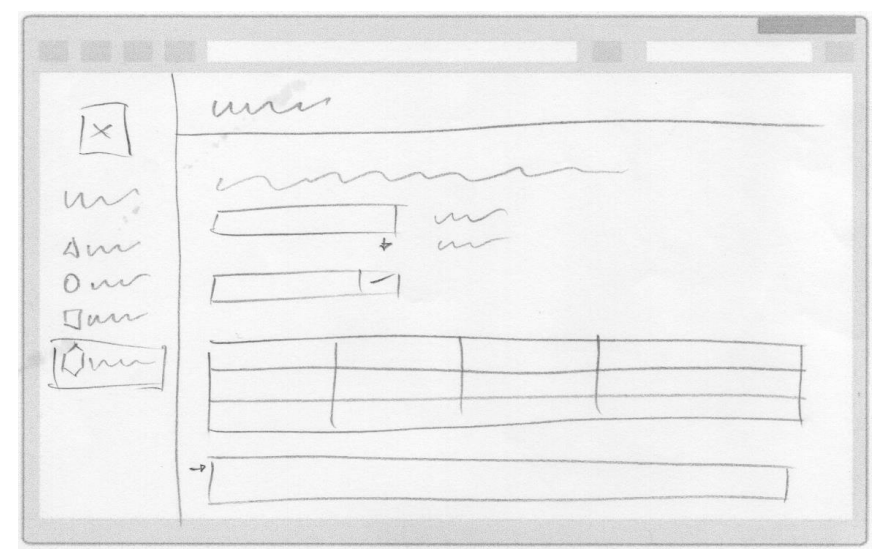

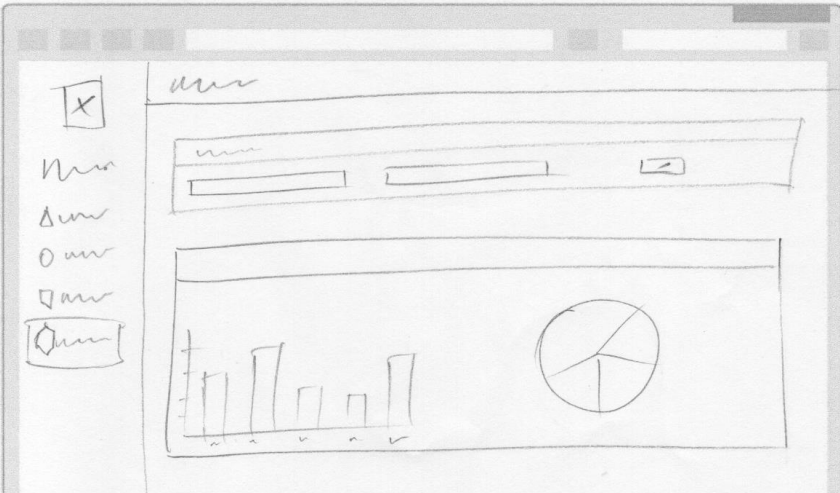

## **Anexo 3: Diseño base de datos para aplicación Estilos de Vida Saludable**

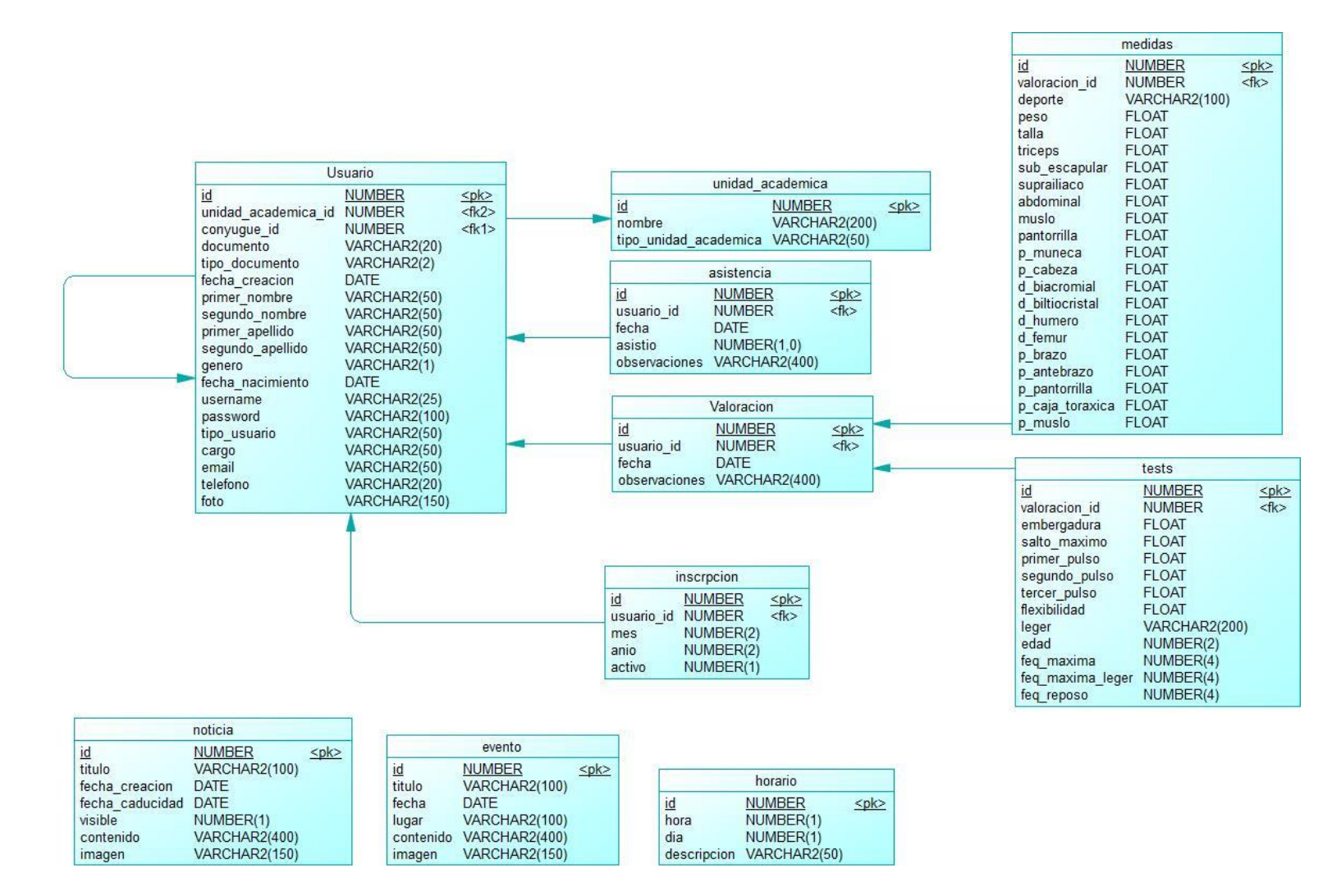

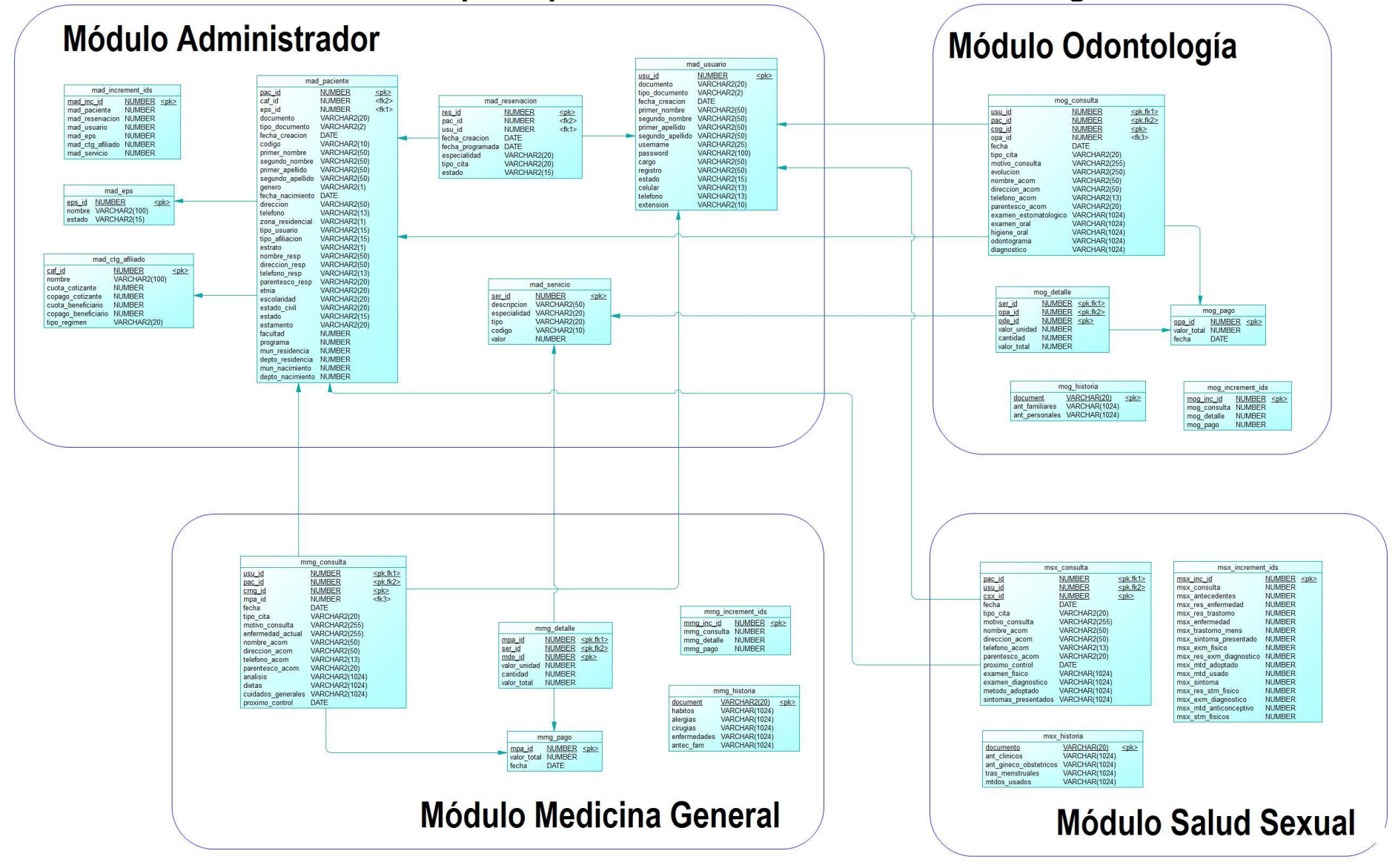

### **Anexo 4: Diseño base de datos para aplicación de la División de Salud Integral**

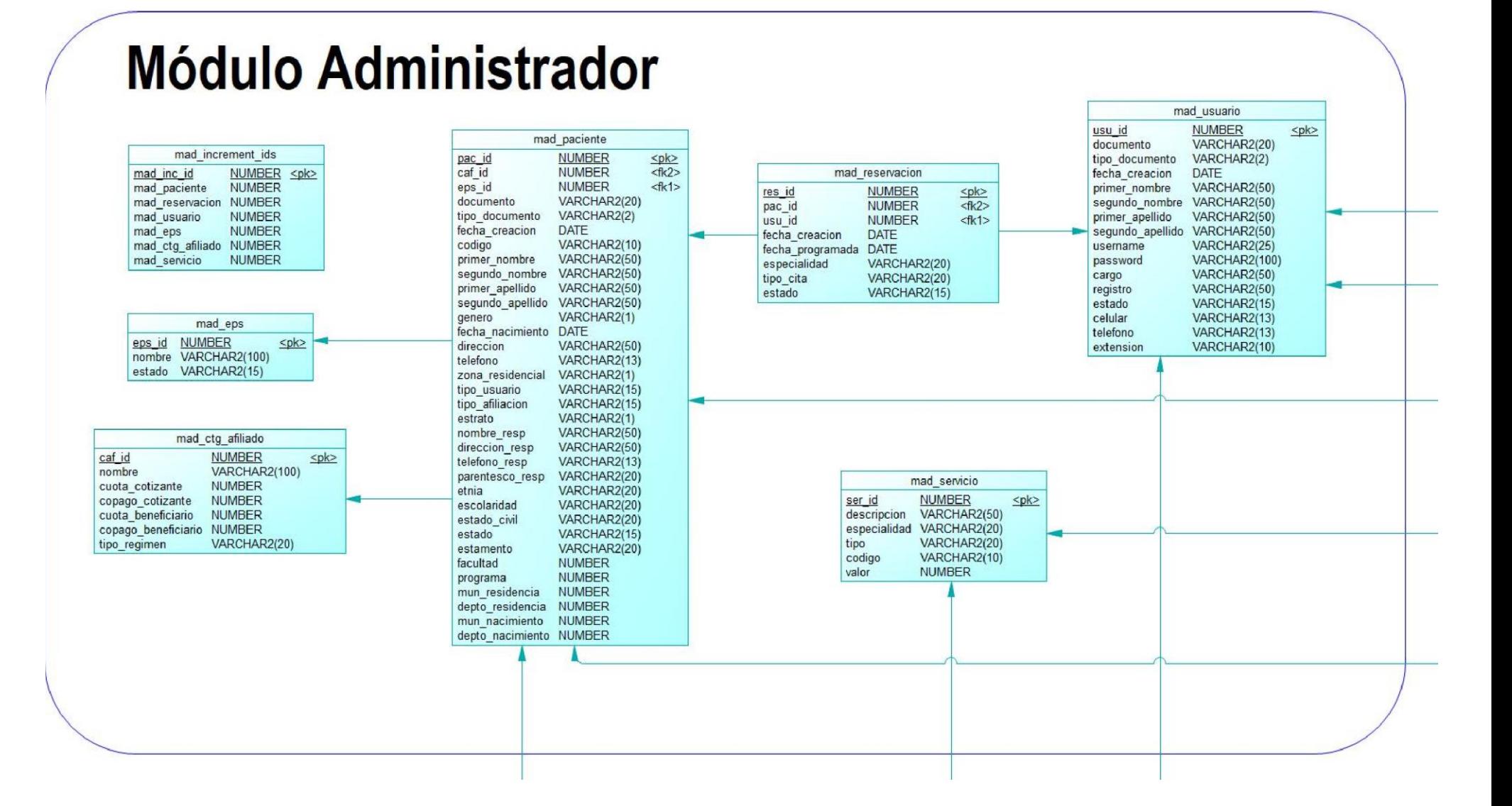

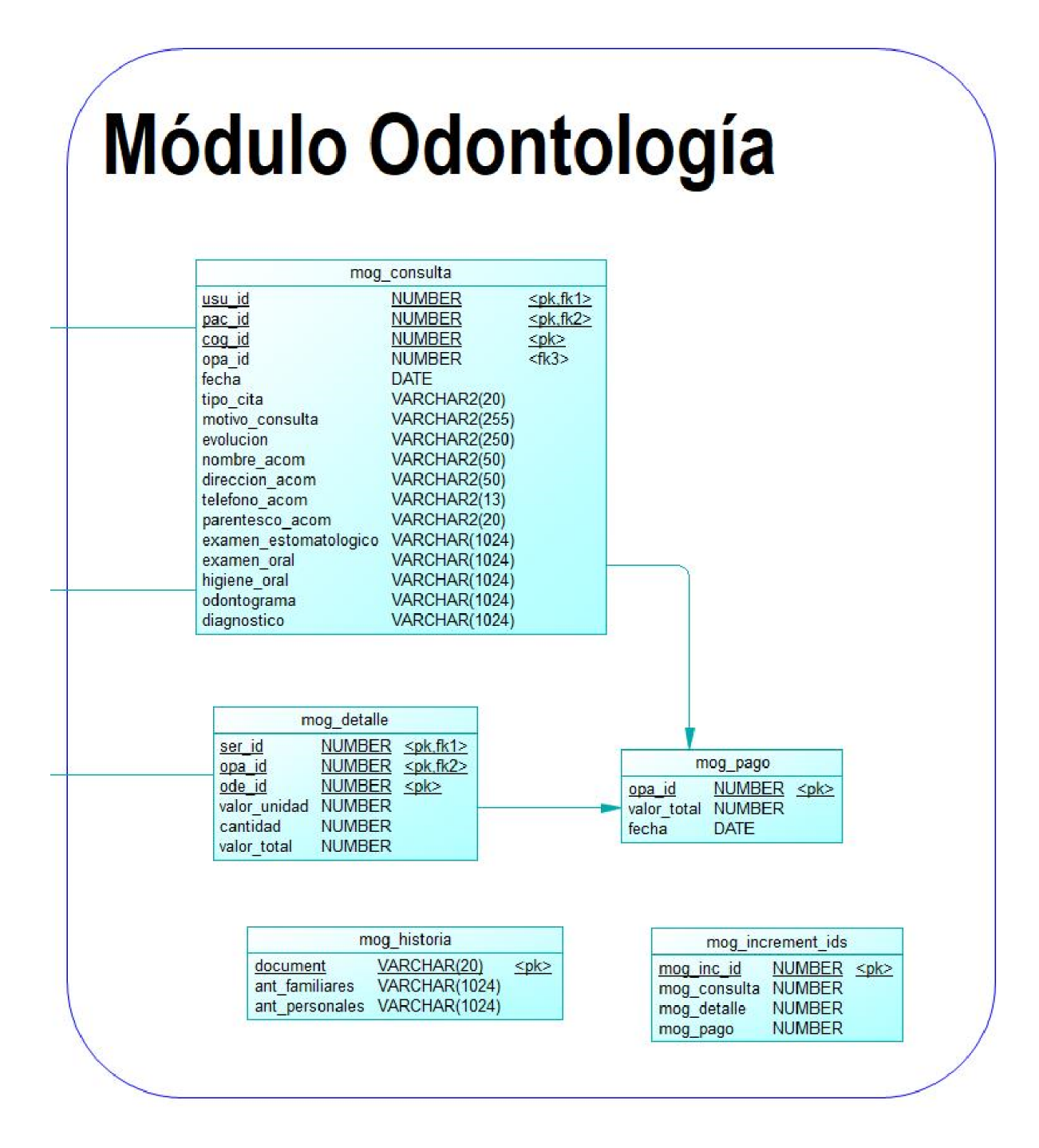

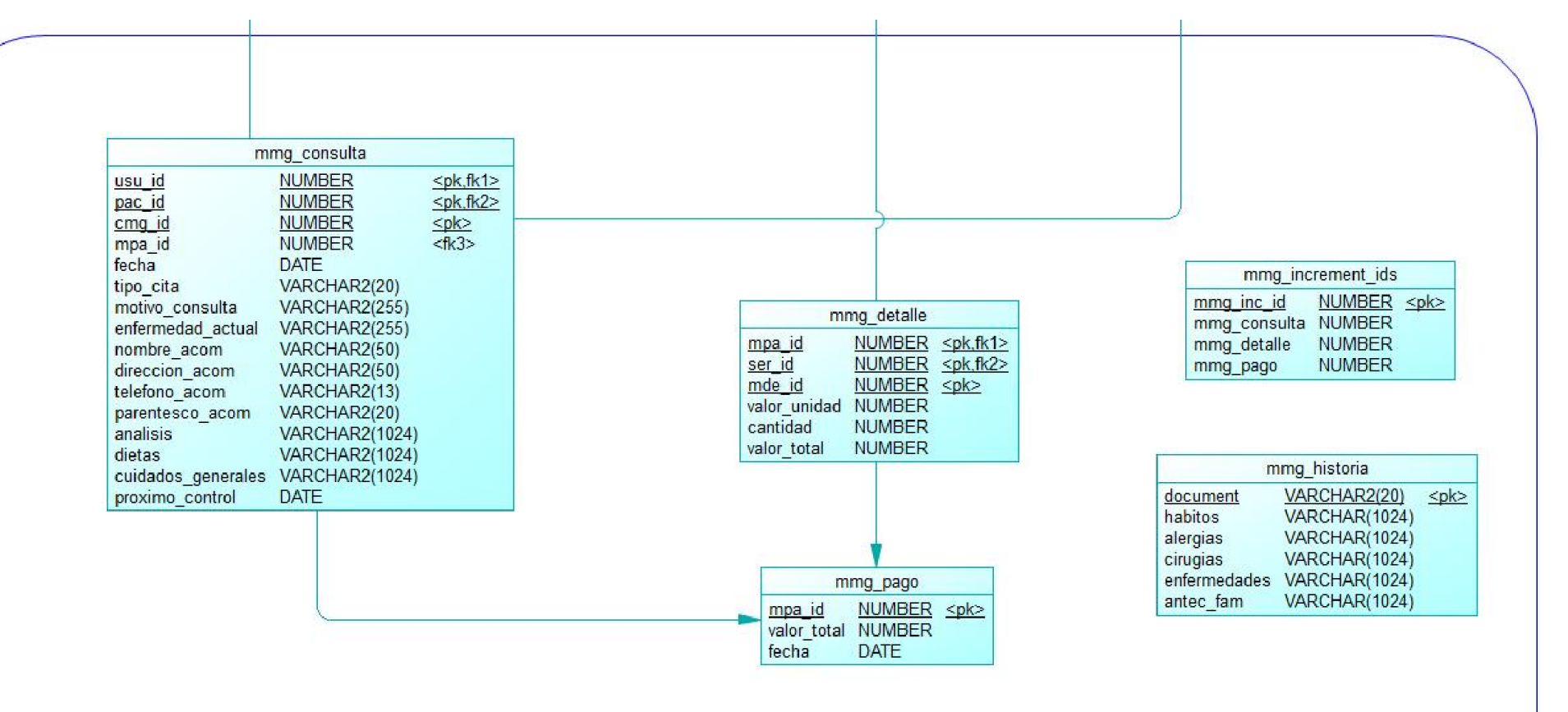

# **Módulo Medicina General**

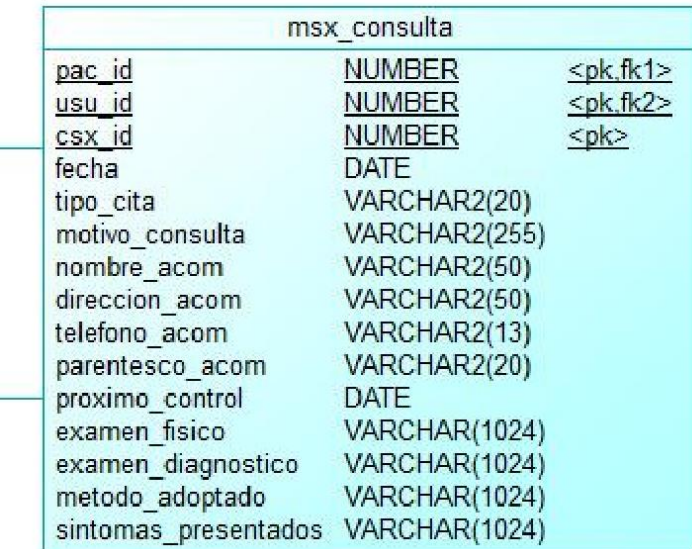

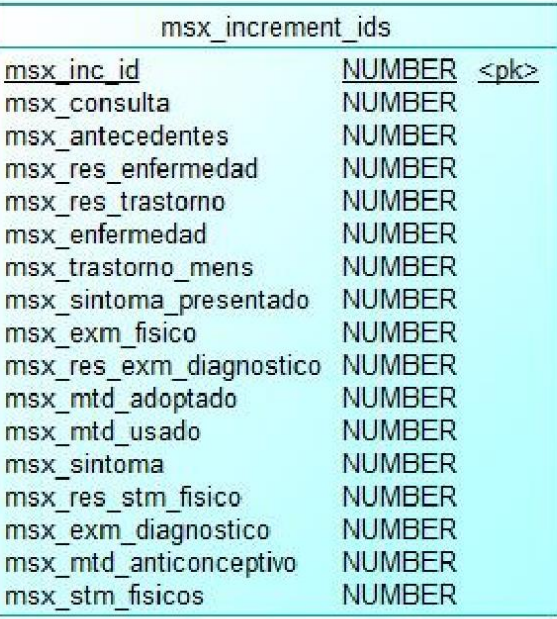

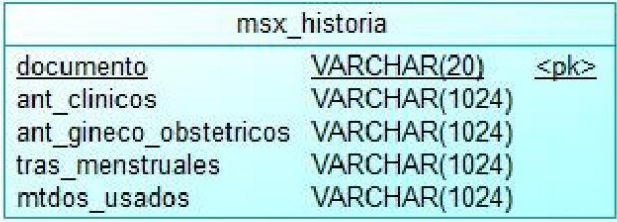

# **Módulo Salud Sexual**

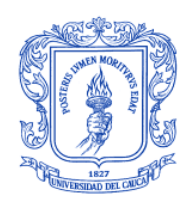

**TRABAJO DE GRADO – MODALIDAD PRÁCTICA PROFESIONAL**

**FORMATO PP-D**: EVALUACION DEL TRABAJO DE GRADO POR EL ASESOR DE LA PRACTICA PROFESIONAL

EVALUACION MENSUAL ( ) EVALUACION CUATRIMESTRAL (X)

TITULO: ADAPTACIÓN Y ENLACE DE LAS APLICACIONES WEB HORA SALUDABLE Y SALUD INTEGRAL AL SISTEMA INTEGRADO DE MATRICULA Y CONTROL ACADÉMICO SIMCA

ESTUDIANTE: RICARDO ANDRÉS ORDÓÑEZ MARÍN

DIRECTOR: PABLO AUGUSTO MAGÉ

ASESOR DE LA ORGANIZACIÓN: NAIRO BURBANO SANCHEZ

INFORME DE CONTROL DE EJECUCION:

A) EVALUACION No. 2

- B) REUNIONES DE CONTROL (Cuantas se efectuaron?) 6
- C) ESTADO ACTUAL (Relacionado con el cronograma?) 100% de acuerdo al cronograma

D) DIFICULTADES ENCONTRADAS:

**Ninguna** 

\_\_\_\_\_\_\_\_\_\_\_\_\_\_\_\_\_\_\_\_\_\_\_\_\_\_\_\_\_\_\_\_\_\_\_\_\_\_\_\_\_\_\_\_\_\_\_\_\_\_\_\_\_\_\_\_\_\_\_\_\_\_\_\_\_\_\_\_\_\_\_\_\_\_\_\_\_ E) AJUSTES REQUERIDOS: Estilos de Vida Saludable: Verificar resultados de las, adicionar filtros en las tablas de usuarios.

\_\_\_\_\_\_\_\_\_\_\_\_\_\_\_\_\_\_\_\_\_\_\_\_\_\_\_\_\_\_\_\_\_\_\_\_\_\_\_\_\_\_\_\_\_\_\_\_\_\_\_\_\_\_\_\_\_\_\_\_\_\_\_\_\_\_\_\_\_\_\_\_\_\_\_\_\_ \_\_\_\_\_\_\_\_\_\_\_\_\_\_\_\_\_\_\_\_\_\_\_\_\_\_\_\_\_\_\_\_\_\_\_\_\_\_\_\_\_\_\_\_\_\_\_\_\_\_\_\_\_\_\_\_\_\_\_\_\_\_\_\_\_\_\_\_\_\_\_\_\_\_\_\_\_

 $\_$  , and the set of the set of the set of the set of the set of the set of the set of the set of the set of the set of the set of the set of the set of the set of the set of the set of the set of the set of the set of th  $\_$  , and the set of the set of the set of the set of the set of the set of the set of the set of the set of the set of the set of the set of the set of the set of the set of the set of the set of the set of the set of th

\_\_\_\_\_\_\_\_\_\_\_\_\_\_\_\_\_\_\_\_\_\_\_\_\_ \_\_\_\_\_\_\_\_\_\_\_\_\_\_\_\_\_\_\_\_\_\_\_\_\_

OBSERVACIONES:

FECHA: 21 julio 2021

FIRMA:

Director del Trabajo de Grado Asesor del Trabajo de Grado

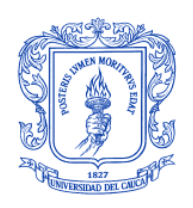

#### **TRABAJO DE GRADO – MODALIDAD PRÁCTICA PROFESIONAL**

#### **FORMATO PP-E**: REMISION DEL DOCUMENTO FINAL AL CONSEJO DE FACULTAD POR EL DIRECTOR RESPECTIVO

**TITULO**: ADAPTACIÓN Y ENLACE DE LAS APLICACIONES WEB HORA SALUDABLE Y SALUD INTEGRAL AL SISTEMA INTEGRADO DE MATRICULA Y CONTROL ACADÉMICO SIMCA

**DIRECTOR**: PABLO AUGUSTO MAGÉ

**ASESOR DE LA ORGANIZACIÓN:** NAIRO BURBANO SANCHEZ

**ESTUDIANTE**: RICARDO ANDRÉS ORDÓÑEZ MARÍN

#### **A) EL TRABAJO CUMPLE CON LAS CONDICIONES DE ENTREGA?** SI (X) NO ( )

**B) DOCUMENTO Y ANEXOS** COMPLETAMENTE TERMINADOS? SI (X) NO ( )

#### **OBSERVACIONES**:

**FECHA**: 21 julio 2021

**FIRMA:** \_\_\_\_\_\_\_\_\_\_\_\_\_\_\_\_\_\_\_\_\_\_\_\_\_ \_\_\_\_\_\_\_\_\_\_\_\_\_\_\_\_\_\_\_\_\_\_\_\_\_

Director del Trabajo de Grado **Asesor del Trabajo de Grado** 

\_\_\_\_\_\_\_\_\_\_\_\_\_\_\_\_\_\_\_\_\_\_\_\_\_\_\_\_\_\_\_\_\_\_\_\_\_\_\_\_

Nota: Junto con este formato se debe entregar el formato de paz y salvo académico de cada estudiante.

\_\_\_\_\_\_\_\_\_\_\_\_\_\_\_\_\_\_\_\_\_\_\_\_\_\_\_\_\_\_\_\_\_\_\_\_\_\_\_\_\_\_\_\_\_\_\_\_\_\_\_\_\_\_\_\_\_\_\_\_\_\_\_\_\_\_\_\_\_\_\_\_\_\_\_\_\_\_\_\_ \_\_\_\_\_\_\_\_\_\_\_\_\_\_\_\_\_\_\_\_\_\_\_\_\_\_\_\_\_\_\_\_\_\_\_\_\_\_\_\_\_\_\_\_\_\_\_\_\_\_\_\_\_\_\_\_\_\_\_\_\_\_\_\_\_\_\_\_\_\_\_\_\_\_\_\_\_\_\_\_  $\_$  ,  $\_$  ,  $\_$  ,  $\_$  ,  $\_$  ,  $\_$  ,  $\_$  ,  $\_$  ,  $\_$  ,  $\_$  ,  $\_$  ,  $\_$  ,  $\_$  ,  $\_$  ,  $\_$  ,  $\_$  ,  $\_$  ,  $\_$  ,  $\_$  ,  $\_$  ,  $\_$  ,  $\_$  ,  $\_$  ,  $\_$  ,  $\_$  ,  $\_$  ,  $\_$  ,  $\_$  ,  $\_$  ,  $\_$  ,  $\_$  ,  $\_$  ,  $\_$  ,  $\_$  ,  $\_$  ,  $\_$  ,  $\_$  ,

#### **Espacio para uso exclusivo del Consejo de Facultad**

Sesión del Consejo de Facultad del día \_\_\_\_\_\_\_\_\_\_\_\_\_\_\_\_\_\_\_\_\_\_\_

Designación de Jurados:

Jurado Coordinador \_\_\_\_\_\_\_\_\_\_\_\_\_\_\_\_\_\_\_\_\_\_\_\_\_\_\_\_\_\_\_\_\_\_

Jurado \_\_\_\_\_\_\_\_\_\_\_\_\_\_\_\_\_\_\_\_\_\_\_\_\_\_\_\_\_\_\_\_\_\_

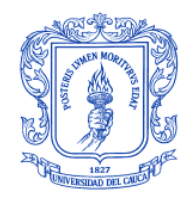

**TRABAJO DE GRADO – MODALIDAD PRÁCTICA PROFESIONAL**

**FORMATO PP-D**: EVALUACION DEL TRABAJO DE GRADO POR EL ASESOR DE LA PRACTICA PROFESIONAL

EVALUACION MENSUAL ( ) EVALUACION CUATRIMESTRAL (X)

TITULO: ADAPTACIÓN Y ENLACE DE LAS APLICACIONES WEB HORA SALUDABLE Y SALUD INTEGRAL AL SISTEMA INTEGRADO DE MATRICULA Y CONTROL ACADÉMICO SIMCA

ESTUDIANTE: RICARDO ANDRÉS ORDÓÑEZ MARÍN

DIRECTOR: PABLO AUGUSTO MAGÉ

ASESOR DE LA ORGANIZACIÓN: ZULLY GARCIA MARTINEZ

INFORME DE CONTROL DE EJECUCION:

- A) EVALUACION No. 1
- B) REUNIONES DE CONTROL (Cuantas se efectuaron?) 6
- C) ESTADO ACTUAL (Relacionado con el cronograma?) 98% con respecto al cronograma
- D) DIFICULTADES ENCONTRADAS:

Hace falta agregar el registro de la evolución para las citas de Odontología

\_\_\_\_\_\_\_\_\_\_\_\_\_\_\_\_\_\_\_\_\_\_\_\_\_\_\_\_\_\_\_\_\_\_\_\_\_\_\_\_\_\_\_\_\_\_\_\_\_\_\_\_\_\_\_\_\_\_\_\_\_\_\_\_\_\_\_\_\_\_\_\_\_\_\_\_\_ E) AJUSTES REQUERIDOS:

Los módulos de estadísticas y pagos serian cubiertos en una fase 2 de este proyecto

\_\_\_\_\_\_\_\_\_\_\_\_\_\_\_\_\_\_\_\_\_\_\_\_\_\_\_\_\_\_\_\_\_\_\_\_\_\_\_\_\_\_\_\_\_\_\_\_\_\_\_\_\_\_\_\_\_\_\_\_\_\_\_\_\_\_\_\_\_\_\_\_\_\_\_\_\_

 $\_$  , and the set of the set of the set of the set of the set of the set of the set of the set of the set of the set of the set of the set of the set of the set of the set of the set of the set of the set of the set of th  $\_$  , and the set of the set of the set of the set of the set of the set of the set of the set of the set of the set of the set of the set of the set of the set of the set of the set of the set of the set of the set of th

\_\_\_\_\_\_\_\_\_\_\_\_\_\_\_\_\_\_\_\_\_\_\_\_\_ \_\_\_\_\_\_\_\_\_\_\_\_\_\_\_\_\_\_\_\_\_\_\_\_\_

OBSERVACIONES:

FECHA: 21 julio 2021

FIRMA:

Director del Trabajo de Grado Asesor del Trabajo de Grado

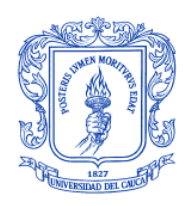

**TRABAJO DE GRADO – MODALIDAD PRÁCTICA PROFESIONAL**

#### **FORMATO PP-E**: REMISION DEL DOCUMENTO FINAL AL CONSEJO DE FACULTAD POR EL DIRECTOR RESPECTIVO

**TITULO**: ADAPTACIÓN Y ENLACE DE LAS APLICACIONES WEB HORA SALUDABLE Y SALUD INTEGRAL AL SISTEMA INTEGRADO DE MATRICULA Y CONTROL ACADÉMICO SIMCA

**DIRECTOR**: PABLO AUGUSTO MAGÉ

**ASESOR DE LA ORGANIZACIÓN:** ZULLY GARCIA

**ESTUDIANTE**: RICARDO ANDRÉS ORDÓÑEZ MARÍN MARTINEZ

#### **A) EL TRABAJO CUMPLE CON LAS CONDICIONES DE ENTREGA?** SI (X) NO ( )

**B) DOCUMENTO Y ANEXOS** COMPLETAMENTE TERMINADOS? SI (X) NO ( )

#### **OBSERVACIONES**:

**FECHA**: 21 julio 2021

**FIRMA:** \_\_\_\_\_\_\_\_\_\_\_\_\_\_\_\_\_\_\_\_\_\_\_\_\_ \_\_\_\_\_\_\_\_\_\_\_\_\_\_\_\_\_\_\_\_\_\_\_\_\_

Director del Trabajo de Grado **Asesor del Trabajo de Grado** 

\_\_\_\_\_\_\_\_\_\_\_\_\_\_\_\_\_\_\_\_\_\_\_\_\_\_\_\_\_\_\_\_\_\_\_\_\_\_\_\_

Nota: Junto con este formato se debe entregar el formato de paz y salvo académico de cada estudiante.

 $\_$  ,  $\_$  ,  $\_$  ,  $\_$  ,  $\_$  ,  $\_$  ,  $\_$  ,  $\_$  ,  $\_$  ,  $\_$  ,  $\_$  ,  $\_$  ,  $\_$  ,  $\_$  ,  $\_$  ,  $\_$  ,  $\_$  ,  $\_$  ,  $\_$  ,  $\_$  ,  $\_$  ,  $\_$  ,  $\_$  ,  $\_$  ,  $\_$  ,  $\_$  ,  $\_$  ,  $\_$  ,  $\_$  ,  $\_$  ,  $\_$  ,  $\_$  ,  $\_$  ,  $\_$  ,  $\_$  ,  $\_$  ,  $\_$  , \_\_\_\_\_\_\_\_\_\_\_\_\_\_\_\_\_\_\_\_\_\_\_\_\_\_\_\_\_\_\_\_\_\_\_\_\_\_\_\_\_\_\_\_\_\_\_\_\_\_\_\_\_\_\_\_\_\_\_\_\_\_\_\_\_\_\_\_\_\_\_\_\_\_\_\_\_\_\_\_  $\_$  ,  $\_$  ,  $\_$  ,  $\_$  ,  $\_$  ,  $\_$  ,  $\_$  ,  $\_$  ,  $\_$  ,  $\_$  ,  $\_$  ,  $\_$  ,  $\_$  ,  $\_$  ,  $\_$  ,  $\_$  ,  $\_$  ,  $\_$  ,  $\_$  ,  $\_$  ,  $\_$  ,  $\_$  ,  $\_$  ,  $\_$  ,  $\_$  ,  $\_$  ,  $\_$  ,  $\_$  ,  $\_$  ,  $\_$  ,  $\_$  ,  $\_$  ,  $\_$  ,  $\_$  ,  $\_$  ,  $\_$  ,  $\_$  ,

#### **Espacio para uso exclusivo del Consejo de Facultad**

Sesión del Consejo de Facultad del día \_\_\_\_\_\_\_\_\_\_\_\_\_\_\_\_\_\_\_\_\_\_\_

Designación de Jurados:

Jurado Coordinador \_\_\_\_\_\_\_\_\_\_\_\_\_\_\_\_\_\_\_\_\_\_\_\_\_\_\_\_\_\_\_\_\_\_

Jurado \_\_\_\_\_\_\_\_\_\_\_\_\_\_\_\_\_\_\_\_\_\_\_\_\_\_\_\_\_\_\_\_\_\_

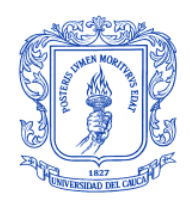

#### **TRABAJO DE GRADO – MODALIDAD PRÁCTICA PROFESIONAL**

#### **FORMATO PP-F.**: FORMATO DE REVISIÓN ACADÉMICA, PAZ Y SALVO FINANCIERO PARA NOMBRAMIENTO DE JURADOS DE PARA SUSTENTACIÓN DE TRABAJO DE GRADO

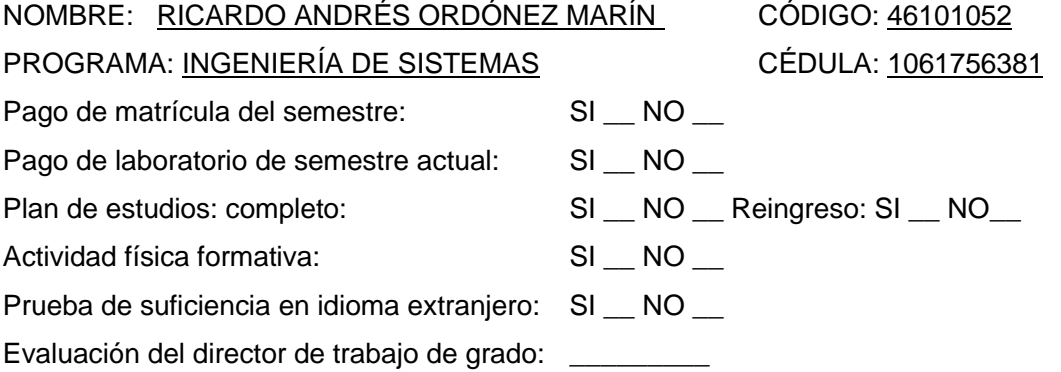

#### Prueba SABER-PRO: EK201531306398

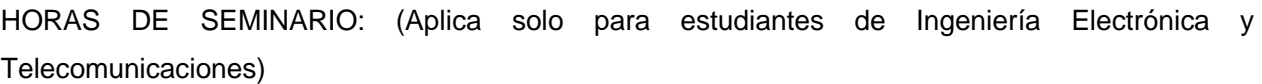

Seminario I: No. de horas \_\_\_\_\_\_ CUMPLE: SI \_\_ NO \_\_

Seminario II: No. de horas sustentación de trabajos de grado: CUMPLE: SI \_\_ NO \_\_

No. horas asistencia a seminarios: \_\_\_\_\_\_ CUMPLE: SI \_\_\_\_ NO \_\_\_\_

ACTIVIDADES CULTURALES: (Aplica solo para estudiantes de Ingeniería en Automática Industrial) SI NO

Revisó\_\_\_\_\_\_\_\_\_\_\_\_\_\_\_\_\_\_\_\_\_\_\_\_\_\_\_ Fecha\_\_\_\_\_\_\_\_\_\_\_\_\_\_\_\_\_\_\_\_\_\_\_\_\_\_\_\_

\_\_\_\_\_\_\_\_\_\_\_\_\_\_\_\_\_\_\_\_\_\_\_\_\_\_\_\_\_\_\_\_\_\_\_\_ FIRMA DECANO